# **MarkLogic Server**

<span id="page-0-0"></span>**SQL Data Modeling Guide**

MarkLogic 10 May, 2019

Last Revised: 10.0-9, February, 2022

## Table of Contents

# SQL Data Modeling Guide

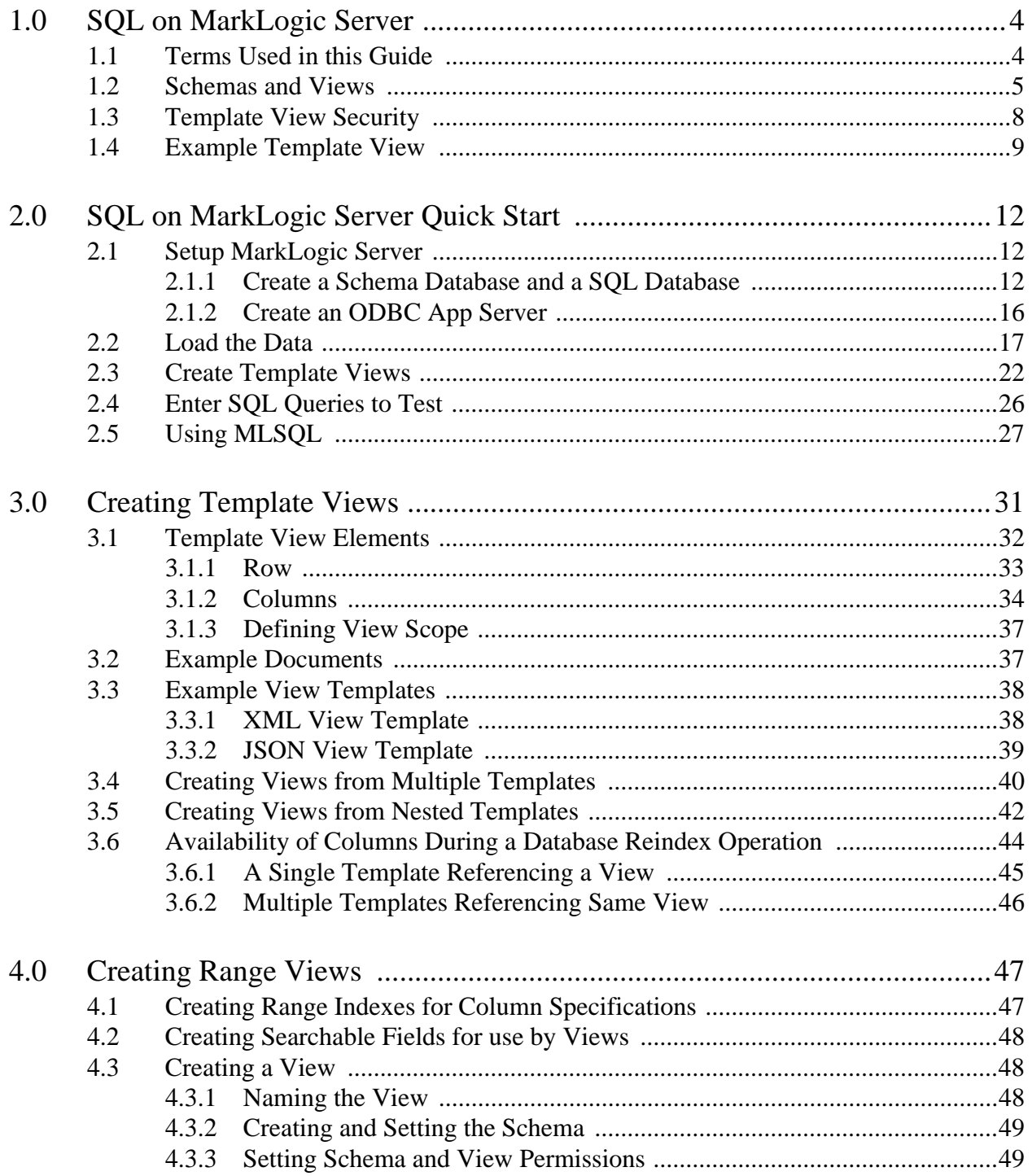

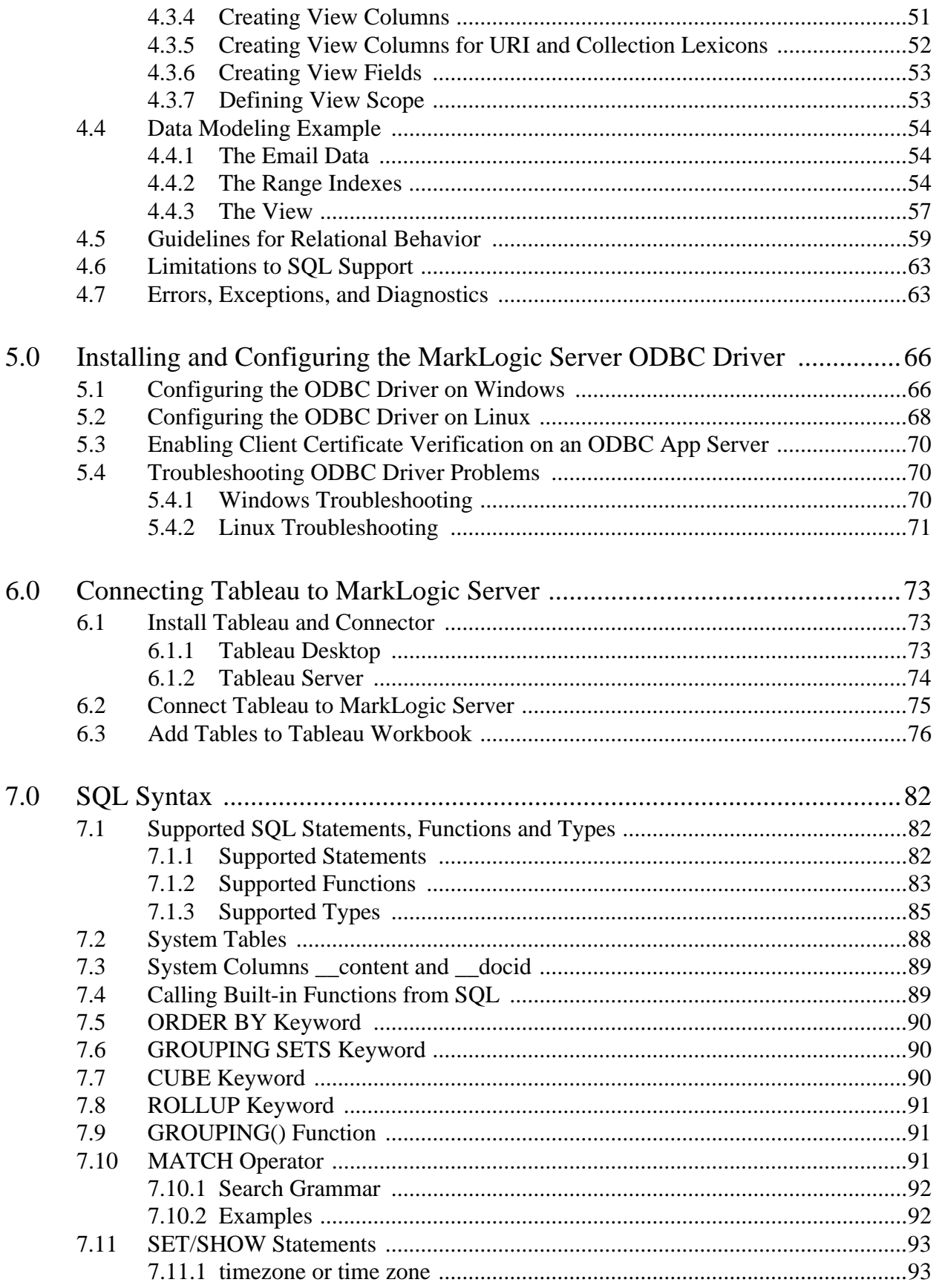

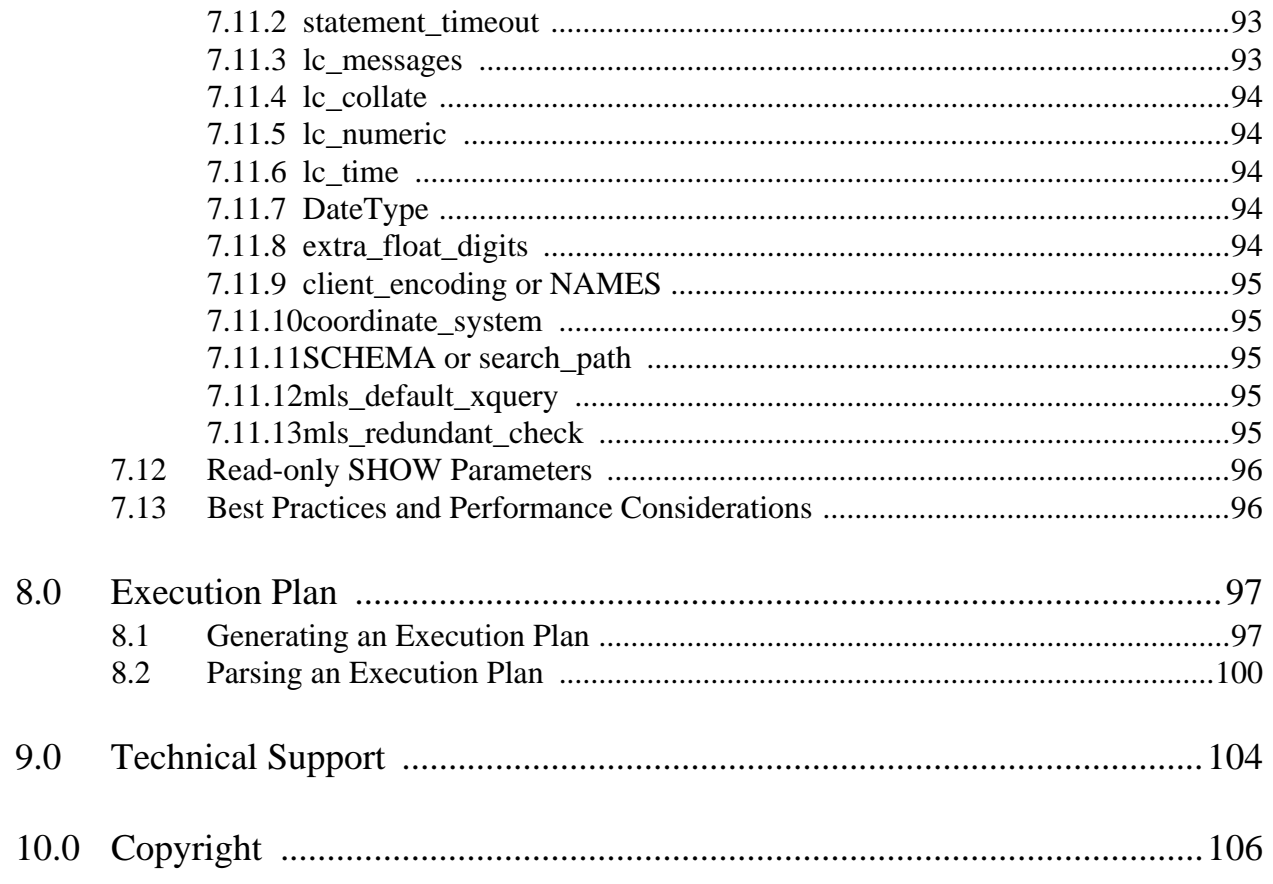

# <span id="page-4-0"></span>**1.0 SQL on MarkLogic Server**

The views module is used to create and manage SQL schemas and views.

The main topics in this chapter are:

- **[Terms Used in this Guide](#page-4-1)**
- [Schemas and Views](#page-5-0)
- [Template View Security](#page-8-0)
- [Example Template View](#page-9-0)

## <span id="page-4-1"></span>**1.1 Terms Used in this Guide**

The following are the definitions for the terms used in this guide:

- A *view* is a representation of a SQL view. A view is an XML document in the Schemas database and consists of a unique name (which must be unique in the context of a particular schema) and a sequence of column specifications. There are two types of views: *template views* and *range views*.
- A *schema* is a representation of a SQL schema. A schema is implemented as an XML document in the Schemas database and consists of a unique name (which must also be unique) and a collection of views. During SQL execution, the schema provides the naming context for its views, which enables you to have multiple views of the same name in different schemas. The default schema is called "main." It is default in the sense that it is always implicitly available and first on the default schema search path for name resolution in SQL. Even though the "main" schema is a default, you must create this schema.
- A *column* in a view has a name, SQL datatype, and a value that identifies a particular document element or property.
- A *view scope* is used to constrain the subset of the database to which the view applies. A view scope can either limit rows in the view to documents with a specific element (local name + namespace), to documents in a particular directory, or to documents in a particular collection.
- *Template Driven Extraction* (TDE) is the method used to map documents in a MarkLogic database to SQL views.

**Note:** You must have the tde-admin and any-uri roles to create template views and the view-admin role to create range views.

#### <span id="page-5-0"></span>**1.2 Schemas and Views**

Schemas and views are the main SQL data-modeling components used to represent content stored in a MarkLogic Server database to SQL clients. A view is a virtual read-only table that represents data stored in a MarkLogic Server database. Each column in a view is based on an index in the content database, as described in ["Example Template View" on page 9.](#page-9-0) User access to each view is controlled by a set of permissions, as described in ["Template View Security" on page 8.](#page-8-0)

There are two types of views:

- template views: Views that are created by Template Driven Extraction (TDE *templates*). template views are inserted as documents into the schema database associated with the content database. When inserted into a schema database, template views automatically creates triple data in the content database for each column defined in the template and all of the documents are reindexed. Template views can also be created to extract existing triples in documents, rather than elements.
- range views: Views that are based on range indexes and fields. Each column in a view is based on a range index or field in the content database. You must create the range indexes and fields in the content database before creating a range view. Unlike template views, range views allow you to add and remove columns on the view.
	- **Note:** In most situations, you will want to create a template view. Though a range view may be preferable to a template view in some situations, such as for a database already configured with range indexes, they are supported mostly for backwards compatibility with previous versions of MarkLogic. For this reason, most of the discussion in this guide will be on the use of template views. For details on range views, see ["Creating Range Views" on page 47](#page-47-2).

A schema is a naming context for a set of views and user access to each schema can be controlled with a different set of permissions. Each view in a schema must have a unique name. However, you can have multiple views of the same name in different schemas. For example, you can have three views, named 'Songs,' each in a different schema with different protection settings.

Each view has a scope that defines the documents from which it reads the column data. The view scope constrains the view to documents located in a particular directory (template views only), or to documents in a particular collection. The following figure shows a schema called 'main' that contains two views, each with a different view scope. The view "Songs" is constrained to documents that are in the http://view/songs collection and the view "Names" is constrained to documents that are located in the /my/directory/ directory.

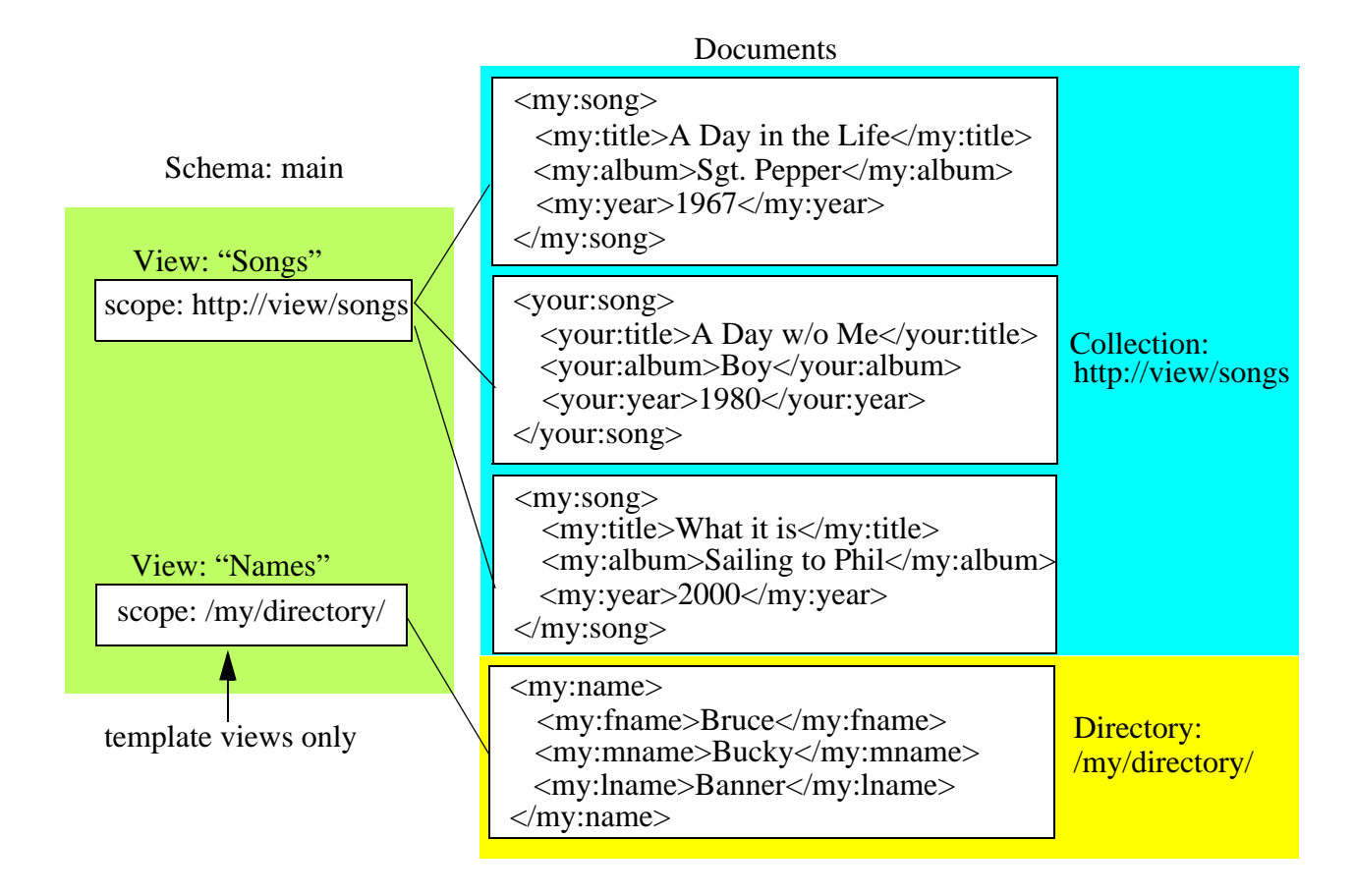

As described above, schemas and views are stored as documents in the schema database associated with the content database for which they are defined. The default schema database is named 'Schemas.' If multiple content databases share a single schema database, each content database will have access to all of the views in the schema database.

For example, in the following figure, you have two content databases, Database A and Database B, that both make use of the Schemas database. In this example, you create a single schema, named 'main,' that contains two views, View1 and View2, on Database A. You then create two views, View3 and View4, on Database B and place them into the 'main' schema. In this situation, both Database A and Database B will each have access to all four views in the 'main' schema.

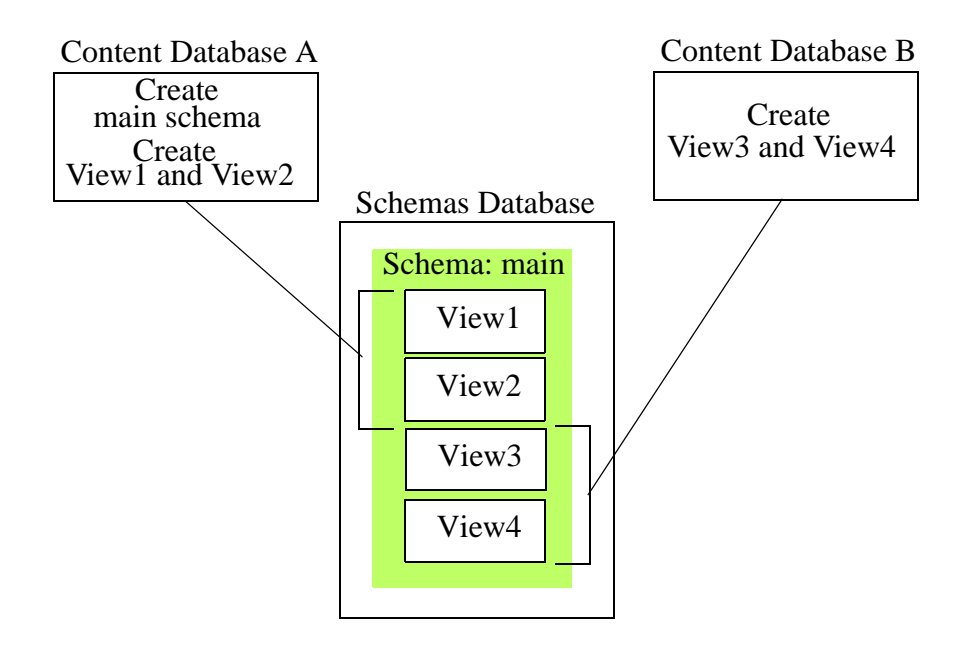

A more "relational" configuration is to assign a separate schema database to each content database. In the following figure, Database A and Database B each have a separate schema database, SchemaA and SchemaB, respectively. In this example, you create a 'main' schema for each content database, each of which contains the views to be used for its respective content database.

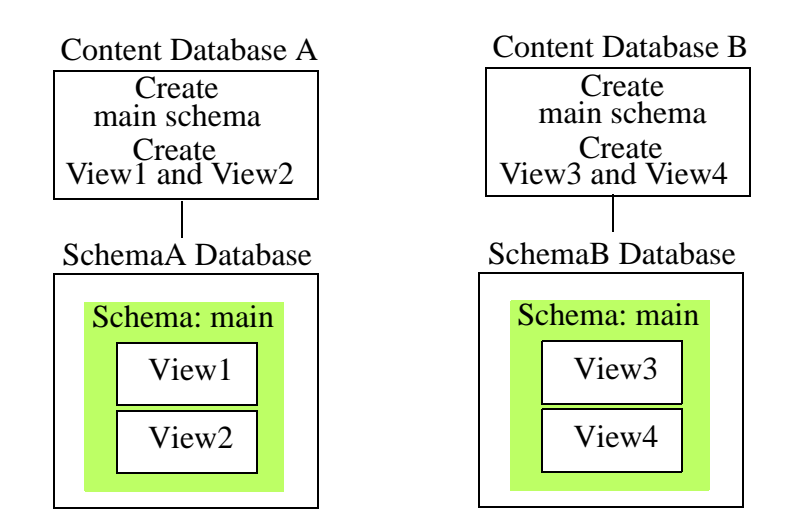

## <span id="page-8-0"></span>**1.3 Template View Security**

The tde-admin and any-uri roles are required in order to insert a template document into the schema database.

The tde-view role is required to access a template view. Access to views can be further restricted by setting additional permissions on the template document that defines the view. Since the same view can be declared in multiple templates loaded with different permissions, the access to views should be controlled at the column level.

Column level read permissions are implicit and are derived from the read permissions set on the template documents. Permissions on a column are not required to be identical and are ORed together. A user with a role that has at least one of the read permissions set on a column will be able to see the column.

If a user does not have permissions on any of the view's columns, the view itself is not visible.

For example, there are two views:

- The View1 template document is configured for Columns C1 and C2 was loaded with P1 Permissions.
- The View2 template document is configured for Columns C1 and C3 was loaded with P2 Permissions.

John has P1 Permissions, so he can see Columns C1 and C2.

Chris has both P1 and P2 Permissions, so he can see Columns C1, C2, and C3.

Mary has P2 Permissions, so she can see Columns C1 and C3.

For details on how to set document permissions, see Protecting Documents in the *Security Guide*.

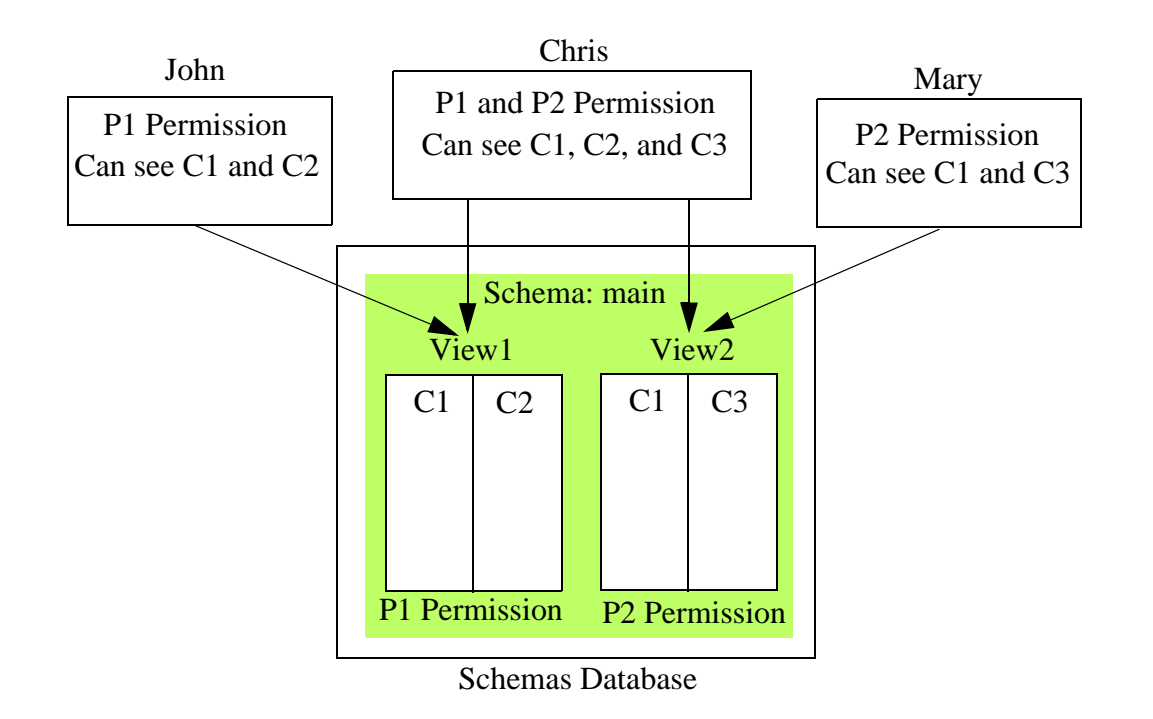

TDE extracts rows in the form of triples from documents during ingestion. TDE does not extract triples/rows from an element that is concealed for any role. TDE extracts data from unprotected parts of a document. For protected elements (for any role), TDE behavior is generally the same as if the element was missing in the document. There are exceptions, which are described in Template Driven Extraction (TDE) in the *Application Developer's Guide*.

## <span id="page-9-0"></span>**1.4 Example Template View**

This section provides an example document and a template view used to extract data from the document and present it in the form of a view.

Consider a document of the following form:

```
<book>
    <title subject="oceanography">Sea Creatures</title>
    <pubyear>2011</pubyear>
    <keyword>science</keyword>
    <author>
        <name>Jane Smith</name>
        <university>Wossamotta U</university>
    </author>
    <body>
        <name type="cephalopod">Squid</name>
            Fascinating squid facts...
        <name type="scombridae">Tuna</name>
            Fascinating tuna facts...
        <name type="echinoderm">Starfish</name>
            Fascinating starfish facts...
```

```
 </body>
</book>
```
The following template extracts each element and presents it as a column in a view, named 'book' in the 'main' schema.

```
<template xmlns="http://marklogic.com/xdmp/tde">
   <context>/book</context>
   <rows>
    <row> <schema-name>main</schema-name>
       <view-name>book</view-name>
       <columns>
         <column>
          <name>title</name>
           <scalar-type>string</scalar-type>
           <val>title</val>
         </column>
         <column>
          <name>pubyear</name>
           <scalar-type>date</scalar-type>
           <val>pubyear</val>
         </column>
          <column>
           <name>keyword</name>
           <scalar-type>string</scalar-type>
           <val>keyword</val>
         </column>
          <column>
           <name>author</name>
           <scalar-type>string</scalar-type>
           <val>author/name</val>
         </column>
          <column>
           <name>university</name>
           <scalar-type>string</scalar-type>
           <val>author/university</val>
         </column>
          <column>
           <name>cephalopod</name>
           <scalar-type>string</scalar-type>
           <val>body/name[@type="cephalopod"]</val>
         </column> 
          <column>
           <name>scombridae</name>
           <scalar-type>string</scalar-type>
           <val>body/name[@type="scombridae"]</val>
         </column> 
          <column>
           <name>echinoderm</name>
           <scalar-type>string</scalar-type>
           <val>body/name[@type="echinoderm"]</val>
         </column>
```

```
 </columns>
    \langlerow>\langlerows>
</template>
```
# <span id="page-12-0"></span>**2.0 SQL on MarkLogic Server Quick Start**

This chapter describes how to set up your MarkLogic Server for SQL. This chapter describes how to set up a typical development environment in which the SQL client and MarkLogic Server are configured on the same machine. For a production environment, you would typically configure your SQL client and MarkLogic Server on separate machines.

**Note:** You must have the admin role on MarkLogic Server to complete the procedures described in this chapter.

The main topics in this chapter are:

- **[Setup MarkLogic Server](#page-12-1)**
- [Load the Data](#page-17-0)
- [Create Template Views](#page-22-0)
- [Enter SQL Queries to Test](#page-26-0)
- [Using MLSQL](#page-27-0)

## <span id="page-12-1"></span>**2.1 Setup MarkLogic Server**

Install MarkLogic Server on the database server, as described in the *Installation Guide*. and follow these procedures:

- [Create a Schema Database and a SQL Database](#page-12-2)
- [Create an ODBC App Server](#page-16-0)

#### <span id="page-12-2"></span>**2.1.1 Create a Schema Database and a SQL Database**

How to create a database is described in detail in Creating a New Database in the *Administrator's Guide*. This section provides a quick-start procedure for creating the database used in this example.

**Warning** Every SQL database must have its own separate schema database.

1. Open your browser and navigate to the Admin Interface:

http://*hostname*:8001

Where *hostname* is the name of your MarkLogic Server host machine.

- 2. Click the Forests icon in the left tree menu.
- 3. Click the Create tab at the top right. The Create Forest page displays. Enter 'SQLschemas' as the name of your forest in the Forest Name textbox. Click OK.

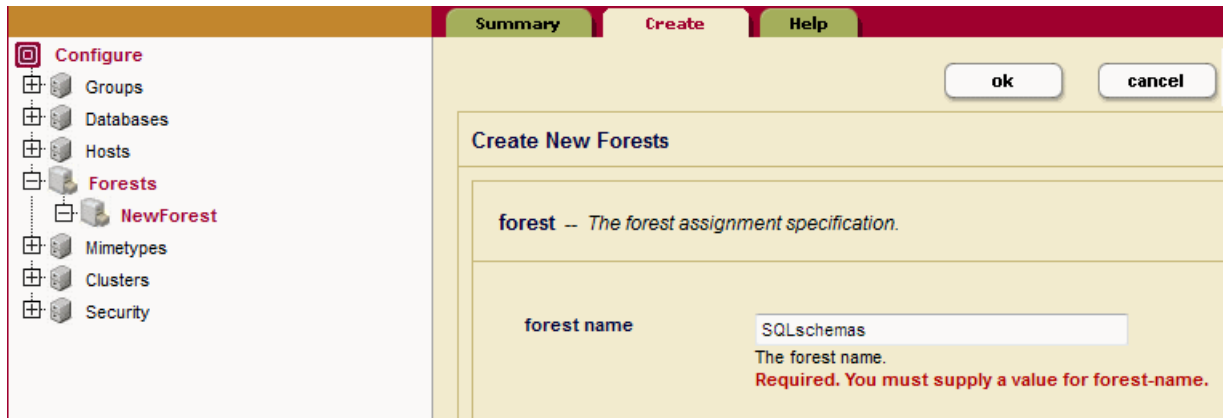

4. Click the Create tab at the top right. The Create Forest page displays. Enter 'SQLdata' as the name of your forest in the Forest Name textbox. Click OK.

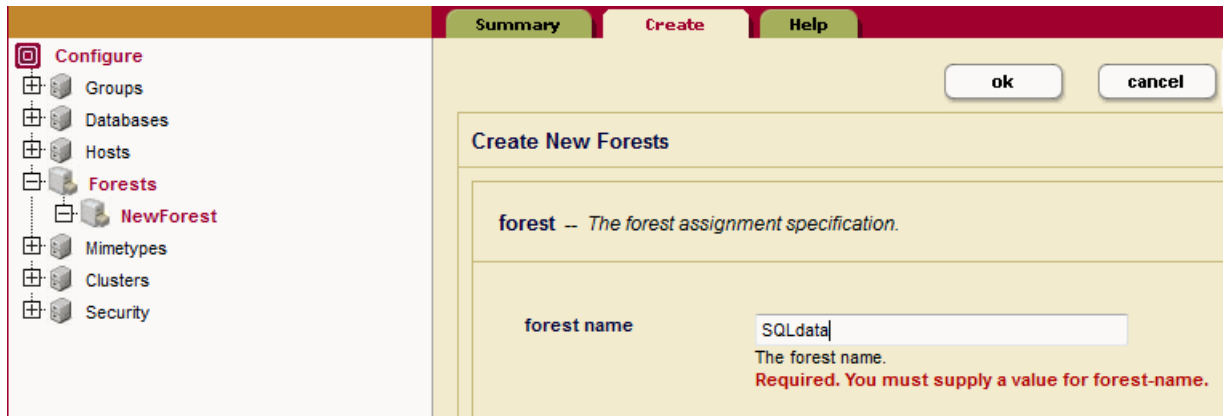

5. Click the Databases icon in the left tree menu.

6. Click the Create tab at the top right. The Create Database page displays. Enter 'SQLschemas' as the name of the new database and click Ok:

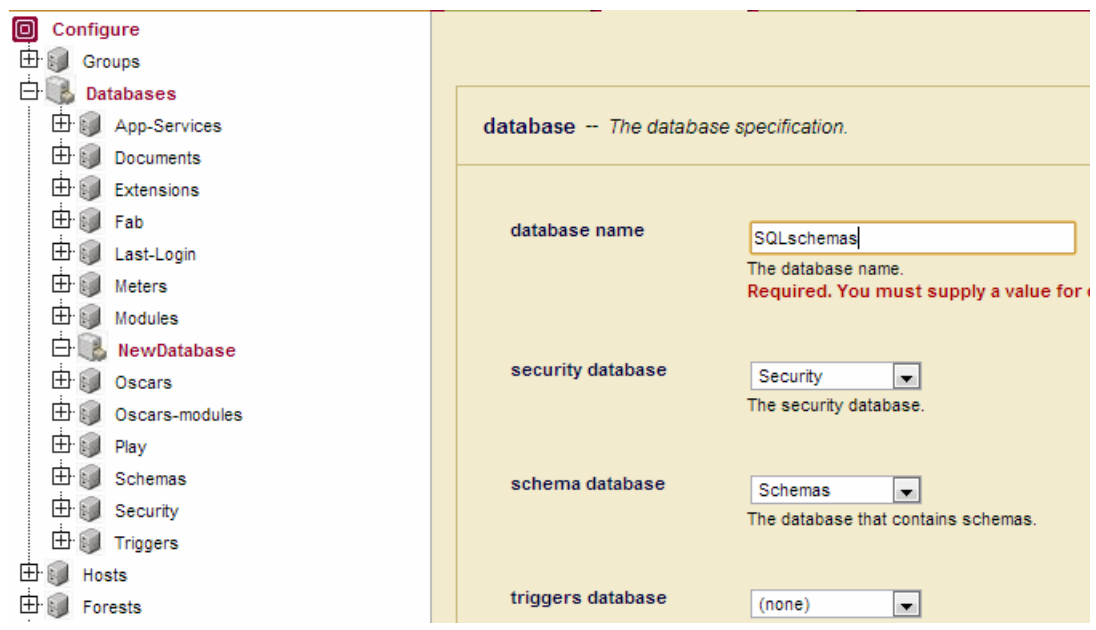

7. At the top of the page click Database->Forests

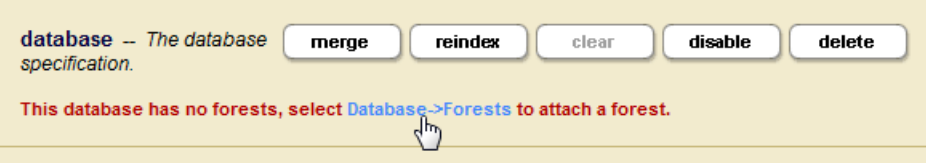

8. Check the SQLschemas box to attach the SQLschemas forest. Click Ok:

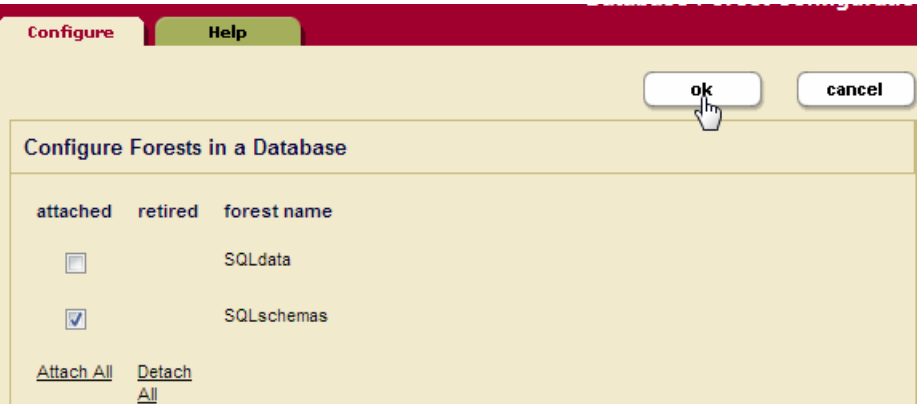

9. Click the Create tab at the top right. The Create Database page displays. Enter 'SQLdata' as the name of the new database and select 'SQLschemas' as the Schema Database.

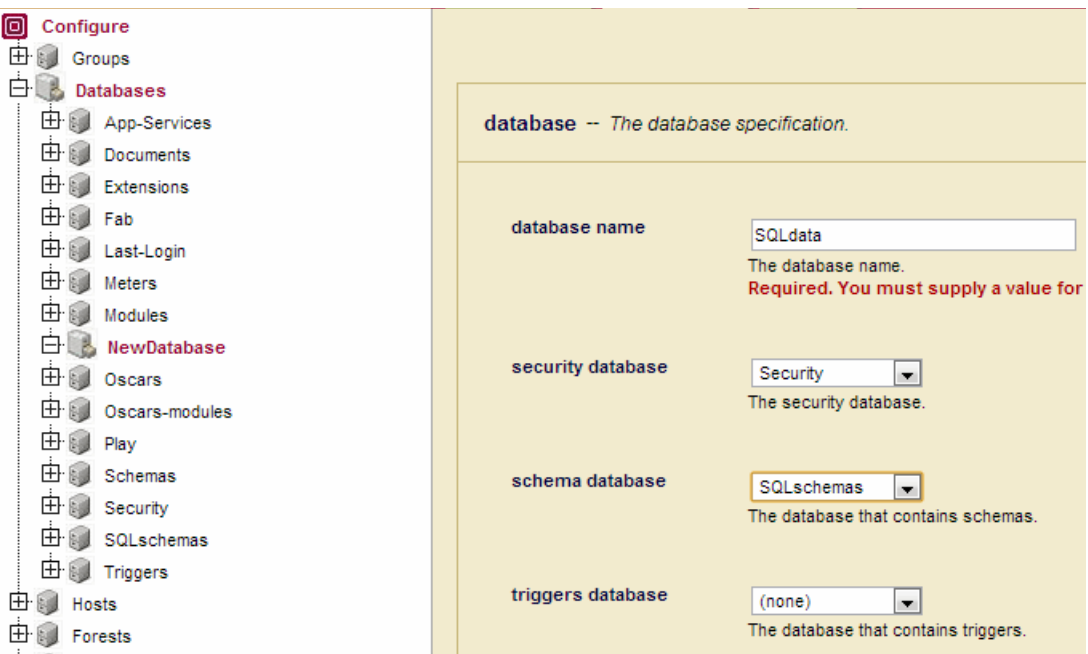

10. Scroll down the Create Database page to the Triple Index setting and click 'true' to enable triple indexing. Click Ok:

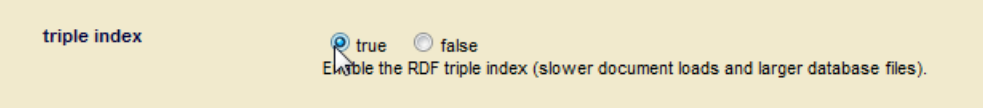

11. At the top of the page click Database->Forests

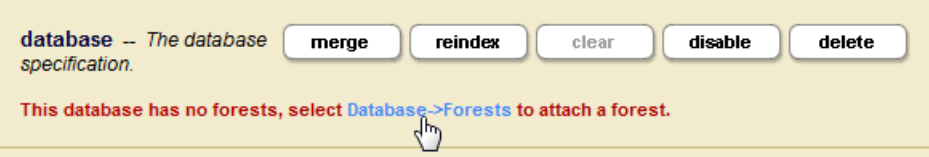

12. Check the SQLdata box to attach the SQLdata forest. Click Ok:

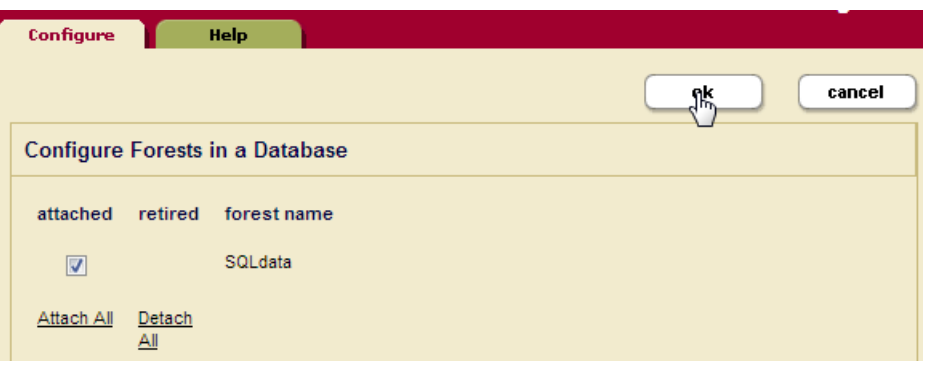

## <span id="page-16-0"></span>**2.1.2 Create an ODBC App Server**

Schemas and views represent content stored in a MarkLogic Server database. Each content database used by a SQL client is managed by an ODBC App Server that accepts SQL queries from the SQL client and responds by returning MarkLogic Server data in tuple form. An ODBC App Server can manage only one content database. However, a single content database can be managed by multiple ODBC App Servers.

ODBC App Servers are described in detail in the ODBC Servers chapter in the *Administrator's Guide*.

Open the Admin Interface

To create a new server, complete the following steps:

- 1. Click the Groups icon in the left tree menu.
- 2. Click the group in which you want to define the ODBC server (for example, Default).
- 3. Click the App Servers icon on the left tree menu.

4. Click the Create ODBC tab at the top right. The Create ODBC Server page will display:

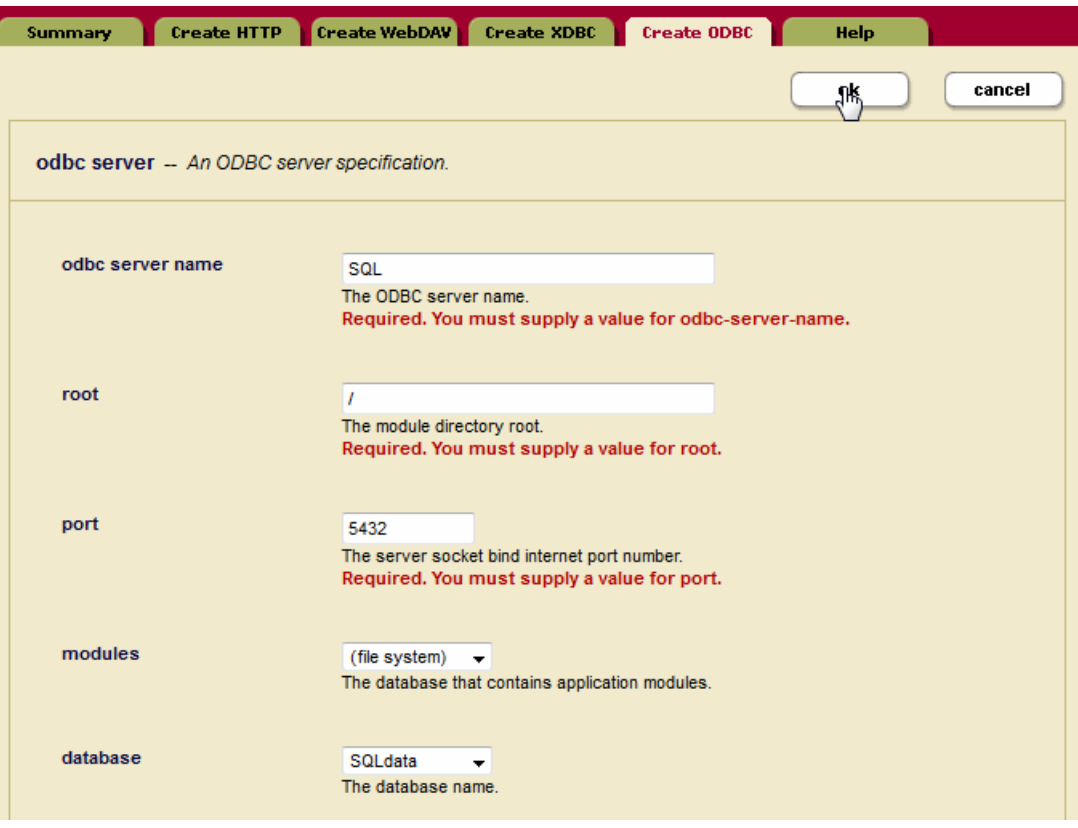

- 5. In the Server Name field, enter a shorthand name for this ODBC server. In this example, the name of the App Server is 'SQL.'
- 6. In the Root directory field, enter /.
- 7. In the Port field, enter the port number through which you want to make this ODBC server available. The default PostgreSQL listening socket port is 5432.
- 8. Leave the Modules field as (file system).
- 9. In the Database field, select the 'SQLdata' database you created in ["Create a Schema](#page-12-2)  [Database and a SQL Database" on page 12](#page-12-2).

#### <span id="page-17-0"></span>**2.2 Load the Data**

This section describes the procedure for loading the sample documents.

1. Go to the following URL to open Query Console:

http://*hostname*:8000/qconsole/

Where *hostname* is the name of your MarkLogic Server host.

2. Select the SQLdata database from the Content Source pulldown menu and JavaScript from the Query Type menu.

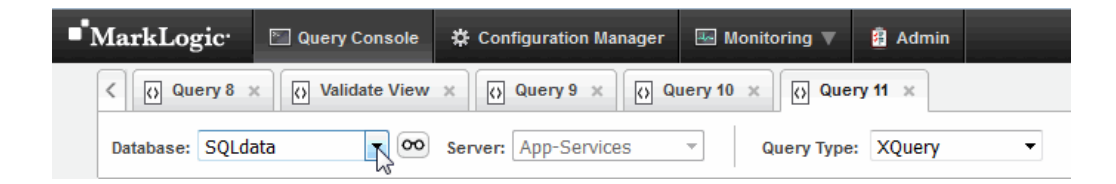

3. Cut and paste the following JavaScript into Query Console:

```
declareUpdate();
xdmp.documentInsert(
    "/employee1.json",
     { "Employee": {
       "ID": 1,
       "FirstName": "John",
       "LastName": "Widget",
       "Position": "Manager of Human Resources" }}),
xdmp.documentInsert(
    "/employee2.json",
     { "Employee": {
       "ID": 2,
       "FirstName": "Jane",
       "LastName": "Lead",
       "Position": "Manager of Widget Research" }}),
xdmp.documentInsert(
    "/employee3.json",
     { "Employee": {
       "ID": 3,
       "FirstName": "Steve",
       "LastName": "Manager",
       "Position": "Senior Technical Lead" }}),
xdmp.documentInsert(
    "/employee4.json",
     { "Employee": {
       "ID": 4,
       "FirstName": "Debbie",
       "LastName": "Goodall",
       "Position": "Senior Widget Researcher" }}),
xdmp.documentInsert(
    "/employee5.json",
     { "Employee": {
       "ID": 14,
       "FirstName": "Lori",
       "LastName": "Baker",
       "Position": "Senior Wingnut" }}),
```

```
xdmp.documentInsert(
    "/employee6.json",
     { "Employee": {
       "ID": 15,
       "FirstName": "Steve",
       "LastName": "Lostit",
       "Position": "Mad Scientist" }}),
xdmp.documentInsert(
    "/employee7.json",
     { "Employee": {
       "ID": 16,
       "FirstName": "Donald",
       "LastName": "Putin",
       "Position": "Power Couple" }}),
xdmp.documentInsert(
    "/expense1.json",
     { "Expenses": {
          "EmployeeID": 1,
          "Date": "2012-06-27",
          "Amount": 131.02,
          "Purchase": {
              "Category": "Lodging",
              "Vendor": "Hyatt Hotels",
              "Description": "Exec. King Room"}}}),
  xdmp.documentInsert(
    "/expense2.json",
     { "Expenses": {
          "EmployeeID": 2,
          "Date": "2012-06-27",
          "Amount": 155.22,
          "Purchase": {
              "Category": "Transportation",
              "Vendor": "Alaska",
              "Description": "SFO > SEA"}}}),
xdmp.documentInsert(
    "/expense3.json",
     { "Expenses": {
          "EmployeeID": 1,
          "Date": "2012-08-03",
          "Amount": 59.95,
          "Purchase": {
              "Category": "Meals",
              "Vendor": "Doug's Dinner",
              "Description": "Dinner"}}}),
xdmp.documentInsert(
    "/expense4.json",
     { "Expenses": {
          "EmployeeID": 3,
          "Date": "2012-05-07",
          "Amount": 162.95,
          "Purchase": {
              "Category": "Lodging",
              "Vendor": "Hilton Hotels",
              "Description": "Exec. Suite"}}}),
```

```
xdmp.documentInsert(
    "/expense5.json",
     { "Expenses": {
          "EmployeeID": 3,
          "Date": "2012-05-30",
          "Amount": 120.00,
          "Purchase": {
              "Category": "Lodging",
              "Vendor": "Kingsman Motel",
              "Description": "Reg Room"}}}),
xdmp.documentInsert(
    "/expense6.json",
     { "Expenses": {
          "EmployeeID": 4,
          "Date": "2012-03-23",
          "Amount": 155.55,
          "Purchase": {
              "Category": "Lodging",
              "Vendor": "Waterfront Hotel",
              "Description": "Queen Room"}}}),
xdmp.documentInsert(
    "/expense7.json",
     { "Expenses": {
          "EmployeeID": 4,
          "Date": "2012-06-05",
          "Amount": 104.29,
          "Purchase": {
              "Category": "Meals",
              "Vendor": "Good Eats",
              "Description": "Client Lunch"}}}),
xdmp.documentInsert(
    "/GoodEats.json",
     { "ApprovedVendor": {
          "Name": "Good Eats",
          "Address": {
              "Street": "707 Oxford Rd.",
              "City": "Ann Arbor",
              "Region": "MI",
              "PostalCode": "48104",
              "PostalCode": "USA",
              "Phone": "(313) 555-5735"}}}),
xdmp.documentInsert(
    "/WaterfrontHotel.json",
     { "ApprovedVendor": {
          "Name": "Waterfront Hotel",
          "Address": {
              "Street": "1000 Coast Rd.",
              "City": "Santa Cruz",
              "Region": "CA",
              "PostalCode": "94330",
              "PostalCode": "USA",
              "Phone": "(831) 745-8913"}}}),
xdmp.documentInsert(
    "/KingsmanMotel.json",
```

```
 { "ApprovedVendor": {
          "Name": "Kingsman Motel",
          "Address": {
              "Street": "4832 Frankster St.",
              "City": "Renor",
              "Region": "NV",
              "PostalCode": "88660",
              "PostalCode": "USA",
              "Phone": "(702) 436-3785"}}}),
xdmp.documentInsert(
    "/Hilton.json",
     { "ApprovedVendor": {
          "Name": "Hilton Hotels",
          "Address": {
             "Street": "555 Market St.",
              "City": "San Francisco",
              "Region": "CA",
              "PostalCode": "94033",
              "PostalCode": "USA",
              "Phone": "(415) 540-8732"}}}),
xdmp.documentInsert(
    "/Hyatt.json",
     { "ApprovedVendor": {
          "Name": "Hyatt Hotels",
          "Address": {
              "Street": "9023 Caterberry Ave.",
              "City": "Seattle",
              "Region": "WA",
              "PostalCode": "56445",
              "PostalCode": "USA",
              "Phone": "(206) 321-3152"}}}),
xdmp.documentInsert(
    "/MealLimit.json",
     { "ExpenseLimit": {
          "Category": "Meals",
          "Limit": 100}}),
xdmp.documentInsert(
    "/LodgingLimit.json",
     { "ExpenseLimit": {
          "Category": "Lodging",
          "Limit": 300}}),
xdmp.documentInsert(
    "/TransLimit.json",
     { "ExpenseLimit": {
          "Category": "Transportation",
          "Limit": 200}})
```
4. In the control bar below the query window, click Run:

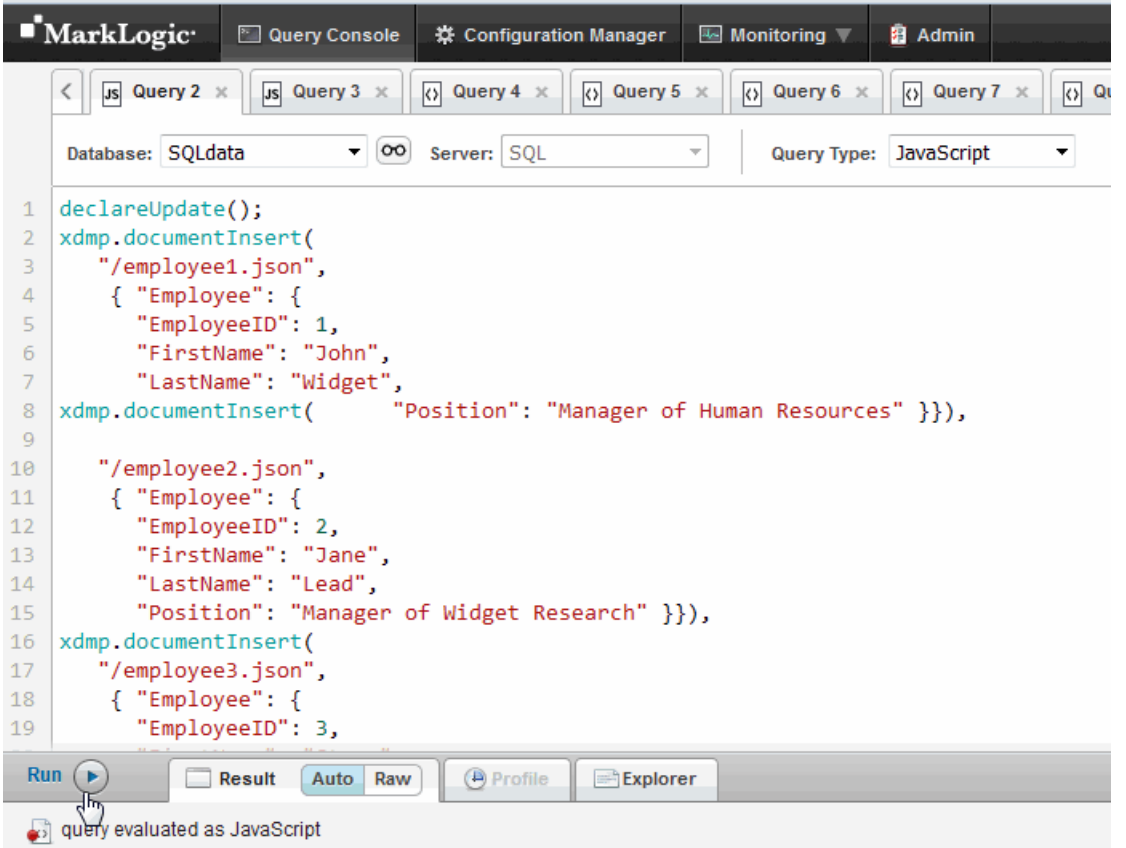

## <span id="page-22-0"></span>**2.3 Create Template Views**

This section describes how to use the XQuery API to create the template views used by SQL queries.

1. Create a template view in the main schema, named employees. Specify the Employee element as the context and columns for EmployeeID, FirstName, LastName, and Position. Use  $t$ de: $t$ emplate-insert to insert the template document into the  $s$ QLschemas database as /employees.xml. Run the script with SQLdata selected in the Database menu.

```
xquery version "1.0-ml"; 
import module namespace tde = "http://marklogic.com/xdmp/tde" 
        at "/MarkLogic/tde.xqy";
let $employees :=
<template xmlns="http://marklogic.com/xdmp/tde">
   <context>/Employee</context>
  <rows>
    <row> <schema-name>main</schema-name>
       <view-name>employees</view-name>
       <columns>
         <column>
           <name>EmployeeID</name>
```

```
 <scalar-type>int</scalar-type>
           <val>ID</val>
         </column>
         <column>
           <name>FirstName</name>
           <scalar-type>string</scalar-type>
            <val>FirstName</val>
         </column>
         <column>
            <name>LastName</name>
           <scalar-type>string</scalar-type>
           <val>LastName</val>
         </column>
         <column>
           <name>Position</name>
           <scalar-type>string</scalar-type>
           <val>Position</val>
         </column>
        </columns>
    \langle row>
  \langle rows>
</template>
return tde:template-insert("/employees.xml", $employees)
```
2. Create a second view in the main schema, named expenses, with a scope on the Expenses element as the context and columns for EmployeeID, Date, and Amount. Use tde:template-insert to insert the template document into the SQLschemas database as /expenses.xml.

```
xquery version "1.0-ml"; 
import module namespace tde = "http://marklogic.com/xdmp/tde" 
        at "/MarkLogic/tde.xqy";
let $expenses :=
<template xmlns="http://marklogic.com/xdmp/tde">
   <context>/Expenses</context>
  <rows>
    <row> <schema-name>main</schema-name>
       <view-name>expenses</view-name>
       <columns>
         <column>
           <name>EmployeeID</name>
           <scalar-type>int</scalar-type>
           <val>EmployeeID</val>
         </column>
         <column>
           <name>Date</name>
           <scalar-type>date</scalar-type>
           <val>Date</val>
         </column>
```

```
 <column>
            <name>Category</name>
            <scalar-type>string</scalar-type>
            <val>Purchase/Category</val>
          </column>
          <column>
            <name>Vendor</name>
            <scalar-type>string</scalar-type>
            <val>Purchase/Vendor</val>
          </column>
          <column>
            <name>Amount</name>
            <scalar-type>decimal</scalar-type>
            <val>Amount</val>
         </column>
        </columns>
    \langle row>
  \langle rows>
</template>
```

```
return tde:template-insert("/expenses.xml", $expenses)
```
3. Create a two more views in the main schema, named approvedvendor and expenselimit as follows.

```
xquery version "1.0-ml"; 
import module namespace tde = "http://marklogic.com/xdmp/tde" 
        at "/MarkLogic/tde.xqy";
let $vendors :=
<template xmlns="http://marklogic.com/xdmp/tde">
   <context>ApprovedVendor</context>
  < r\capws><row> <schema-name>main</schema-name>
       <view-name>approvedvendor</view-name>
       <columns>
         <column>
           <name>Vendor</name>
           <scalar-type>string</scalar-type>
           <val>Name</val>
         </column>
         <column>
           <name>City</name>
           <scalar-type>string</scalar-type>
           <val>Address/City</val>
         </column>
        </columns>
    \langle row>
  \langle rows>
</template>
```

```
return tde:template-insert("/vendors.xml", $vendors);
xquery version "1.0-ml"; 
import module namespace tde = "http://marklogic.com/xdmp/tde" 
        at "/MarkLogic/tde.xqy";
let $limits :=
<template xmlns="http://marklogic.com/xdmp/tde">
   <context>ExpenseLimit</context>
  <rows>
    <row> <schema-name>main</schema-name>
       <view-name>expenselimit</view-name>
       <columns>
         <column>
           <name>Category</name>
           <scalar-type>string</scalar-type>
           <val>Category</val>
         </column>
         <column>
           <name>Limit</name>
           <scalar-type>decimal</scalar-type>
           <val>Limit</val>
         </column>
        </columns>
    \langle row>
  \langle rows>
</template> 
return tde:template-insert("/limits.xml", $limits)
```
4. List the views that you just created.

```
tde:get-view("main","employees"),
tde:get-view("main","expenses"),
tde:get-view("main","approvedvendor"),
tde:get-view("main","expenselimit")
```
**Note:** If you change a template view, you must reindex your content database.

## <span id="page-26-0"></span>**2.4 Enter SQL Queries to Test**

1. To test that everything is working correctly, click + to open another query window:

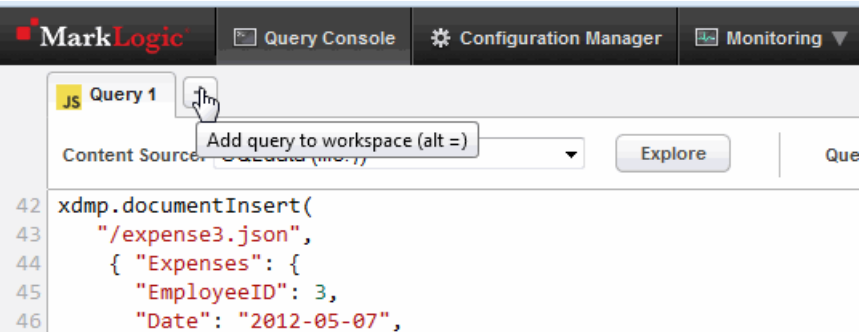

2. In the new query window, make sure you have 'SQLdata' selected in the Content Source pull-down menu. Select a Query Type of SQL:

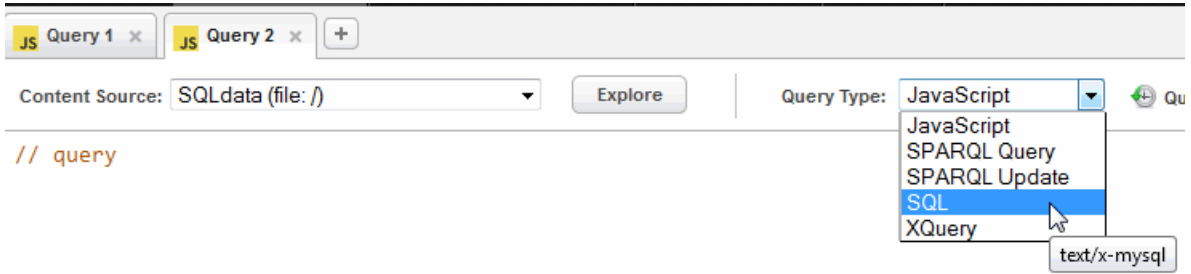

Enter the following query:

select \* from employees

- 3. In the control bar below the query window, select Run.
- 4. You should see results that look like the following:

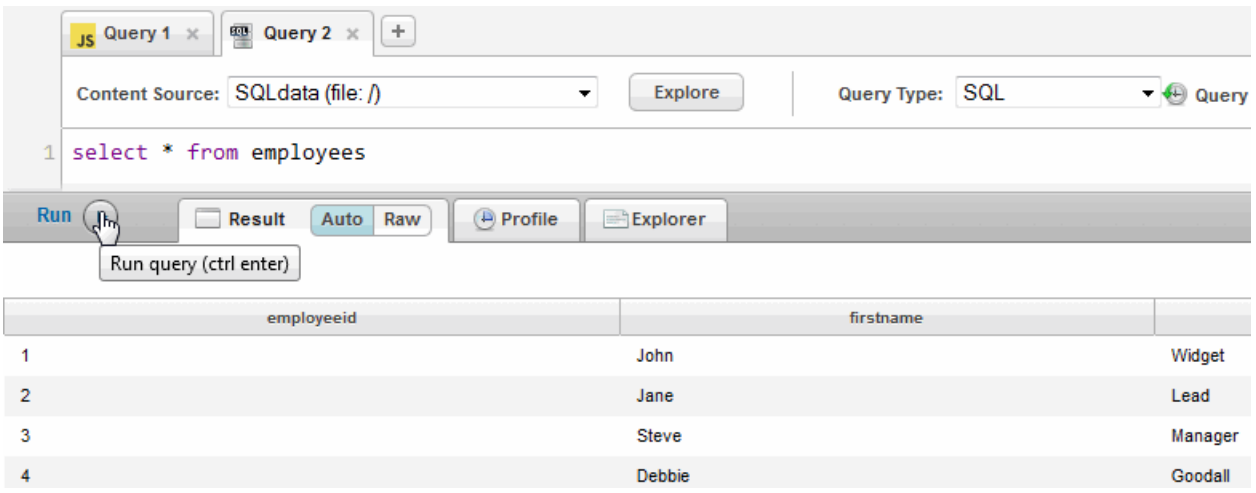

**Note:** MarkLogic Server treats SQL as case insensitive. Uppercase and lowercase characters are treated the same.

#### <span id="page-27-0"></span>**2.5 Using MLSQL**

The MLSQL tool is a command line interface for issuing SQL statements. The executable MLSQL file is located in the MarkLogic ODBC driver package, described in ["Installing and](#page-66-2)  [Configuring the MarkLogic Server ODBC Driver" on page 66](#page-66-2).

**Note:** MLSQL is not supported on Mac OS.

You must be assigned the sql-execution role on MarkLogic Server to use MLSQL.

To use the MLSQL tool, open a shell window and enter:

mlsql -h *hostname* -p 5432 -U *username*

Enter your password when you see a prompt like:

*username*=>

Enter a few SQL queries, like the following:

*username*=> SELECT \* FROM main.employees;

*username*=> SELECT employees.FirstName, employees.LastName, SUM(expenses.Amount) AS ExpensesPerEmployee FROM employees, expenses WHERE employees.EmployeeID = expenses.EmployeeID GROUP BY employees.FirstName, employees.LastName; *username*=> SELECT employees.FirstName, employees.LastName, SUM(expenses.Amount) AS ExpensesPerEmployee FROM employees JOIN expenses

ON employees.EmployeeID = expenses.EmployeeID GROUP BY employees.FirstName, employees.LastName ORDER BY ExpensesPerEmployee;

**Note:** A semicolon (;) is used in MLSQL to designate the end of a SQL query.

To demonstrate the purpose of the Searchable Field in the view, try the following queries:

*username*=> SELECT \* from employees WHERE employees MATCH "Manager"; *username*=> SELECT \* from employees WHERE employees MATCH "position:Manager";

The first query searches for the word "Manager" in all of the document elements. The position:Manager specification in the second query narrows the search for "Manager" to the elements included in the position field, which in this case is the Position element.

To exit MLSQL, enter: \q

If you get results from the SQL queries, you can proceed to connecting your BI tool to MarkLogic Server, as described in ["Connecting Tableau to MarkLogic Server" on page 73.](#page-73-3)

**Note:** If you add or change the contents of a view, database, or documents, you must exit and restart MLSQL.

The MLSQL session commands are:

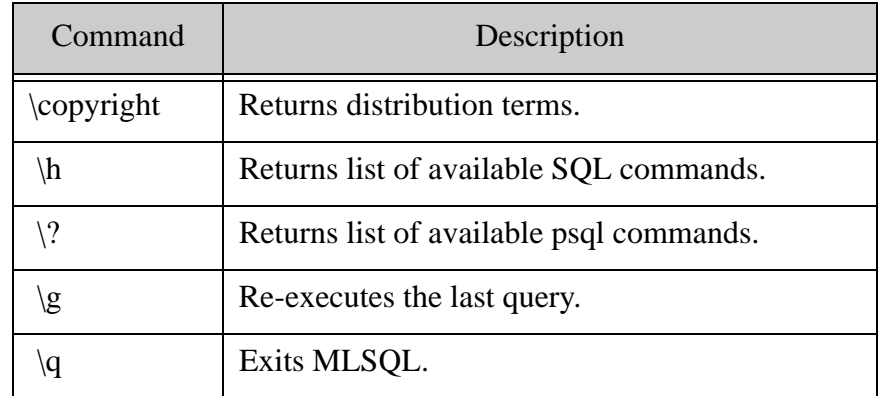

The syntax of a MLSQL command is:

mlsql [OPTION]... [DBNAME [USERNAME]]

Where:

#### Connection options:

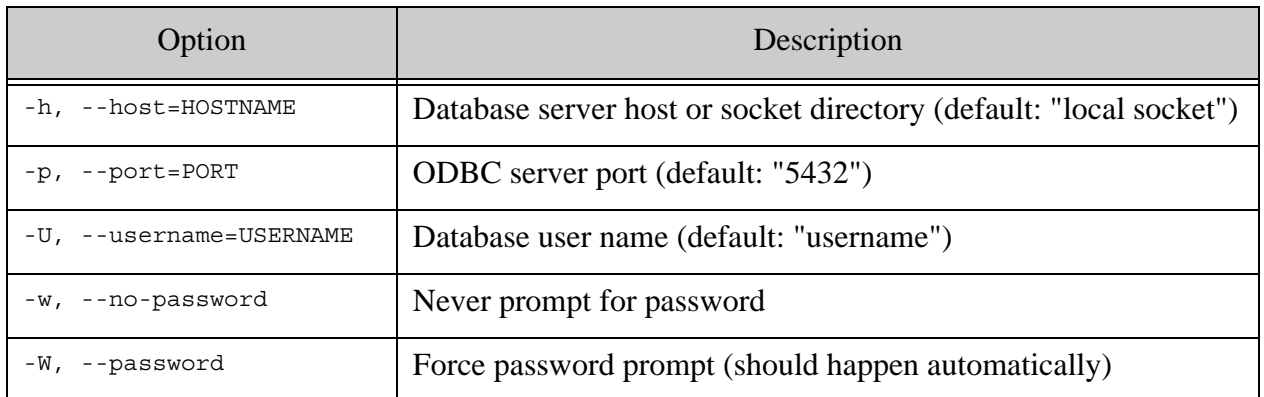

## General options:

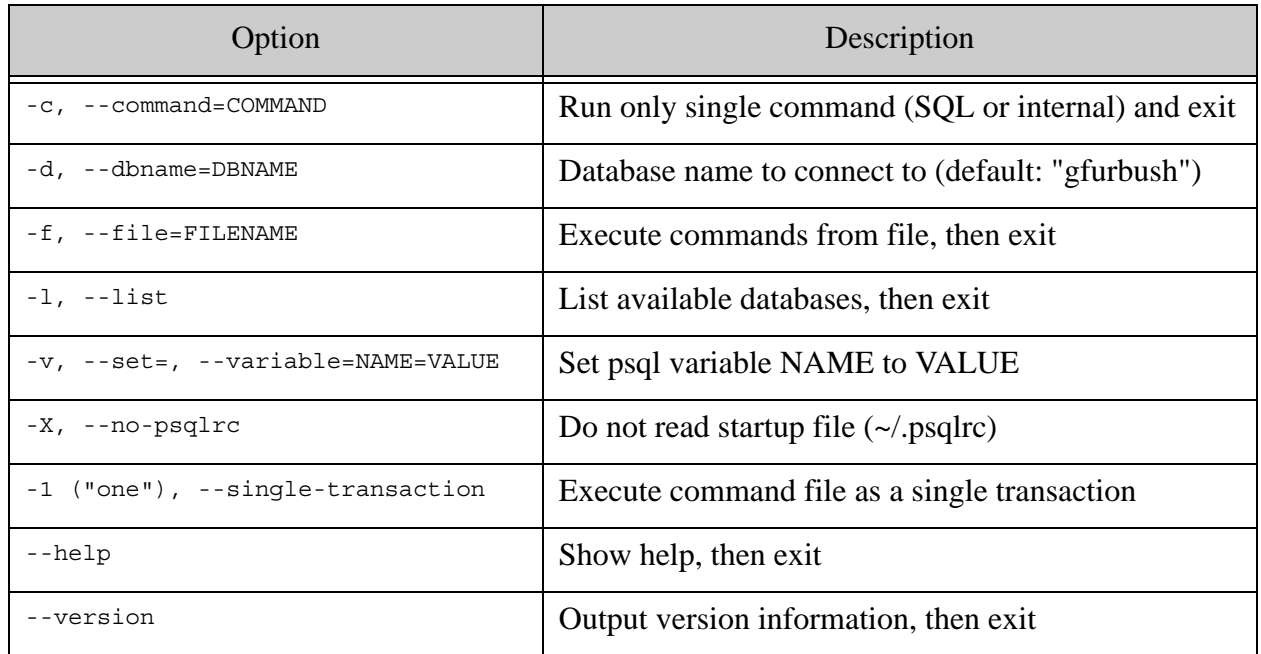

#### Input and output options:

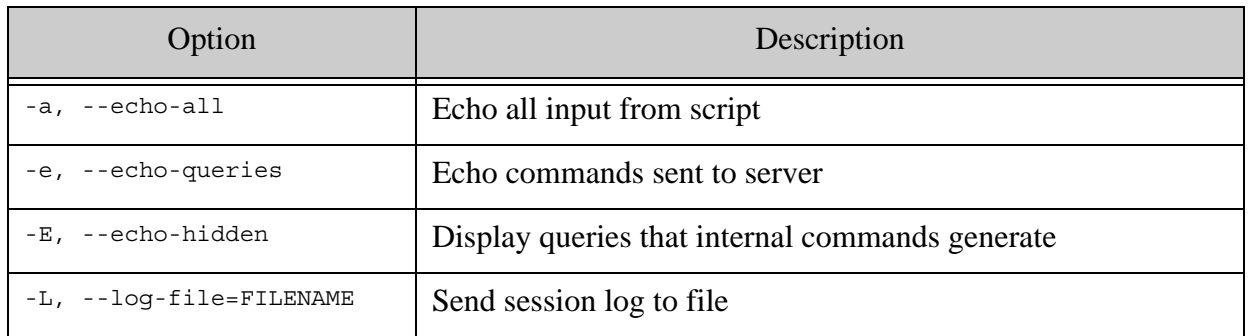

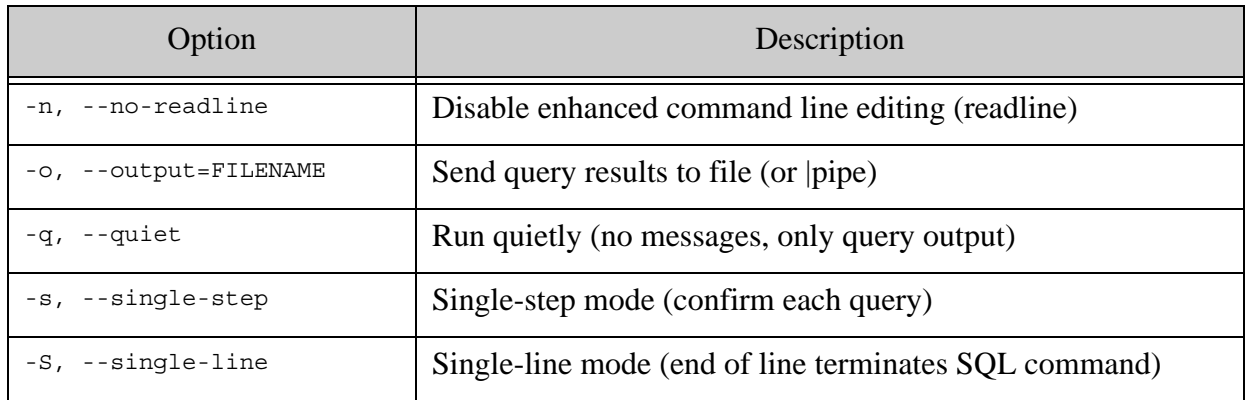

Output format options:

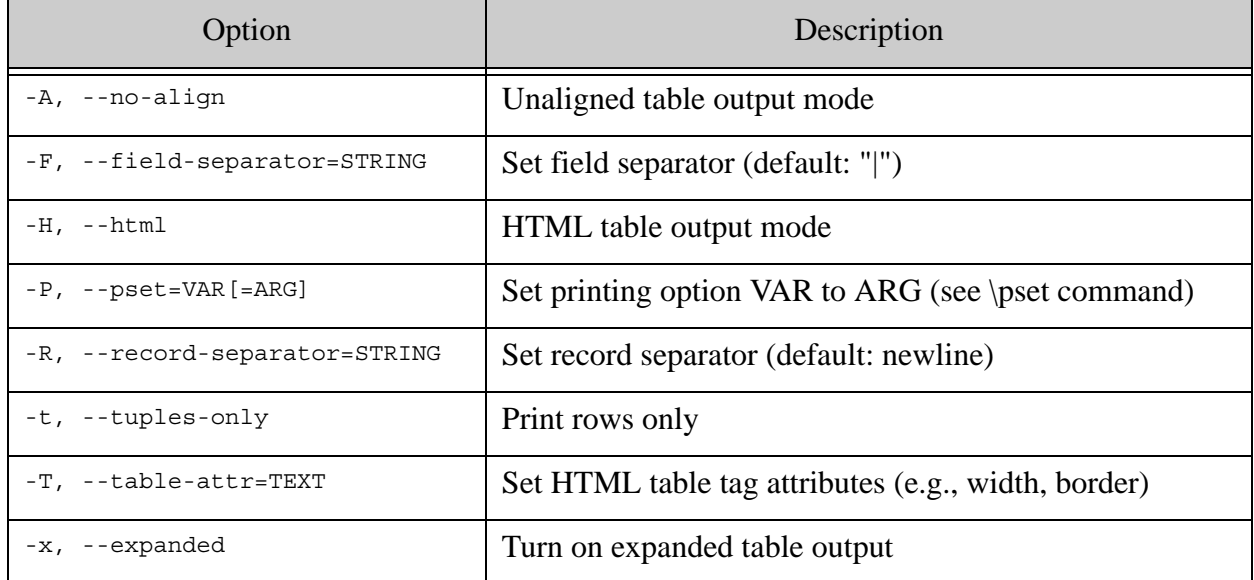

# <span id="page-31-0"></span>**3.0 Creating Template Views**

MarkLogic allows you to define a template view that specifies which parts of the document make up a row in a view, and then query that view from a server-side program with  $x_{\text{dmp}}$ :  $\text{sgl}, \text{mlsq1}, \text{or}$ ODBC. You can also query that view server-side from the MarkLogic Optic API, which is a fluent JavaScript and XQuery interface with the ability to perform joins and aggregates on views over documents. Template views are a simple, powerful way to specify a relational lens over documents, making parts of your document data accessible via SQL. The Optic API gives developers idiomatic JavaScript and XQuery access to relational operations over rows, combined with rich document search. The Optic API is described in the Optic API for Multi-Model Data Access chapter in the *Application Developer's Guide*.

This chapter describes how to configure MarkLogic Server and create template views to model your MarkLogic data for access by SQL. Template views can also be created using the TDE API described in *MarkLogic XQuery and XSLT Function Reference*.

The focus of this chapter is on the template elements that are specific to creating views. The Template Driven Extraction (TDE) chapter in the *Application Developer's Guide* describes the template elements that are common to all types of data-extraction templates.

This chapter contains the following topics:

- [Template View Elements](#page-32-0)
- [Example Documents](#page-37-1)
- [Example View Templates](#page-38-0)
- [Creating Views from Multiple Templates](#page-40-0)
- [Creating Views from Nested Templates](#page-42-0)
- [Availability of Columns During a Database Reindex Operation](#page-44-0)

## <span id="page-32-0"></span>**3.1 Template View Elements**

A template view contains the following elements and their child elements:

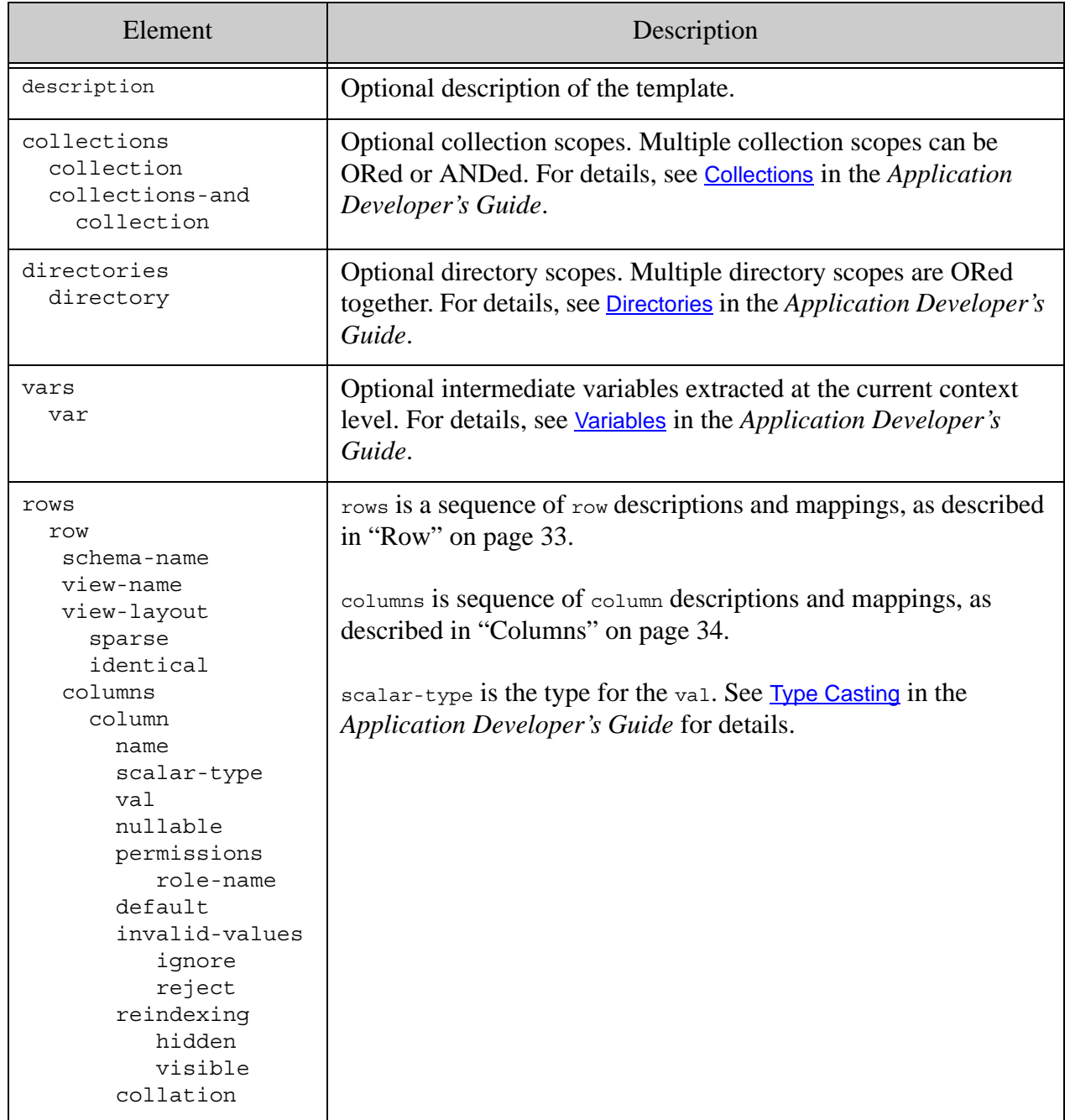

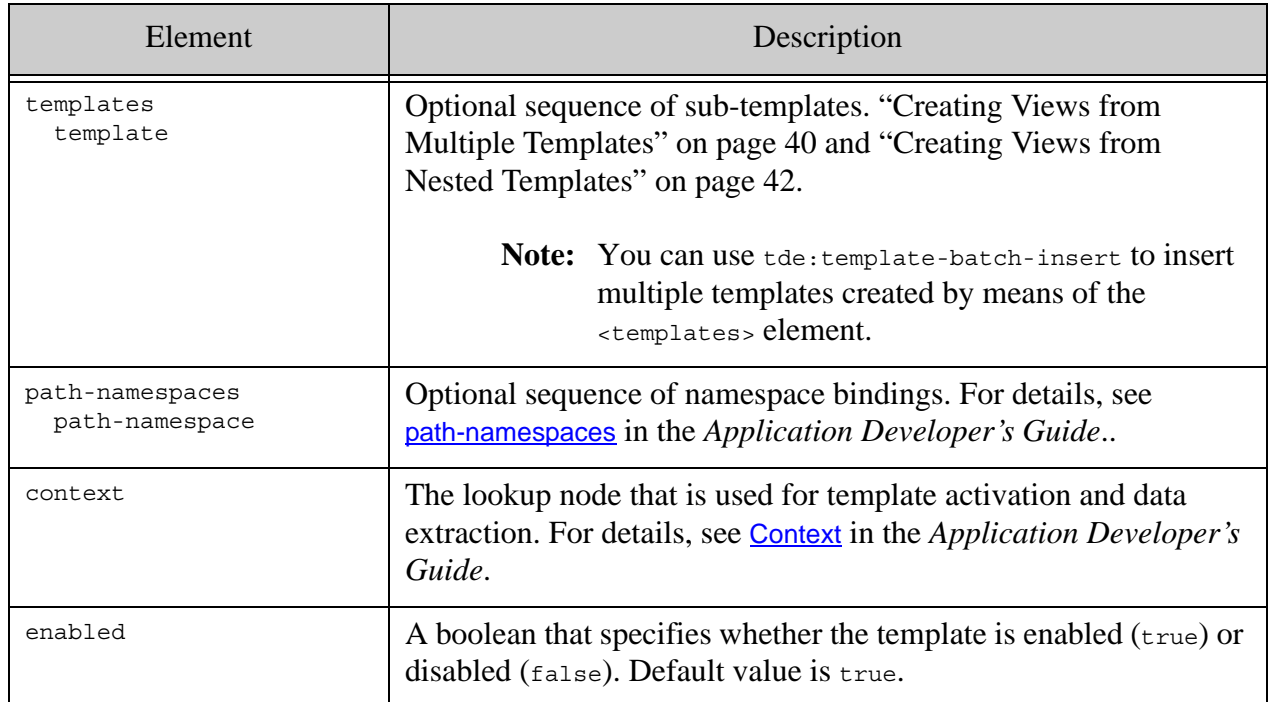

The context, vars, and columns identify XQuery elements or JSON properties by means of path expressions. Path expressions are based on XPath, which is described in XPath Quick Reference in the *XQuery and XSLT Reference Guide* and Traversing JSON Documents Using XPath in the *Application Developer's Guide*.

## <span id="page-33-0"></span>**3.1.1 Row**

A row definition contains:

• A unique schema-name to which the view belongs.

**Note:** This schema cannot contain Range Views.

- A unique view-name specifies the target view. Extracted rows under a row section are added to its target view. Multiple templates can reference the same target view.
- A view-layout element:
	- If its value is set to identical (default), the view declaration must be consistent between templates; same column names, column data types, and column nullability.
	- A value of sparse is useful when you use more than one template to define a view. For example, you may want a view that has multiple contexts and an optional column that matches some, but not all, of the documents in the database.target view declaration can have other nullable columns not listed under the current row. For example, if a view is referenced in template T1 using columns (A,B,C) and in

template T2 using columns (A,B,D), the resulting view will have all 4 columns (A,B,C,D). Column A and B are present in both T1 and T2 and can be declared as non nullable. However, columns C and D must be nullable. For an example, see ["Creating Views from Multiple Templates" on page 40](#page-40-0).

• A sequence of column descriptions each specifying a column  $_{\text{name}}$ , data type (scalar-type) and data mapping (val). See ["Columns" on page 34.](#page-34-0) The scalar-type is the type for the val. See Type Casting in the *Application Developer's Guide*.

For example:

```
<row> <schema-name>main</schema-name>
   <view-name>expenses</view-name>
   <columns>
     <column>
       <name>EmployeeID</name>
       <scalar-type>int</scalar-type>
       <val>EmployeeID</val>
     </column>
     <column>
       <name>Date</name>
       <scalar-type>date</scalar-type>
       <val>Date</val>
     </column>
     <column>
       <name>Amount</name>
       <scalar-type>decimal</scalar-type>
       <val>Amount</val>
     </column>
    </columns>
\langlerow>
```
## <span id="page-34-0"></span>**3.1.2 Columns**

A column definition contains:

- The column name. A column is uniquely identifiable by its schema, view, and column names.
- The last data projection into the column described inside the val element. The simplest form of projection is a child node under the current context, like  $EmployeeID$  in the example above <val>EmployeeID</val>. See Template Dialect and Data Transformation Functions in the *Application Developer's Guide* for the types of expressions allowed in a val.
- The column's SQL datatype scalar-type. The result of the val expression is automatically casted to the specified scalar type. Users do not have to explicitly create the result in the target datatype. See Type Casting in the *Application Developer's Guide*.
- By default, a column is not nullable. However, you can allow a column to have no values by adding  $\langle$ -nullable>true $\langle$ /nullable>to the corresponding column element. You can

specify a default value for a column by adding <default>value</default>. A null value will be replaced by the default value.

- A permissions element that controls what user roles are required for a user to access the column. Permissions can be set only for nullable columns. For details on element level security, see Element Level Security in the *Security Guide*.
- A reindexing element that controls whether a column is visible or hidden while being reindexed:
	- If set to visible, the column is still accessible during reindexing.
	- If set to hidden (default), the column will not be available until reindexing has finished.
- An invalid-values element that controls the behavior when cell values cannot be coerced to their datatype:
	- If invalid-values is set to reject (default). The server should error out and indexing should stop.
	- If invalid-values is set to ignore, the entire row is skipped if any non-nullable column has a non-castable value. For nullable columns, a cell with a non-castable value is set to null.

The following table describes the results from the possible combinations of ignore and reject on nullable and non-nullable (<nullable>false</nullable>) columns. The Default Value column specifies whether or not a default value is specified for the column. The Invalid Input column describes what happens when the cell value cannot be coerced to the specified datatype. The Missing Input column describes what happens when there is no value available to populate the column.

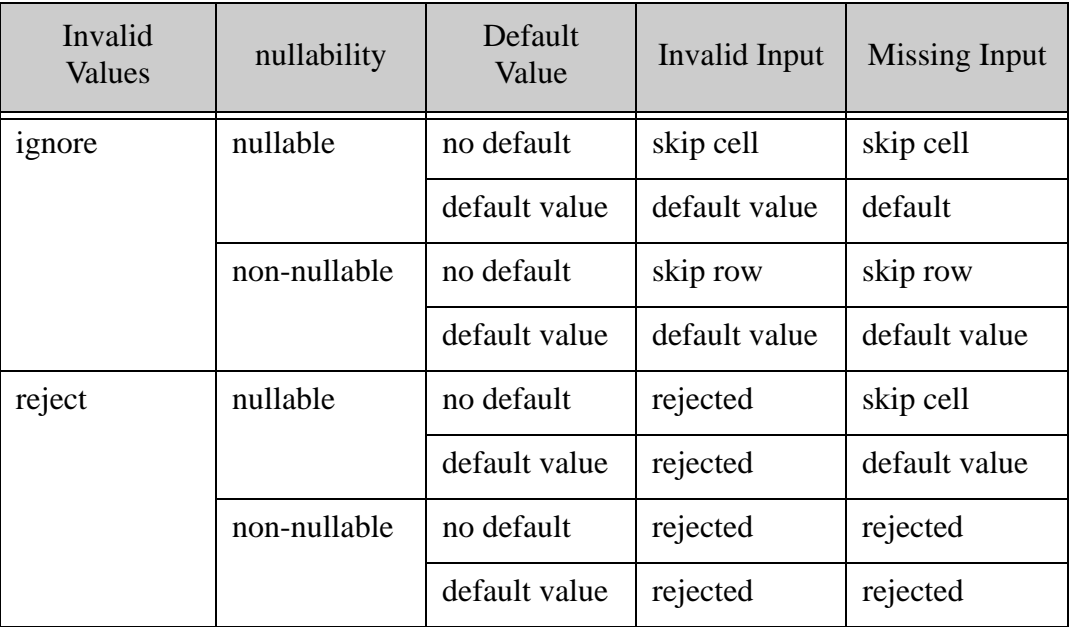
#### For example:

```
<column>
   <name>EmployeeID</name>
   <scalar-type>int</scalar-type>
   <val>EmployeeID</val>
</column>
<column>
   <name>EmployeeID</name>
   <scalar-type>int</scalar-type>
   <val>EmployeeID</val>
   <nullable>true</nullable>
   <invalid-values>ignore</invalid-values>
</column>
<column>
   <name>Brand</name>
   <scalar-type>string</scalar-type>
  <val>Brand</val>
   <default>generic</default>
   <invalid-values>reject</invalid-values>
</column>
<column>
   <name>SSN</name>
   <scalar-type>string</scalar-type>
   <val>id[@root='2.16.840.1.113883.4.1']/@extension</val>
</column>
<column>
   <name>Name</name>
   <scalar-type>string</scalar-type>
   <val>concat(patient/name/given[1],' ',patient/name/family)</val>
</column>
```
## **3.1.3 Defining View Scope**

The scope of the view is used to constrain the view to the documents in particular collections or directories. The scope is optional, so do not specify a scope if you elect not to set the scope of the view.

For details on defining a template view scope, see Collections and Directories in the Template Driven Extraction (TDE) chapter in the *Application Developer's Guide*

#### <span id="page-37-0"></span>**3.2 Example Documents**

The template views described below are written to extract data from documents, like the XML medical document shown below

In XQuery, insert the following document:

```
let $med :=
<Citation Status="Completed">
  <ID>69152893</ID>
  <PMID>5717905</PMID>
   <Article>
     <Journal>
       <ISSN>0043-5341</ISSN>
       <JournalIssue>
         <Volume>118</Volume>
         <Issue>49</Issue>
         <PubDate>
           <Year>1968</Year>
           <Month>12</Month>
           <Day>7</Day>
         </PubDate>
       </JournalIssue>
     </Journal>
     <ArticleTitle>
        The Influence of Calcium on Cholesterol in Human Serum
     </ArticleTitle>
     <AuthorList>
       <Author>
         <LastName>Doe</LastName>
         <ForeName>John</ForeName>
       </Author>
       <Author>
         <LastName>Smith</LastName>
         <ForeName>Jane</ForeName>
       </Author>
     </AuthorList>
   </Article>
</Citation>
return xdmp:document-insert("med1.xml", $med)
```
In JavaScript, insert the following document:

```
declareUpdate();
xdmp.documentInsert(
    "med2.json",
     { "Journal": {
     "Issue": 103,
     "Title": "Bone Density Studies",
     "Date": "8/1/2009",
     "Author": "John Simson" }})
```
#### **3.3 Example View Templates**

This section shows two templates, one in XML and one in JSON, that define a view on the document in ["Example Documents" on page 37](#page-37-0). The view templates are:

- [XML View Template](#page-38-0)
- [JSON View Template](#page-39-0)

#### <span id="page-38-0"></span>**3.3.1 XML View Template**

The following XML view template creates a "Publications" view in the "Medical" schema.

```
xquery version "1.0-ml";
import module namespace tde = "http://marklogic.com/xdmp/tde" 
         at "/MarkLogic/tde.xqy";
let $ClinicalView :=
<template xmlns="http://marklogic.com/xdmp/tde">
   <description>populates patients' data</description>
   <context>/Citation/Article</context>
  < r\capws><row> <schema-name>Medical</schema-name>
       <view-name>Publications</view-name>
       <columns>
         <column>
          <name>ID</name> <scalar-type>long</scalar-type>
           <val>../ID</val>
         </column>
         <column>
           <name>ISSN</name>
           <scalar-type>string</scalar-type>
           <val>Journal/ISSN</val>
         </column>
         <column>
           <name>Volume</name>
           <scalar-type>string</scalar-type>
           <val>Journal/JournalIssue/Volume</val>
           <nullable>true</nullable>
```

```
 </column>
         <column>
            <name>Date</name>
            <scalar-type>string</scalar-type>
            <val>Journal/JournalIssue/PubDate/Year||'-'
               ||Journal/JournalIssue/PubDate/Month||'-'
               ||Journal/JournalIssue/PubDate/Day</val>
            <nullable>true</nullable>
         </column>
       </columns>
    \langlerow\rangle\langle rows>
</template>
return tde:template-insert("Template.xml", $ClinicalView)
```
#### <span id="page-39-0"></span>**3.3.2 JSON View Template**

The following JSON view template creates a "Publications" view in the "Medical" schema.

```
declareUpdate();
var tde = require("/MarkLogic/tde.xqy");
var ClinicalView = xdmp.toJSON(
{
   "template":{
     "context":"/Citation/Article",
     "rows":[
      \left\{ \right. "schemaName":"Medical",
         "viewName":"Publications",
         "columns":[
           {
             "name":"ID",
             "scalarType":"long",
             "val":"../ID"
           },
\{ "name":"ISSN",
             "scalarType":"string",
             "val":"Journal/ISSN"
           },
\{ "name":"Volume",
             "scalarType":"string",
             "val":"Journal/JournalIssue/Volume"
           },
\{ "name":"Date",
             "scalarType":"string",
             "val":"Journal/JournalIssue/PubDate/Year||'-' \
                   ||Journal/JournalIssue/PubDate/Month||'-' \
                  ||Journal/JournalIssue/PubDate/Day"
 }
```

```
 ]
       }
     ]
   }
}
);
tde.templateInsert("Template.json", ClinicalView);
```
#### **3.4 Creating Views from Multiple Templates**

You can create a single view from multiple templates. For example, if you want to create a view to support more than one context or scope. The templates below create a Publications view with columns that are scoped for the two different documents shown in ["Example Documents" on](#page-37-0)  [page 37.](#page-37-0) The result is that a single query on the Publications view will populate the relevant columns from each document. For example, the 'Title' column will be populated with the value of the  $\alpha$ -ArticleTitle> element in the med1.xml file and the  $\text{Title}$  property in the med2.json file.

**Note:** There are security implications when a view is created from multiple templates. If none of the templates grant a user access to the view, querying the view results in an unknown table error, as expected. However, if a user is granted permission to a view by at least one template, the permissions set by the other templates are ignored and the user is permitted to see the SQL values defined by all templates of the view.

Insert the first version of the Publications view template as follows:

```
xquery version "1.0-ml";
import module namespace tde = "http://marklogic.com/xdmp/tde" 
         at "/MarkLogic/tde.xqy";
let $ClinicalView :=
<template xmlns="http://marklogic.com/xdmp/tde">
   <description>populates patients' data</description>
   <context>/Citation/Article</context>
  <rows>
    <row> <schema-name>Medical</schema-name>
       <view-name>Publications</view-name>
       <view-layout>sparse</view-layout>
       <columns>
         <column>
           <name>ISSN</name>
           <scalar-type>string</scalar-type>
           <val>Journal/ISSN</val>
           <nullable>true</nullable>
         </column>
         <column>
           <name>Title</name>
           <scalar-type>string</scalar-type>
           <val>ArticleTitle</val>
```

```
 </column>
         <column>
           <name>Volume</name>
           <scalar-type>string</scalar-type>
           <val>Journal/JournalIssue/Volume</val>
         </column>
         <column>
           <name>Date</name>
           <scalar-type>string</scalar-type>
           <val>Journal/JournalIssue/PubDate/Month||'/'
               ||Journal/JournalIssue/PubDate/Day||'/'
               ||Journal/JournalIssue/PubDate/Year</val> 
           <nullable>true</nullable>
         </column>
       </columns>
    \langle rows
  \langle rows>
</template>
return tde:template-insert("Template.xml", $ClinicalView)
```
Insert the second version of the Publications view template as follows:

```
xquery version "1.0-ml";
import module namespace tde = "http://marklogic.com/xdmp/tde" 
         at "/MarkLogic/tde.xqy";
let $ClinicalView :=
<template xmlns="http://marklogic.com/xdmp/tde">
   <description>populates patients' data</description>
   <context>/Journal</context> 
  < r\capws><row> <schema-name>Medical</schema-name>
       <view-name>Publications</view-name>
       <view-layout>sparse</view-layout>
       <columns>
         <column>
           <name>Volume</name>
           <scalar-type>string</scalar-type>
           <val>Issue</val>
         </column>
         <column>
           <name>Title</name>
           <scalar-type>string</scalar-type>
           <val>Title</val>
         </column>
         <column>
           <name>Date</name>
           <scalar-type>string</scalar-type>
           <val>Date</val>
           <nullable>true</nullable>
         </column>
         <column>
```

```
 <name>Author</name>
           <scalar-type>string</scalar-type>
           <val>Author</val>
           <nullable>true</nullable>
         </column>
       </columns>
    \langle row>
  \langlerows>
</template>
return tde:template-insert("Template2.xml", $ClinicalView)
```
To see the combined results, enter:

select \* FROM Medical.Publications

The results should look like:

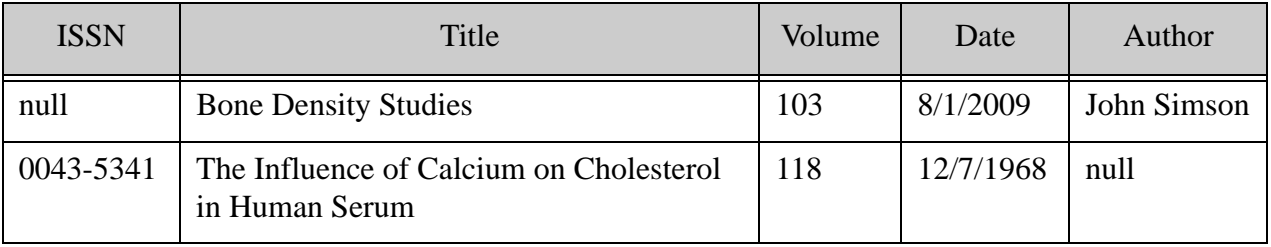

#### **3.5 Creating Views from Nested Templates**

You can nest template views. The example in this section, though not based on a credible use case, does show how to nest three template views for "medical" documents so that each child view is within the context of its parent view. The example also shows how variables can be defined in a parent template and then used in child templates. There is no limit to the nesting of template views.

The context for each nested view is as follows:

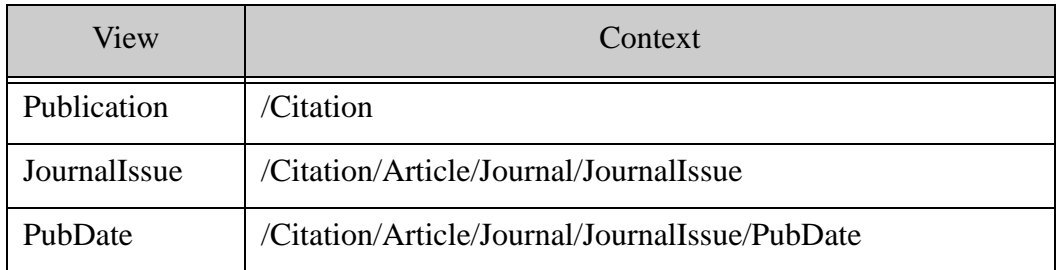

```
<template xmlns="http://marklogic.com/xdmp/tde">
   <description>Views of the medical data set</description>
   <context>/Citation</context>
   <!-- Variables extracted at the current context level -->
   <vars>
```

```
 <var>
     <name>ID</name> 
     <val>./ID</val>
   </var>
   <var>
     <name>Status</name>
     <val>@Status</val>
   </var>
 </vars>
<rows>
  <row> <schema-name>medical</schema-name>
     <view-name>Publication</view-name>
     <view-layout>sparse</view-layout>
         <columns>
            <column>
                <name>ArticleTitle</name>
                 <scalar-type>string</scalar-type>
                 <val>Article/ArticleTitle</val>
             </column>
             <column>
                <name>ISSN</name>
                 <scalar-type>string</scalar-type>
                 <val>Article/Journal/ISSN</val>
             </column>
         </columns>
  \langle row>
\langle rows>
 <templates>
   <template>
     <!-- Nested child template -->
     <!-- context path relative to the parent context: /Citation -->
     <context>Article/Journal/JournalIssue</context>
      <rows>
         <row> <schema-name>medical</schema-name>
               <view-name>JournalIssue</view-name>
               <view-layout>sparse</view-layout>
               <columns>
                  <column>
                      <name>MedID</name>
                      <scalar-type>long</scalar-type>
                      <val>$ID</val>
                      <!-- referencing context var ID -->
                  </column>
                  <column>
                       <name>Volume</name>
                      <scalar-type>long</scalar-type>
                      <val>Volume</val>
                  </column>
                  <column>
                      <name>Issue</name>
                      <scalar-type>long</scalar-type>
                       <val>Issue</val>
```

```
 <nullable>true</nullable>
                     </column>
                  </columns>
            \langle row>
         \langle rows>
          <templates>
            <template>
            <!-- Nested child template -->
            <!-- context path relative to the parent context:
                   /Article/Journal/JournalIssue -->
            <context>PubDate</context>
           \langlerows>
              \langlerow\rangle <schema-name>medical</schema-name>
                  <view-name>PubDate</view-name>
                  <view-layout>sparse</view-layout>
                  <columns>
                      <column>
                          <name>Status</name>
                         <scalar-type>string</scalar-type>
                          <val>$Status</val>
                          <!-- referencing context var Status -->
                      </column>
                      <column>
                          <name>Year</name>
                          <scalar-type>long</scalar-type>
                          <val>Year</val>
                      </column>
                      <column>
                          <name>Month</name>
                          <scalar-type>string</scalar-type>
                          <val>Month</val>
                      </column>
                      <column>
                          <name>Day</name>
                          <scalar-type>long</scalar-type>
                          <val>Day</val>
                      </column>
                  </columns>
               \langle row\rangle\langle rows>
          </template>
         </templates>
     </template>
   </templates>
</template>
```
#### **3.6 Availability of Columns During a Database Reindex Operation**

As described in Template Driven Extraction (TDE) in the *Application Developer's Guide*, inserting, enabling, or disabling a template will trigger a reindexing operation on the database. You can add a reindexing element to a column definition to control whether that column is visible during a reindex operation. By default, reindexing is set to hidden.

This section describes when views and columns can be queried under various circumstances during database reindex operation. TDE is designed to provide view availability during relational schema changes, such as adding or removing columns. In general, if a template change implies that the data in a view/column(s) needs to be refreshed (updated, removed, or added), the view/column will not be available for query during the related reindexing. The columns affected by the template change are taken *offline*, which means that they are not available for query. A query running on a column that is temporarily unavailable will return a SQL-NOCOLUMN error. If all the columns in a view are affected by template changes, the entire view is not available for query. In this case, a SQL-TABLENOTFOUND error is returned if the view is queried. The availability of columns may differ depending on whether you are using single or multiple templates to reference the same view.

Below are some scenarios that illustrate what can be queried during reindexing.

- When a single template that references a view is modified by:
	- Adding a column -- the new column cannot be queried until reindexing of the column has completed. Other columns can be queried.
	- Deleting a column -- the deleted column cannot be queried since it no longer exists. Other columns can be queried.
	- Modifying an existing column's <val>, <scalar-type>, <collation>, <nullability>, or <invalid-values> takes the modified column offline. Other columns can be queried.
	- Modifying the context match for this view takes the entire view offline
	- Modifying the directory or collection scope of the template takes the entire view offline.
- When multiple templates reference the same view and one of the templates is modified the behavior is the same as the first scenario described above. If one of the templates is disabled, the columns referenced by the disabled template will be offline until the related reindexing has completed.
- A single template can project multiple views or triples. Changing, adding, or removing columns of one view in a template should not affect the availability of other views and their columns.
- Adding or modifying  $a \leq t$ riples section has no effect on any view referenced by the template.

# **3.6.1 A Single Template Referencing a View**

When a single template references a view, the following describes the availability of columns under a context that matches a document during a reindex operation:

- Add a column column is not available until indexing of the column has completed.
- Modify a column takes the column offline.

• Modify the context — takes the entire view offline.

# **3.6.2 Multiple Templates Referencing Same View**

When a multiple templates reference a view, the following describes the availability of columns under a context that matches a document during a reindex operation:

Modify one template with a context that matches a document:

- Add a column column is not available until indexing of the column has completed.
- Delete a column takes the column offline.
- Modify a column takes the column offline.
- Modify the context takes the entire view offline.

If you disable one template, the extracted columns will be offline until clean up has completed.

# **4.0 Creating Range Views**

This chapter describes how to configure MarkLogic Server and create range views to model your MarkLogic data for access by SQL. Range views can also be created using the Views API described in *MarkLogic XQuery and XSLT Function Reference*. You must have the admin role on MarkLogic Server to complete the procedures described in this chapter.

**Note:** In most situations, you will want to create a template view, as described i[n"Creating Template Views" on page 31.](#page-31-0) Though a range view may be preferable to a template view in some situations, such as for a database already configured with range indexes, they are supported mostly for backwards compatibility with previous versions of MarkLogic.

The main topics are:

- **[Creating Range Indexes for Column Specifications](#page-47-0)**
- [Creating Searchable Fields for use by Views](#page-48-1)
- [Creating a View](#page-48-0)
- [Data Modeling Example](#page-54-0)
- [Guidelines for Relational Behavior](#page-59-0)
- **[Limitations to SQL Support](#page-63-1)**
- [Errors, Exceptions, and Diagnostics](#page-63-0)

### <span id="page-47-0"></span>**4.1 Creating Range Indexes for Column Specifications**

You must create range indexes for a database before creating view columns that make use of the range indexes. In addition, range indexes are constructed during the document loading process, so they should be created before you load any XML documents into the database, otherwise the content must be either reindexed or reloaded to take advantage of the new range indexes. For details on how to create range indexes, see Range Indexes and Lexicons in the *Administrator's Guide*.

The following table lists the types range indexes that can be used for columns.

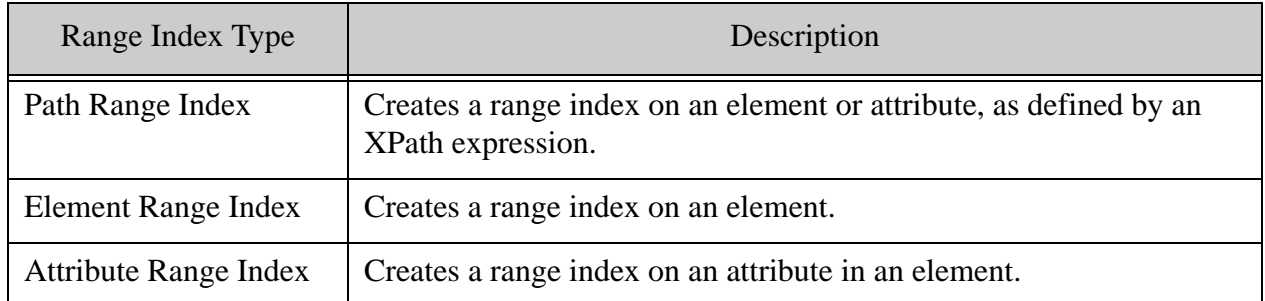

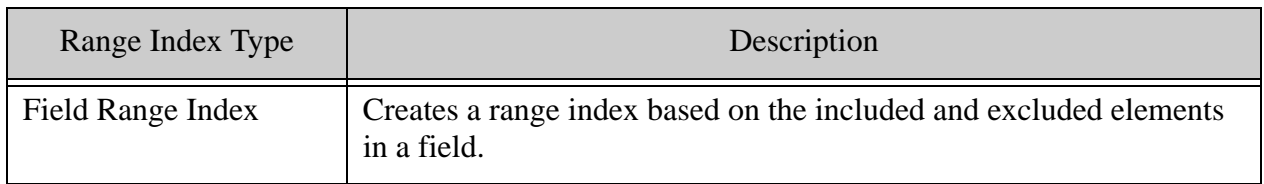

## <span id="page-48-1"></span>**4.2 Creating Searchable Fields for use by Views**

Fields provide a convenient mechanism for querying a portion of the database based on element QNames. A field can be defined for one or more elements, as described in Fields Database Settings in the *Administrator's Guide*. Binding a field to a view is useful when you don't want to create a column on the element, but you want the ability to query content in one or more elements simply and efficiently as a single unit. The procedure for binding a field to a view is described in ["Creating View Fields" on page 53](#page-53-0).

Field values are computed by concatenating tokens from all the "included" elements of a field. However, efficient evaluation of range queries on field values will need range indexes on these values, as described in Creating a Range Index on a Field in the *Administrator's Guide*.

**Note:** A field cannot have the same name as a range index.

### <span id="page-48-0"></span>**4.3 Creating a View**

Each column in a view has a name and a range index reference. You can create a schemas and views using the XQuery view API or by means of the REST API.

This section describes how to create views using the REST API with the JSON document format. The topics are:

- **[Naming the View](#page-48-2)**
- [Creating and Setting the Schema](#page-49-1)
- [Setting Schema and View Permissions](#page-49-0)
- [Creating View Columns](#page-51-0)
- [Creating View Columns for URI and Collection Lexicons](#page-52-0)
- [Creating View Fields](#page-53-0)
- [Defining View Scope](#page-53-1)

#### <span id="page-48-2"></span>**4.3.1 Naming the View**

The view name must be unique in the context of the schema in which it is created. A valid view name is a single word that starts with an alpha character. The view name may contain numeric characters, but, with the exception of underscores ('\_'), cannot contain punctuation or special characters.

For example, to create a view, named "employees":

"name": "employees"

#### <span id="page-49-1"></span>**4.3.2 Creating and Setting the Schema**

As described in ["Schemas and Views" on page 5](#page-5-0), a schema is a naming context for a set of views. Each view must belong to a schema. A schema created in this manner can support both Range Views and Template Views.

Every SQL deployment must include a default schema, called "main." The main schema is created automatically and is the default schema set for new views. To create a new schema, check the New Schema button and enter the name of the schema in the adjacent field.

**Note:** The schema name must be unique. A valid schema name is a single word that starts with an alpha character. The schema name may contain numeric characters, but, with the exception of underscores  $(\underline{\cdot})$ , cannot contain punctuation or special characters.

You can use  $post: /$ manage/v2/databases/ $\{id|$ name $\}$ /view-schemas to create a new schema. For example to create a schema, named "mySchema", for the soldata database:

```
curl -X POST --anyauth --user admin:admin \
--header "Content-Type:application/json" \
-d '{"view-schema-name": "mySchema"}' \
http://gordon-2:8002/manage/v2/databases/SQLdata/view-schemas?format=json
```
#### **Note:** You can use

PUT:/manage/v2/databases/{id|name}/view-schemas/{schema-name}/views/{id|n ame}/properties to set or add permissions to a schema.

#### <span id="page-49-0"></span>**4.3.3 Setting Schema and View Permissions**

Permissions set on a schema and/or view determine which users have access to the schema or view. A permission consists of a role name, such as app-user, and a capability, such as read, insert, update, or execute. Users are assigned roles, as described in Role-Based Security Model in the *Security Guide*. You can enable and disable views for different users by assigning permissions that correspond to a particular user's role, along with the capabilities you want that users to possess for that view.

By default, views are assigned the following permissions:

- sql-execution(read)
- view-admin(read)
- view-admin(update)

**Note:** Unlike other documents, user default permissions are not assigned to the view or schema.

This means that users with the sql-execution role can execute SQL SELECT statements and get functions on the view, such as view:get or view:get-column, but cannot modify or otherwise manage the view. Only users with both the sql-execution and view-admin roles can fully access and manage views.

You can use the view API to set additional permissions on a schema or view to further restrict which users can access the schema or view. You set permissions on a schema by calling view:schema-set-permissions on an existing schema or by calling view:schema-create when creating a new schema. You set permissions on a view by calling view:set-permissions on an existing view or by calling view:create when creating a new view.

Schemas and views are simply documents stored in a schema database, so setting permissions on a schema or view has the same security implications as permissions set on any other type of document. This means a user must be assigned the correct roles to access the view. For example, Ralph has the  $sq_1$ -execution and app-user role. You set a view with the app-user (read) permission. This means that Ralph can read data from the view, but only documents that are loaded with the app-user (read) permission. Now, let's say we have documents that were loaded with the dls-user (read) permission. Ralph does not have the dls-user role, so he cannot read the data from these documents from this or any other view.

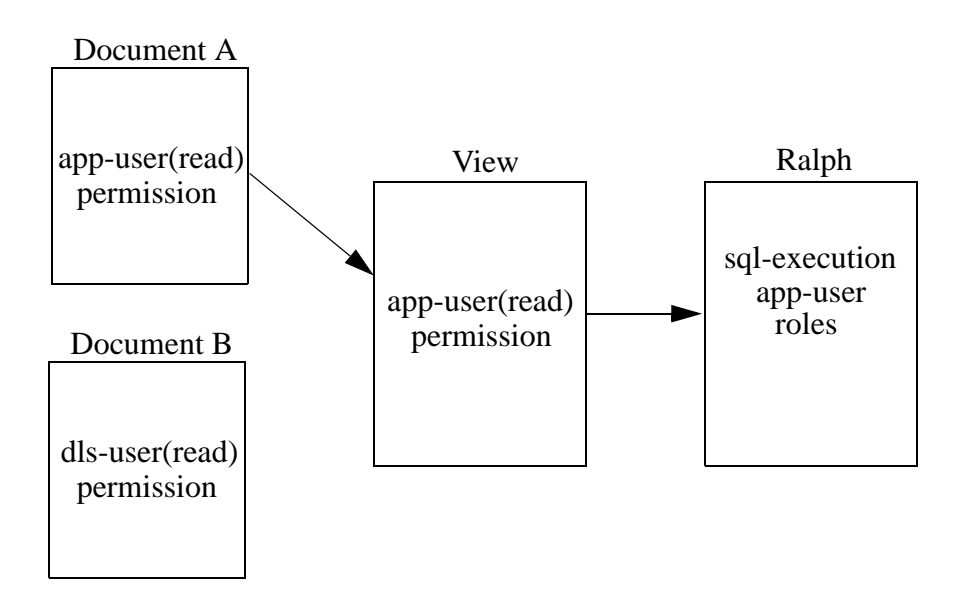

However, if we assign the dls-user role to Ralph, he can now read the documents loaded with the dls-user(read) permission through the view, regardless of the permissions set on the view. In this way, the permissions set on the view control only which users can access the view, rather than which documents can be seen through the view.

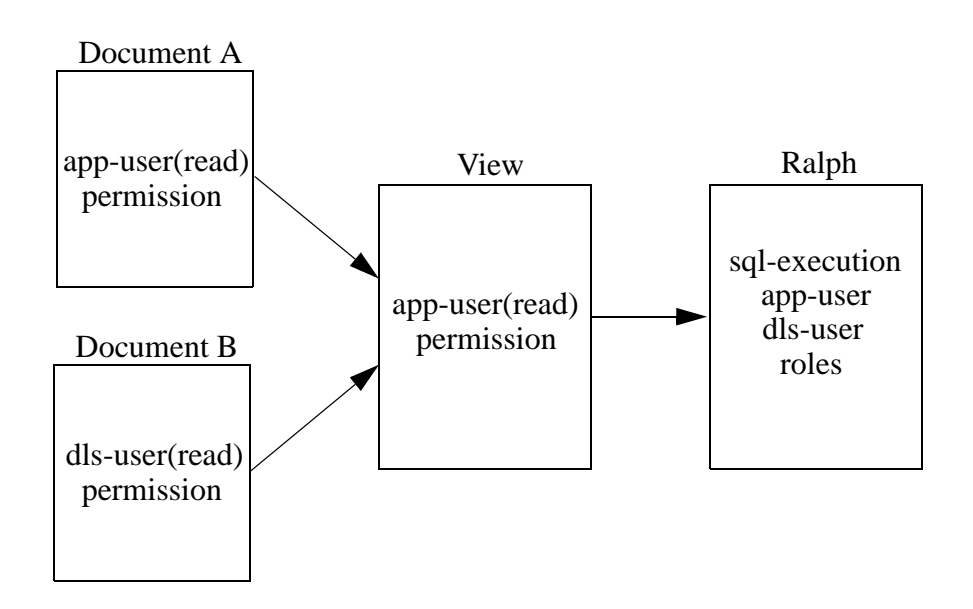

### <span id="page-51-0"></span>**4.3.4 Creating View Columns**

When creating columns in your view be sure that their settings map to the range index to be used for the column. The table below describes the JSON payload to create a column for each type of range index.

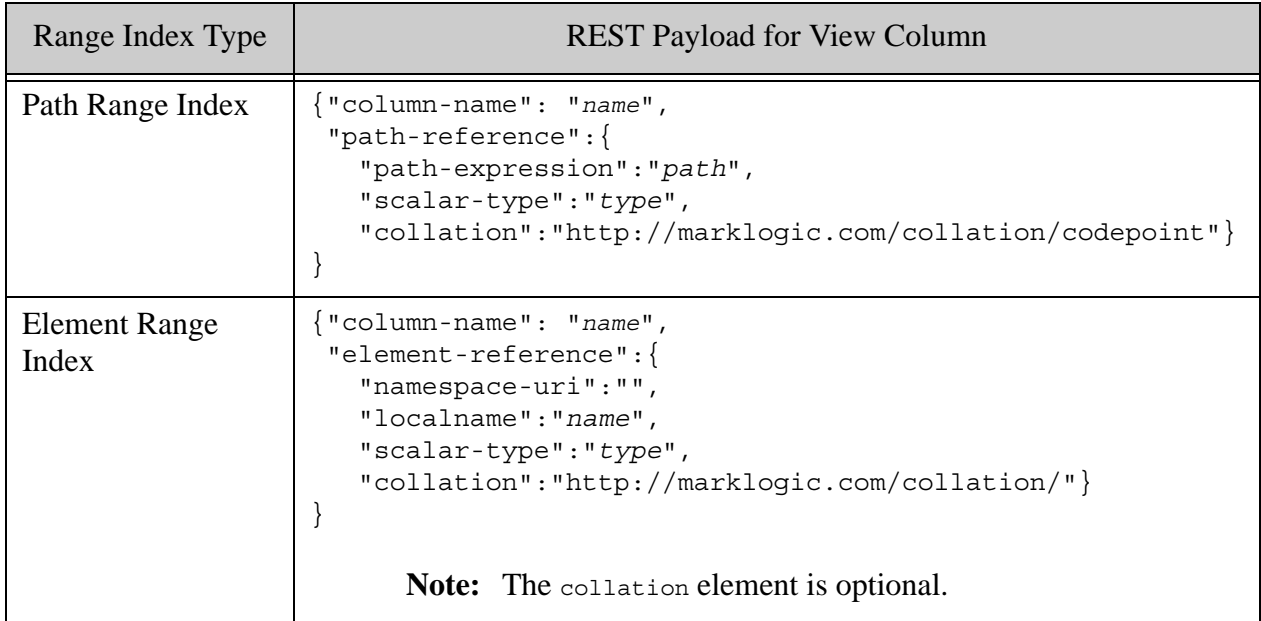

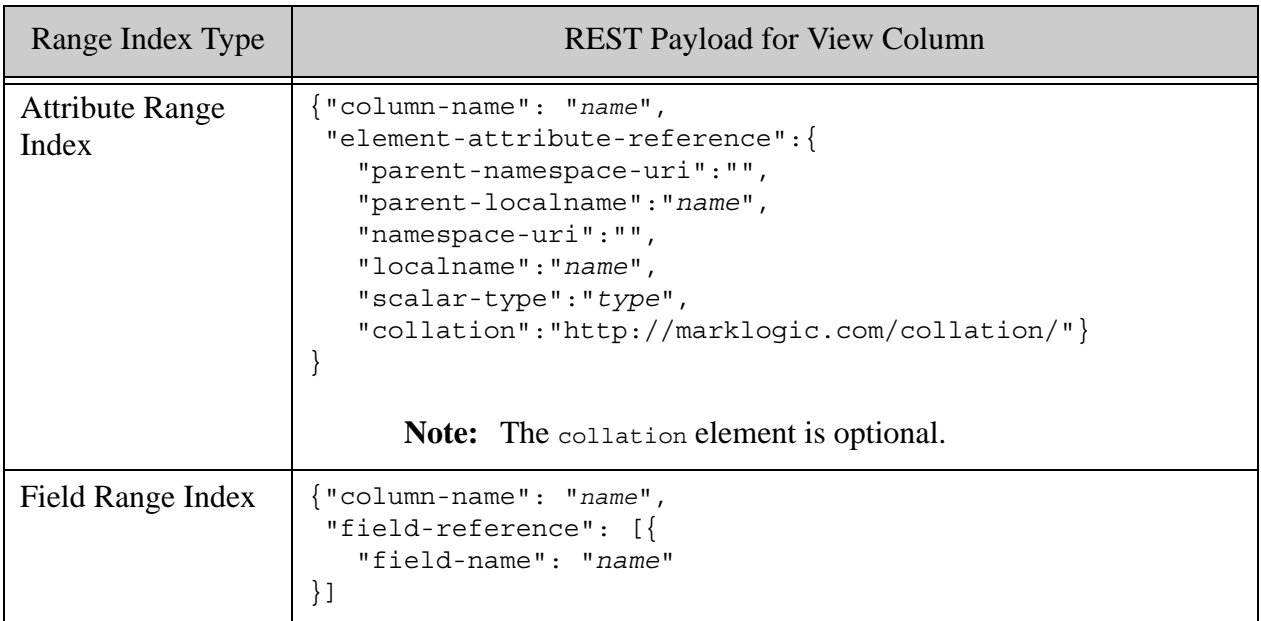

Range indexes on elements or attributes of type string are associated with a collation that specify the order in which strings are sorted and how they are compared. A collation is required for columns that use path and field range indexes and are optional for columns that use element and attribute range indexes. For more details on collations, see Collations in the *Search Developer's Guide*.

To make the column nullable, specify nullable as true:

```
"nullable":true
```
For example, to specify the "subject" column as nullable:

```
{ "column-name": "subject",
     "element-reference": {
          "namespace-uri": "",
          "localname": "subject",
          "scalar-type": "string",
          "nullable":true}
}
```
### <span id="page-52-0"></span>**4.3.5 Creating View Columns for URI and Collection Lexicons**

In addition to range indexes, you can also create view columns for uri and collection lexicons, as described in URI and Collection Lexicons in the *Search Developer's Guide*. To create columns on uri and/or collection lexicons, you must enable the capability for the database.

1. In the Admin Interface, open the database that contains your content and scroll down to the uri and collection lexicon fields. Click on true to enable either or both types of lexicons.

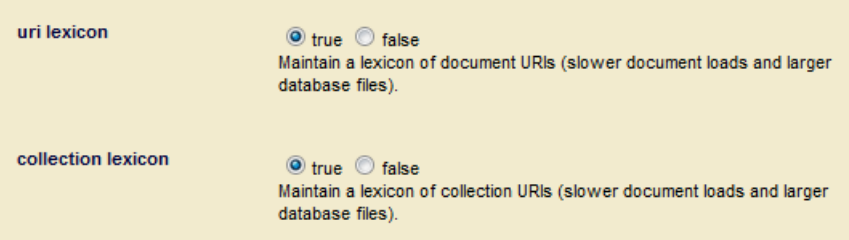

2. To create a column for the uri lexicon, use:

```
{"column-name":"uri", "uri-reference":null}
```
3. To create a column for the collection lexicon, use:

{"column-name":"collection", "collection-reference":null}

#### <span id="page-53-0"></span>**4.3.6 Creating View Fields**

The following procedure describes how to bind a field to a view.

- 1. Create a searchable field, as described in ["Creating Searchable Fields for use by Views"](#page-48-1)  [on page 48.](#page-48-1)
- 2. In the view description, enter:

```
"field-reference": [{
     "field-name": "name",
}]
```
For example, to create a view field for the position field:

```
"field-reference": [{
     "field-name": "position"
}]
```
#### <span id="page-53-1"></span>**4.3.7 Defining View Scope**

The scope of the view is used to constrain the view to the documents in a particular collection. The scope is optional, so do not specify a scope if you elect not to set the scope of the view.

To set the scope for a collection, use collection-scope and enter the collection uri.

```
"collection-scope":{
     "collection":"/xdmp/view/messages"}
```
# <span id="page-54-0"></span>**4.4 Data Modeling Example**

Data stored in MarkLogic Server is typically unstructured. The data modeling challenge is to determine how to identify the XML elements and attributes in the data and present them as relational. The purpose of this section is to provide an example of how unstructured data, such as emails, might be modeled for SQL access.

- [The Email Data](#page-54-1)
- [The Range Indexes](#page-54-2)
- **[The View](#page-57-0)**

# <span id="page-54-1"></span>**4.4.1 The Email Data**

The procedures in this section assume you are loading documents like the following in your content database. The elements highlighted in yellow are those to be modeled as columns in the view.

```
<?xml version="1.0" encoding="UTF-8"?>
<message list="org.codehaus.grails.user" id="3mbfddak67aiefea"
          date="2010-05-17T01:00:21.627923-08:00">
 <headers>
    <from personal="lan Roberts">i.roberts@dcs.shef.ac.uk</from>
    <to personal="Grails User">user@grails.codehaus.org</to>
    <subject>How to inject a session-scoped service into another service</subject>
 </headers>
 <body type="text/plain; charset=us-ascii">
    <para>
     <url>http://ldaley.com/56/scoped-services-in-grails</url> Covers the same thing, but has a little
      bit more detail WRT testing etc.
    </para>
    <para>
     Note rather than inject the application context you can also do <function>myServiceProxy</function>
     (org.springframework.aop.scope.ScopedProxyFactoryBean){   targetBeanName = 'myService'
      proxyTargetClass = true}
    </para>
    <note>
     See <url>http://ldaley.com/42/proxies-in-grails</url> for an intro to proxies.
    </note>
    <footer type="signature" depth="1" hash="1986520897999785197">--
     <name>lan Roberts</name> | Department of Computer Science
     <email>i.roberts@dcs.shef.ac.uk</email>
     <affiliation>University of Sheffield, UK</affiliation>
   </footer>
 </body>
</message>
```
# <span id="page-54-2"></span>**4.4.2 The Range Indexes**

This section describes how to create the range indexes for the view described in ["The View" on](#page-57-0)  [page 57.](#page-57-0)

Create an Attribute Range Index for the 'list' attribute in the message element:

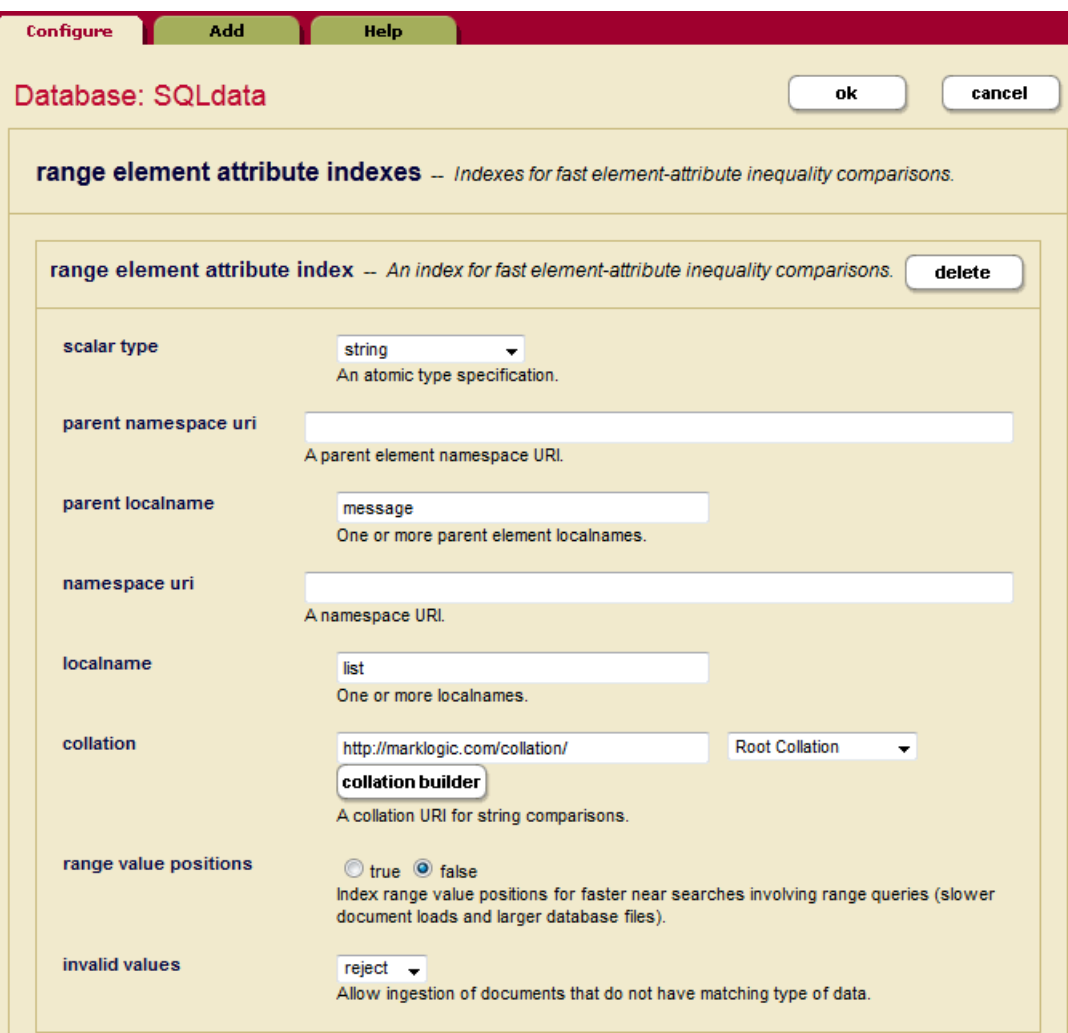

Create an Element Range Index for the subject element:

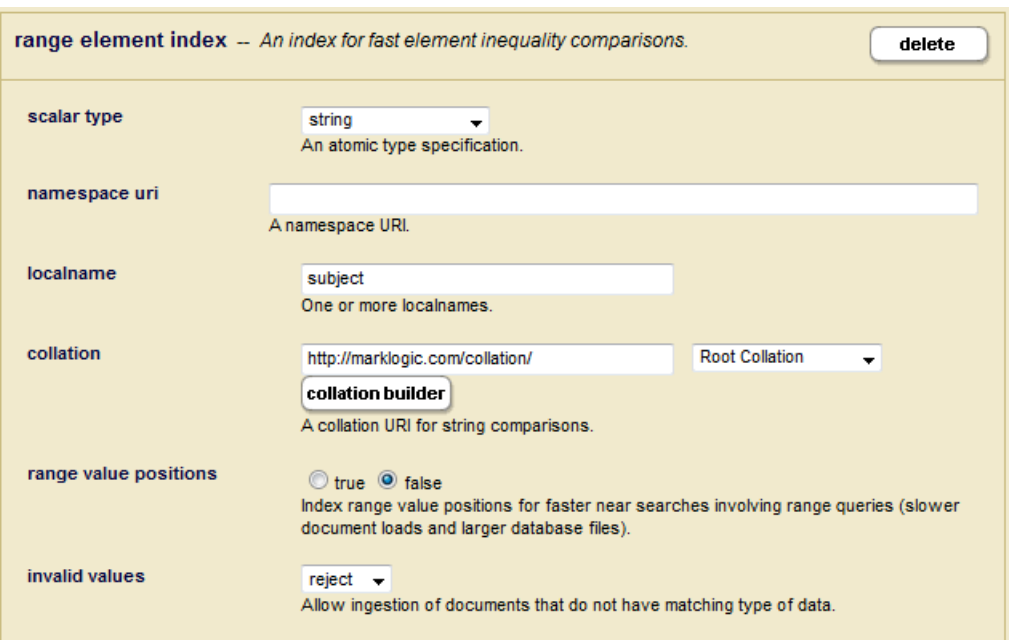

Create additional Element Range Indexes for the following elements:.

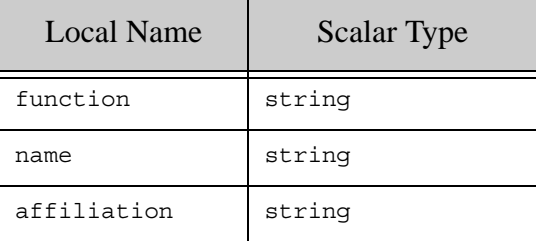

When you want to create columns for an element of the same name, but with different parent elements, you can create path range indexes for each. For example, in our message document we have url elements with different parents, para and note. In order to define these as separate columns

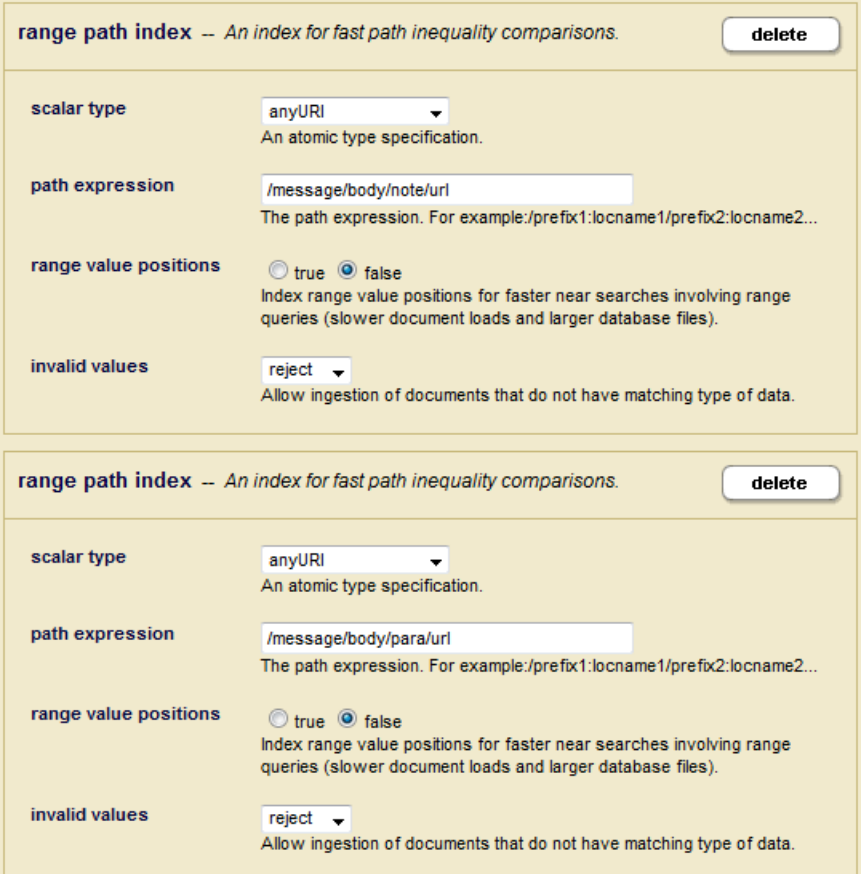

#### <span id="page-57-0"></span>**4.4.3 The View**

Create a view, named 'mail.' The following call to

POST:/manage/v2/databases/{id|name}/view-schemas/{schema-name}/views creates a view with columns for all of the range indexes created in ["The Range Indexes" on page 54](#page-54-2).

```
curl -X POST --anyauth --user admin:admin \
--header "Content-Type:application/json" \
-d '{
      "view-schema-name": "mail",
      "column": [
        {
          "column-name": "message_list",
          "element-attribute-reference": {
             "namespace-uri":"", 
             "parent-namespace-uri" : "",
             "parent-localname": "message",
             "localname": "list",
```

```
 "scalar-type": "string"
          }
        },
        {
          "column-name": "subject",
          "element-reference": {
              "namespace-uri": "",
             "localname": "subject",
             "scalar-type": "string" 
          }
        },
        {
          "column-name": "function",
          "element-reference": {
             "namespace-uri": "",
             "localname": "function",
              "scalar-type": "string"
          }
        },
\{ "column-name": "name",
          "element-reference": {
             "namespace-uri": "",
              "localname": "name",
              "scalar-type": "string"
 }
        },
        {
          "column-name": "affiliation",
          "element-reference": {
             "namespace-uri": "",
              "localname": "affiliation",
              "scalar-type": "string"
          }
        },
        {
          "column-name": "body_url",
          "path-reference": {
              "path-expression": "/message/body/url",
              "scalar-type": "anyURI"
          }
        },
\{ "column-name": "para_url",
          "path-reference": {
              "path-expression": "/message/body/para/url",
              "scalar-type": "anyURI"
 }
        }
      ] 
  }' \
http://gordon-2:8002/manage/v2/databases/SQLdata/view-schemas/main/vie
ws?format=json
```
### <span id="page-59-0"></span>**4.5 Guidelines for Relational Behavior**

For conventional relational behavior, data should be modeled such that:

- Every document represents exactly one row.
- Every row has at least one column that is declared as non-nullable. If this is not possible, then you should enable the URI lexicon.
- Every non-nullable column is present in every document.
- Sufficient range indexes are enabled so that a query constraining the presence of a column can be resolved from the index.
- Sufficient range indexes are enabled so that a query representing a where clause constraint can be resolved from the index. For simple relations (equals, less than, etc.), such constraints can and will be checked redundantly by the SQL VM, but full-text constraints cannot and will not. Full-text constraints on a URI or collection column will not work.
	- **Note:** Nullable columns impede performance, so you should avoid them when possible. A column that has no null values is one that may or may not be declared nullable. In other words, "nullable" is about the configuration and "has no null values" is about the data.

Consider an XML document of the following form, with element range indexes on the title, pubyear, author, and keyword elements and a view, named books, defined over those range indexes:

```
<book>
     <title>An Example</title>
     <pubyear>2011</pubyear>
     <author>Jane Smith</author>
     <keyword>science</keyword>
     <author>John Doe</author>
     <keyword>nature</keyword>
     <body>
        Lots of exciting full text content here...
     </body>
</book>
```
The same document can be expressed in JSON as follows:

```
{"book": {
     "title" : "An Example",
     "pubyear" : "2011",
     "author" : ["Jane Smith", "John Doe"],
     "keyword" : ["science", "nature"],
     "body": "Lots of exciting full text content here..."}
}
```
Because this document contains two author and keyword elements at the same level, it violates the first data modeling rule listed above. As a result, a select  $\star$  on this view will produce multiple rows for the single document:

```
select * from books
= >| title | pubyear| author | keyword
--------------+---------+------------+---------
| An Example | 2011 | Jane Smith| science
| An Example | 2011 | Jane Smith| nature
| An Example | 2011 | John Doe | science
| An Example | 2011 | John Doe | nature
```
Each time a view encounters a column element in a document, it returns the contents of its associated range index. In the above example, the contents of the range indexes associated with this document are:

- title: An Example
- pubyear: 2011
- author: Jane Smith, John Doe
- keyword: science, nature

The results of the query are the cross-product of these indexes. As a result, four rows are returned:

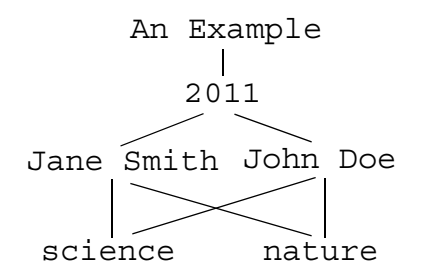

If cross-product results are undesirable, avoid queries that return more than one range index containing multiple values for the document. For example, you could omit the keyword column:

select title, pubyear, author from books  $=$   $>$ | title | pubyear| author --------------+---------+------------ | An Example | 2011 | Jane Smith | An Example | 2011 | John Doe

In other circumstances, you might want to set a root fragment on the database. For example, your document data is structured as follows:

```
<book>
    <chapter>
        <title>Chapter 1</title>
        <section>Section 1</section>
        <section>Section 2</section>
        <section>Section 3</section>
        <section>Section 4</section>
    </chapter>
    <chapter>
        <title>Chapter 2</title>
        <section>Section 1</section>
        <section>Section 2</section>
    </chapter>
</book>
```
You create a view, named books, on the title and section elements. The results of a select \* query are:

```
select * from books
= >title | section
----------+-----------
Chapter 1 | Section 1
Chapter 1 | Section 1
Chapter 1 | Section 2
Chapter 1 | Section 2
Chapter 1 | Section 3
Chapter 1 | Section 4
Chapter 2 | Section 1
Chapter 2 | Section 1
Chapter 2 | Section 2
Chapter 2 | Section 2
Chapter 2 | Section 3
Chapter 2 | Section 4
(12 rows)
```
Creating a fragment root on the chapter element makes the document appear to the view as two separate documents, each with chapter as their root element. The details on defining fragments on a database, are described in Fragments in the *Administrator's Guide*.

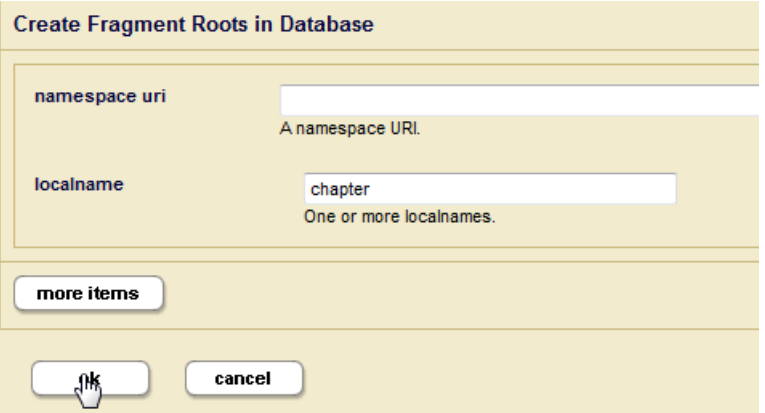

Now, with a fragment root set on the chapters element, the results of a select  $\star$  query are:

```
select * from books
= >title | section
-----------+-----------
Chapter 1 | Section 1
Chapter 1 | Section 2
Chapter 1 | Section 3
Chapter 1 | Section 4
Chapter 2 | Section 1
Chapter 2 | Section 2
(6 rows)
```
In other situations, you might want to create more than one view for a particular document structure. For example, your document data is structured as follows:

```
<book>
    <meta>
       <title>An Example</title>
        <pubyear>2011</pubyear>
        <author>Jane Smith</author>
        <keyword>science</keyword>
    </meta>
    <chapter>
        <title>Chapter 1</title>
        <section>Section 1</section>
        <section>Section 2</section>
        <section>Section 3</section>
        <section>Section 4</section>
    </chapter>
```

```
 <chapter>
        <title>Chapter 2</title>
        <section>Section 1</section>
        <section>Section 2</section>
    </chapter>
</book>
```
The views are defined as follows:

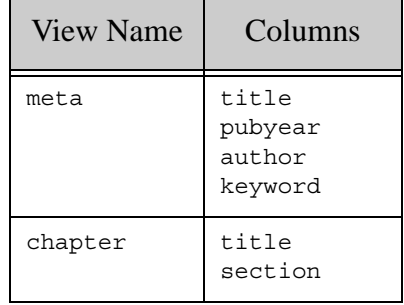

#### <span id="page-63-1"></span>**4.6 Limitations to SQL Support**

The SQL supported by MarkLogic Server is SQL92 with some additions and extensions as noted.

- Triggers, coherency constraints, keys, and foreign keys are not supported.
- MarkLogic views are read-only. You cannot update, delete, or insert data into a view. You cannot manage data stored in MarkLogic through DDL statements in SQL.
- SQL statements operate on range indexes in MarkLogic. If the information is not in a range index, it is not available via SQL. Exception: the whole document is available as a special hidden column which can be a target for a search constraint.
- Search constraints are unfiltered.
- The MATCH operator (full-text search) will not work on columns backed by the URI or collection lexicons.
- There must be exactly one row in each fragment and one fragment in each row. Failure to do so will produce anomalous results that may cause trouble for consuming applications. For example, if a fragment contains more than one row, where clause constraints on that row will only rule out fragments for which none of the rows matches the where clause constraint unless redundant checking is enabled (and even if it is for full-text constraints). If a row spans multiple fragments, it may not be selected when it should.

### <span id="page-63-0"></span>**4.7 Errors, Exceptions, and Diagnostics**

Errors will be thrown if attempts are made to use views that lack the necessary backing range indexes, or to use them in a way that those backing range indexes do not support (for example, a view cannot be ordered unless all the backing range indexes have positions). Errors will be thrown if the SQL statement is invalid, or the SQL engine encounters some kind of problem. In general, all errors encountered in processing SQL statements will be thrown as  $sQL$ -ERROR.

The following errors may be thrown when creating or modifying a view:

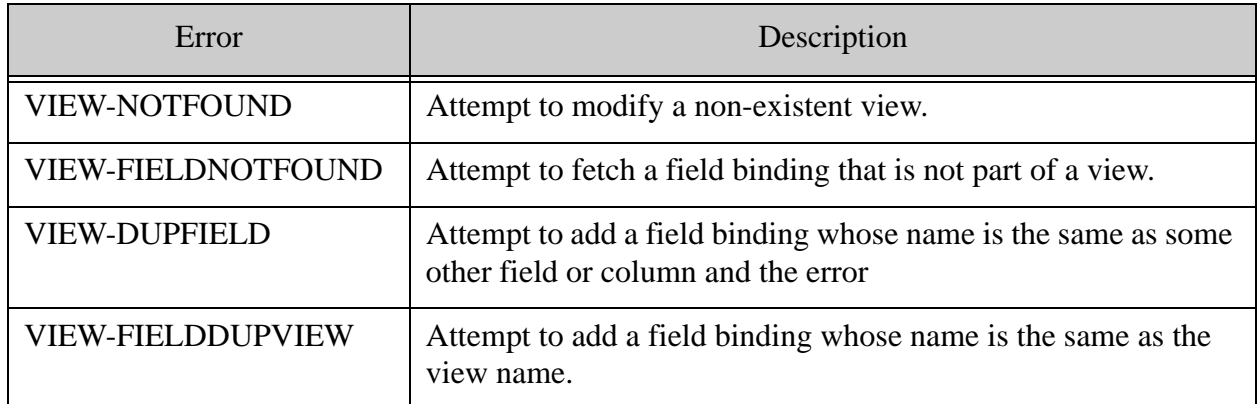

You can use trace events to write SQL operations on MarkLogic Server to the log:

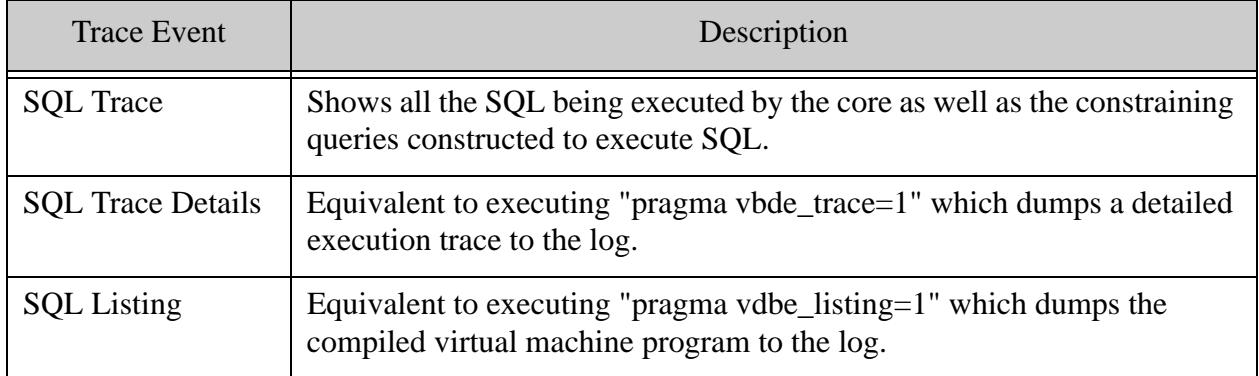

To use the trace events, you must enable tracing (at the group level) for your configuration and set events. Perform the following to enable and set trace events:

- 1. Log into the Admin Interface.
- 2. Select Groups > *group\_name* > Diagnostics.

The Diagnostics Configuration page appears.

- 3. Click the true button for trace events activated.
- 4. Enter the trace events described in the above table you want to enable.
- 5. Click the OK button to activate the events.

After you configure the trace events, when any of the configured events occur, a line is added to the ErrorLog.txt file, indicating which document is involved the event.

**Note:** The trace events are designed as development and debugging tools, and they might slow the overall performance of MarkLogic Server. Also, enabling many trace events will produce a large quantity of messages, especially if you are processing a high volume of documents. When you are not debugging, disable the trace event for maximum performance.

# **5.0 Installing and Configuring the MarkLogic Server ODBC Driver**

Tableau and other SQL tools require an ODBC driver on the client machine to communicate with MarkLogic Server. This chapter describes how to install and configure your MarkLogic Server ODBC driver on your client.

There is a 32-bit and 64-bit Windows MarkLogic ODBC driver and a 64-bit Linux ODBC driver, which are available from the MarkLogic Developer site:

<http://developer.marklogic.com/products/odbc>

Locate the ODBC driver for MarkLogic Server and follow the appropriate setup procedure to configure it on your client machine:

- [Configuring the ODBC Driver on Windows](#page-66-0)
- [Configuring the ODBC Driver on Linux](#page-68-0)
- [Enabling Client Certificate Verification on an ODBC App Server](#page-70-1)
- [Troubleshooting ODBC Driver Problems](#page-70-0)

#### <span id="page-66-0"></span>**5.1 Configuring the ODBC Driver on Windows**

Tableau communicates with MarkLogic Server via a 32-bit or 64-bit ODBC driver. You must install and configure the ODBC driver that matches the word length (32 or 64-bit) of the connecting application, regardless of the MarkLogic server or operating system. For example, your computer may be running 64-bit windows with a 32-bit installation of Microsoft Excel. In this case, you will need the 32-bit ODBC driver to connect Excel to any MarkLogic instance. You can install the 32-bit and 64-bit ODBC drivers on the same machine.

This section describes how to configure your ODBC driver for use with MarkLogic.

1. Launch the correct version of the Windows ODBC Data Source Administrator:

64-bit: %systemdrive%\Windows\System32\Odbcad32.exe 32-bit: %systemdrive%\Windows\SysWoW64\Odbcad32.exe

2. Click the System DSN tab and click Add:

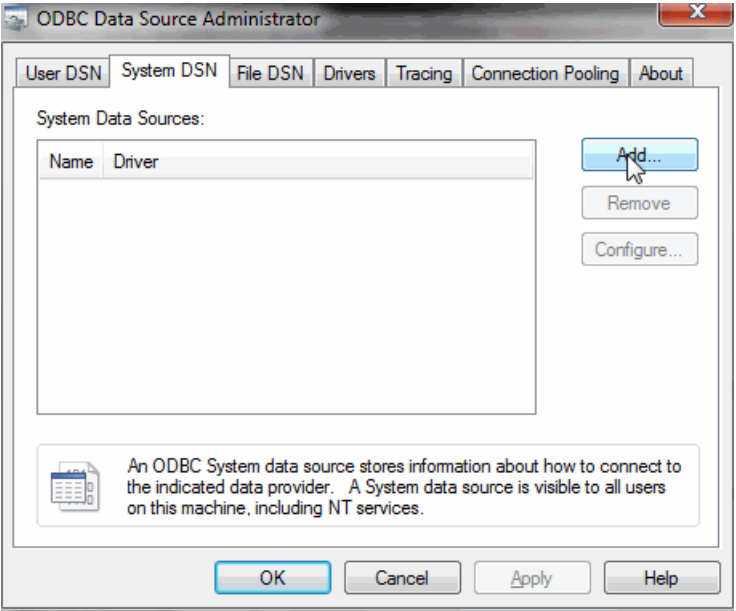

3. Select either the MarkLogic SQL (64-bit) or MarkLogic SQL (x86) (32-bit) driver and click Finish:

![](_page_67_Picture_48.jpeg)

- 4. Set up an ODBC app server, as described in ["Create an ODBC App Server" on page 16.](#page-16-0)
- 5. In the MarkLogic SQL ODBC Driver Setup dialog, enter a name for your data source, the database name (SQLdata), the name of the machine that hosts your MarkLogic Server, the port number of your MarkLogic ODBC App Server (5432), set SSL mode to 'allow', and

your MarkLogic Server login credentials. Click Test to test the connection to MarkLogic Server.

![](_page_68_Picture_86.jpeg)

6. If your connection test was successful, click Save. Otherwise, recheck your settings and retest.

![](_page_68_Picture_87.jpeg)

# <span id="page-68-0"></span>**5.2 Configuring the ODBC Driver on Linux**

Dependencies:openssl and unixODBC.

The following procedure describes how to install the MarkLogic ODBC driver on Linux. The unixODBC tool is only needed for testing your connection to MarkLogic via the mlsqlodbc driver. If you don't think it is necessary to test your ODBC connection, then only do Step [3](#page-69-0).

1. Obtain a copy of unixODBC (used version 2.3.4 in this example). You might be able to install it with yum, but if not, you can download the correct version from <http://www.unixodbc.org/> to your /tmp directory and use the following procedure to install:

```
cd /tmp
tar -xvzf unixODBC-2.3.4.tar.gz
cd /tmp/unixODBC-2.3.4
./configure
```

```
make
sudo make install
```
2. If you want to communicate with MarkLogic over SSL, you can install the openssl libraries as follows:

yum install openssl-libs

You can optionally install the GUI tools for unixODBC:

yum install unixODBC-gui-qt

<span id="page-69-0"></span>3. Install the ODBC driver package (named mlsqlodbc-1.4-20170317.x86 64.rpm in this example):

```
rpm -i mlsqlodbc-1.4-20170317.x86_64.rpm
```
4. Call odbcinst to write the DSN to the current user's .odbc.ini file:

odbcinst -i -s -f /opt/MarkLogic/templates/mlsql.template

5. The name of the ODBC driver is MarkLogicSQL. Use isql to connect to MarkLogicSQL to confirm that the ODBC driver was correctly installed (the MarkLogic username and password in this example is admin/admin):

isql -v MarkLogicSQL admin admin

6. If you don't want to have to enter your username and password each time you run isql, you can edit the ~/.odbc.ini file to add your MarkLogic username and password:

![](_page_69_Picture_155.jpeg)

7. Test using isql without a username and password:

isql -v MarkLogicSQL

**Note:** If you encounter problems, make sure that the settings in the configuration files point to the right locations for your environment. Calling odbcinst -j will return the list of the configuration files for the ODBC driver.

# <span id="page-70-1"></span>**5.3 Enabling Client Certificate Verification on an ODBC App Server**

To enable client certificate verification for a MarkLogic ODBC App Server, you need a valid certificate/private key combination. Confirm that the ODBC App Server has a certificate template selected in the ssl certificate template field, has the appropriate certificate client authority selected in the ssl client certificate authorities field, and that ssl require client certificate is set to true.

To configure PostgreSQL for client certificate verification, point to the path of the certificate with the environment variable PGSSLCERT and the path of the private key with PGSSLKEY, as described in <https://www.postgresql.org/docs/10/libpq-ssl.html#LIBPQ-SSL-CLIENTCERT>.

For details on how to enable SSL for App Servers, see Configuring SSL on App Servers in the *Security Guide*.

### <span id="page-70-0"></span>**5.4 Troubleshooting ODBC Driver Problems**

This section describes how to log errors for debugging the ODBC driver.

### **5.4.1 Windows Troubleshooting**

To turn on ODBC tracing on Windows:

- 1. Launch the correct version of the Windows ODBC Data Source Administrator, as described in ["Configuring the ODBC Driver on Windows" on page 66](#page-66-0).
- 2. Open to Tracing tab
- 3. Click on the Start Tracing Now button and set the location of the log file in Log File Path.
- 4. Any error messages resulting from an ODBC API call are recorded in the log file.

To enable Mylog and CommLog on Windows:

- 1. Launch the correct version of the Windows ODBC Data Source Administrator, as described in ["Configuring the ODBC Driver on Windows" on page 66](#page-66-0).
- 2. Click the system DSN tab and click Add.
- 3. Click on Add and select MarkLogic sql as the driver
- 4. Click the Configure button.
- 5. Click the Datasource button.
- 6. Check the  $Mylog box$ .
- 7. Check the CommLog box.

#### **5.4.2 Linux Troubleshooting**

Locate the odbcinst.ini file. This file is commonly found in /etc/odbcinst.ini. If it is not there, locate it with odbcinst -j.

Edit the odbcinst.ini file and add the following to the top of the file:

```
[ODBC]
Trace=Yes
TraceFile=/tmp/odbctrace.log
Debug=Yes
DebugFile=/tmp/mylog.log
```
**Note:** You can set  $T = \text{raceFile}$  and  $\text{DebugFile}$  to any location of your choice.

For example, the traces should look like the following:

```
[ODBC][39034][1548446607.890671][ handles.c][460]
                Exit:[SQL_SUCCESS]|
                         Environment = 0x55fa43ca2750[ODBC][39034][1548446607.890736][SQLAllocHandle.c][375]
                Entry:
                         Handle Type = 2
                          Input Handle = 0x55fa43ca2750
[ODBC][39034][1548446607.890798][SQLAllocHandle.c][493]
                Exit:[SQL_SUCCESS]
                         Output Handle = 0x55fa43ca3050
[ODBC][39034][1548446607.890854][SQLConnect.c][3731]
                Entry:
                         Connection = 0x55fa43ca3050
                         Server Name = [local-sql-els-odbc-7050][length 
= 23 (SQL NTS)]
                         User Name = [NULL]
                         Authentication = [NULL]
                         UNICODE Using encoding ASCII 'UTF-8' and 
UNICODE 'UCS-2LE'
[ODBC][39034][1548446608.579017][SQLConnect.c][4309]
                Exit:[SQL_SUCCESS]
[ODBC][39034][1548446608.579076][SQLGetFunctions.c][151]
                Entry:
```
Connection =  $0x55fa43ca3050$  Id = SQLMoreResults Supported = 0x55fa438fc004 [ODBC][39034][1548446608.579098][SQLGetFunctions.c][186] Exit:[SQL\_SUCCESS] Supported = 0x55fa438fc004 -> 1

# **6.0 Connecting Tableau to MarkLogic Server**

This chapter describes how to set up your Tableau to communicate with MarkLogic Server, using the MarkLogic Connector for Tableau. The MarkLogic Connector for Tableau supports Tableau Desktop and Tableau Server.

Tableau Desktop and Tableau Server version 2020.3 is the minimum version of Tableau that is compatible with the MarkLogic Connector for Tableau.

The MarkLogic Connector for Tableau works with MarkLogic Server versions 9.0-1 up to the latest release.

The main topics are:

- [Install Tableau and Connector](#page-73-0)
- [Connect Tableau to MarkLogic Server](#page-75-0)
- [Add Tables to Tableau Workbook](#page-76-0)
	- **Note:** This chapter describes how to configure Tableau Desktop and Tableau Server version 2020.3 and later. The procedures described here may be different if you are using an older version of Tableau.

#### <span id="page-73-0"></span>**6.1 Install Tableau and Connector**

### **6.1.1 Tableau Desktop**

This section describes how to install Tableau Desktop and the MarkLogic Connector for Tableau.

- 1. Install Tableau, as described in the Tableau documentation.
- 2. Download the marklogic odbc.taco file at <https://extensiongallery.tableau.com/connectors/202>.
- 3. Move the marklogic odbc.taco file to:
	- **Mac OS**: /Users/[your-username]/Documents/My Tableau Repository/Connectors
	- **Microsoft Windows**: C:\Users\[your-username]\Documents\My Tableau Repository\Connectors
- 4. Download and install the MarkLogic ODBC driver:
	- Mac OS: To download the ODBC driver for Mac OS, see <https://developer.marklogic.com/code/odbc-mac/>. For instructions on installing and configuring the ODBC driver on Mac OS, see <https://developer.marklogic.com/learn/odbc-driver-for-mac/>.
- **Microsoft Windows**: To download the ODBC driver for Windows, see <https://developer.marklogic.com/products/odbc/>. You must download and install the 64-bit ODBC driver. For instructions on installing and configuring the ODBC driver on Microsoft Windows, see ["Installing and Configuring the MarkLogic Server ODBC](#page-66-0)  [Driver" on page 66](#page-66-0).
- 5. Restart Tableau Desktop.

### **6.1.2 Tableau Server**

This section describes how to install Tableau Server and the MarkLogic Connector for Tableau.

- 1. Install Tableau, as described in the Tableau documentation.
- 2. Download the marklogic odbc.taco file at <https://extensiongallery.tableau.com/connectors/202>.
- 3. Move the marklogic\_odbc.taco file to:
	- **Linux**: /home/[your-username]/Documents
	- **Microsoft Windows**: C:\Users\[your-username]\Documents

**Note:** MarkLogic recommends putting the marklogic odbc.taco file in the same directory as your other Tableau connector files.

- 4. As the root user, tell Tableau Server where to find the marklogic odbc.taco file:
	- tsm configuration set -k native api.connect plugins path -v <path-to-taco-file> --force-keys
- 5. As the root user, apply the changes made with the previous  $\epsilon_{\text{sm}}$  command:
	- tsm pending-changes apply

**Note:** This command will give you the option to restart Tableau Server.

- 6. Restart Tableau Server.
	- The tsm pending-changes apply command gives you the option to restart Tableau Server. Press  $v$ .
- 7. Download and install the MarkLogic ODBC driver:
	- **Linux**: To download the ODBC driver for Linux, see <https://developer.marklogic.com/products/odbc/>. For instructions on installing and configuring the ODBC driver on Linux, see ["Installing and Configuring the MarkLogic Server ODBC](#page-66-0)  [Driver" on page 66](#page-66-0).

• **Microsoft Windows**: To download the ODBC driver for Windows, see <https://developer.marklogic.com/products/odbc/>. You must download and install the 64-bit ODBC driver. For instructions on installing and configuring the ODBC driver on Microsoft Windows, see ["Installing and Configuring the MarkLogic Server ODBC](#page-66-0)  [Driver" on page 66](#page-66-0).

## <span id="page-75-0"></span>**6.2 Connect Tableau to MarkLogic Server**

This section describes how to connect Tableau Desktop to MarkLogic Server, using the MarkLogic Connector for Tableau.

The procedure described in this section assumes you have first installed the MarkLogic ODBC driver and configured it as an ODBC data source on the client server, as described in ["Installing](#page-66-0)  [and Configuring the MarkLogic Server ODBC Driver" on page 66](#page-66-0).

1. Open Tableau Desktop, and click MarkLogic by MarkLogic.

**Note:** If the ODBC driver is not installed, you will be reminded to download and install the ODBC driver for your platform.

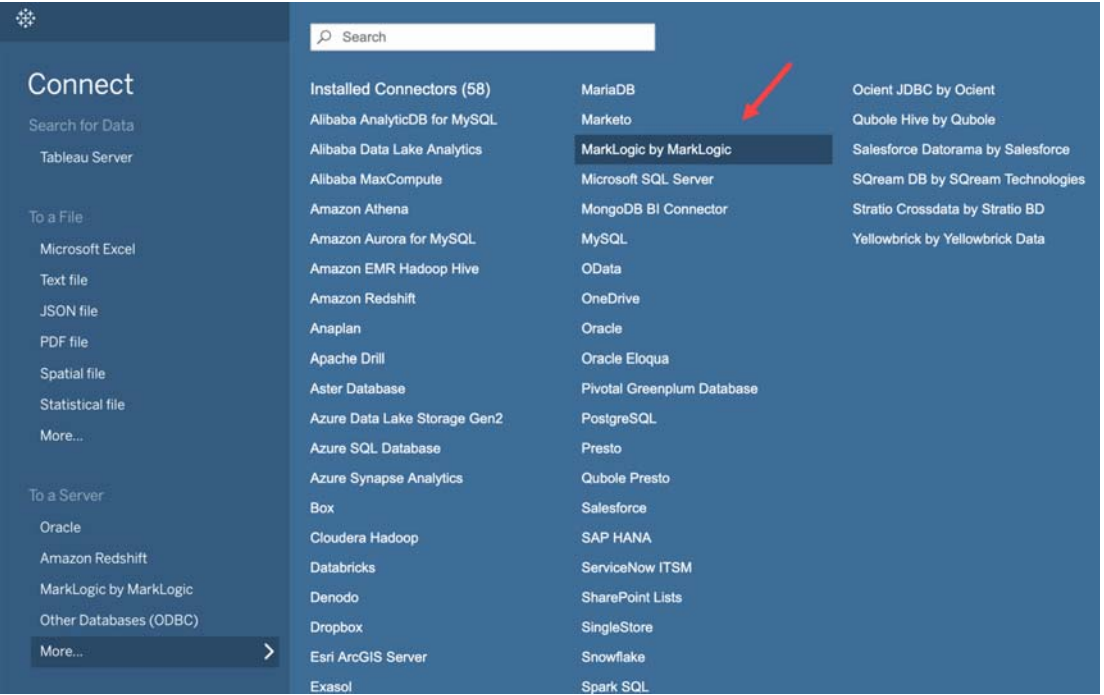

2. In the MarkLogic by MarkLogic window, enter the name of your MarkLogic server, the port number of your ODBC App Server (5432, in this example), and login credentials. Click Sign In.

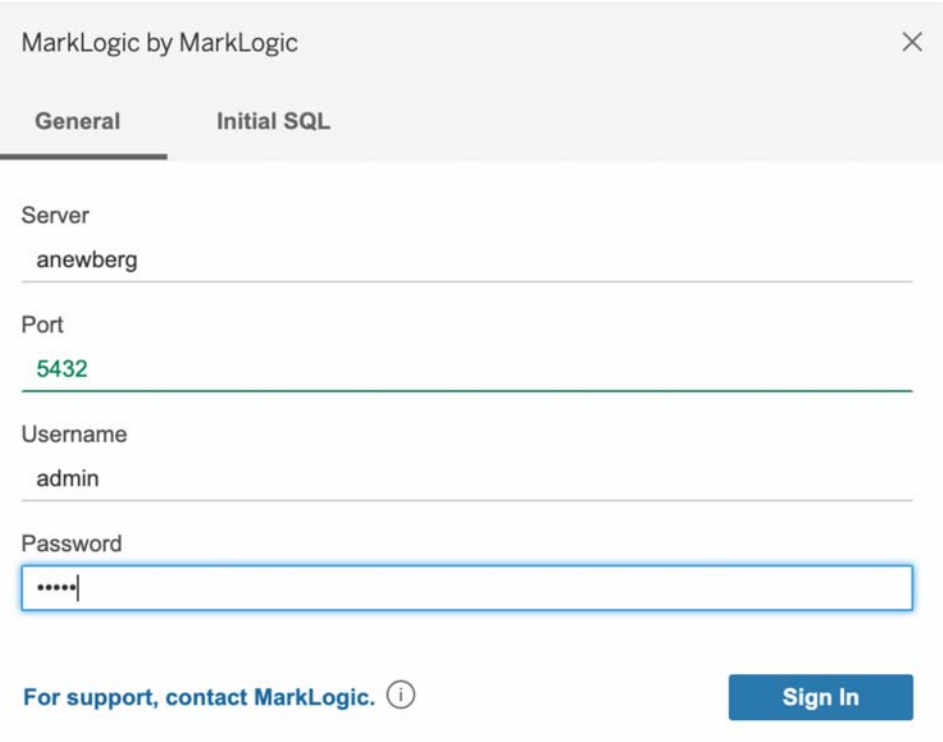

## <span id="page-76-0"></span>**6.3 Add Tables to Tableau Workbook**

This section describes how to use Tableau Desktop to add tables to Tableau Workbook. After successfully connecting Tableau to MarkLogic Server, you can add the defined views, as tables, to your workbook.

1. In the Data Source window, click Select Table to populate the menu below with the views from your schema:

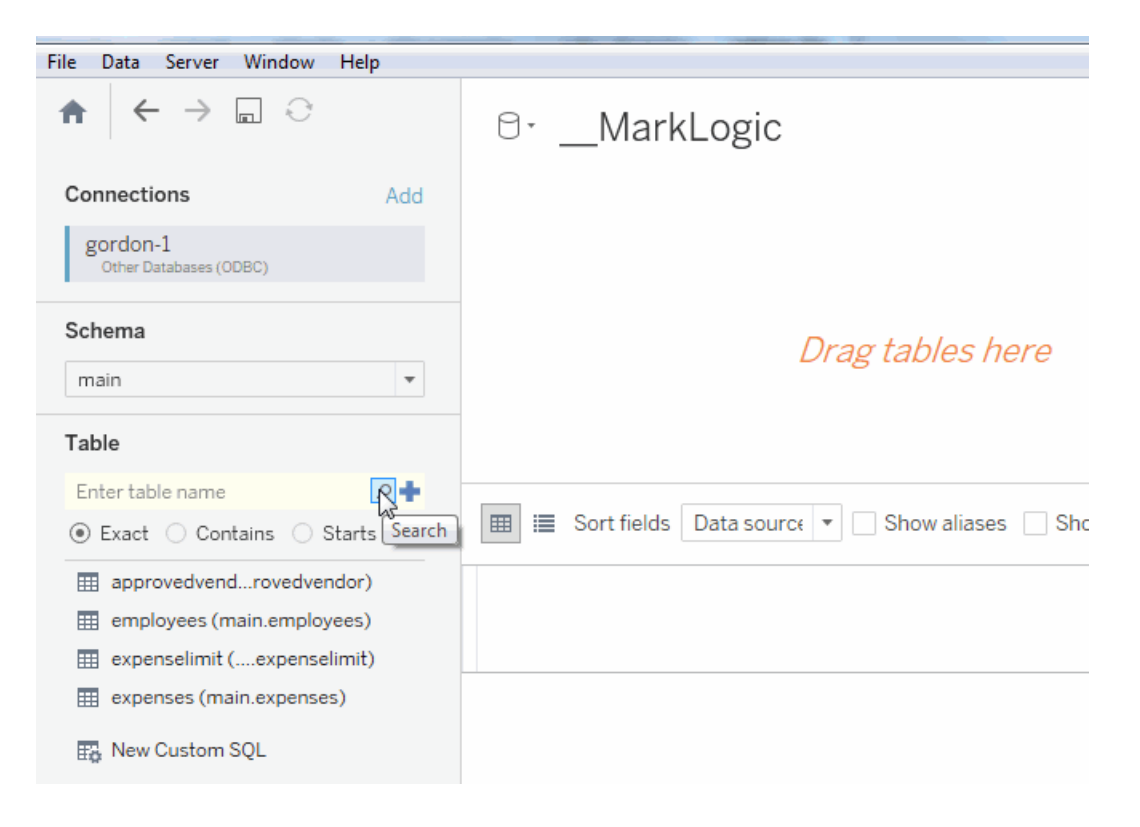

2. Drag the views in the Tables menu to the canvas. In this example, the employees view is dragged to the workbook:

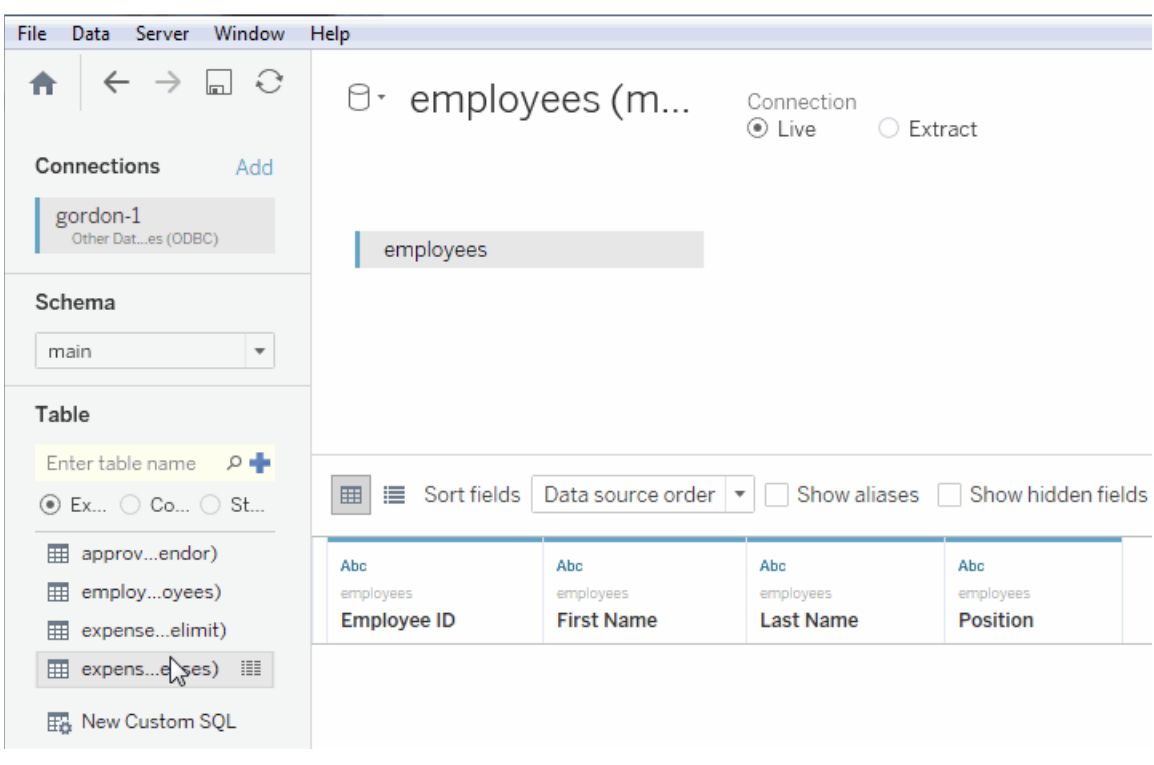

3. Drag another view to the workbook. In this example, the expenses view is dragged to the canvas and joined with employees with an inner join. The results are shown below.

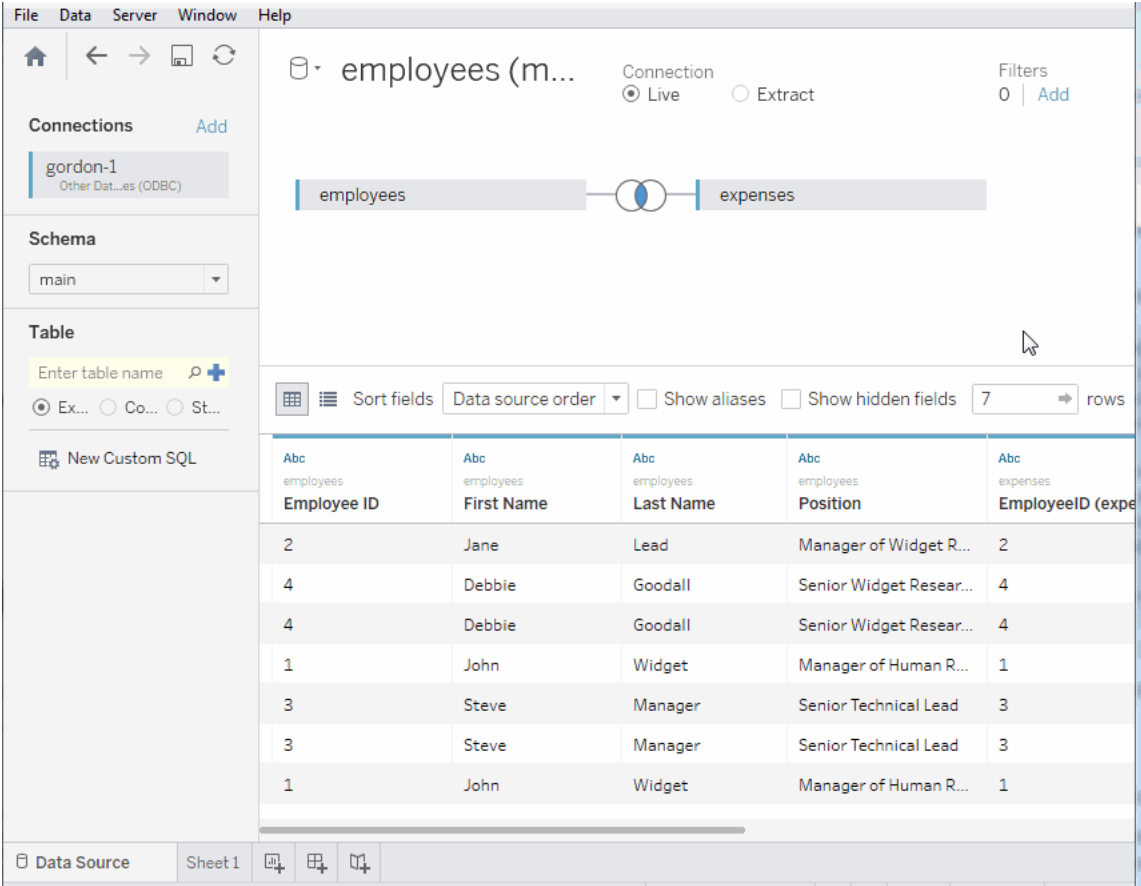

#### 4. At the top of your canvas, select the desired Connection type:

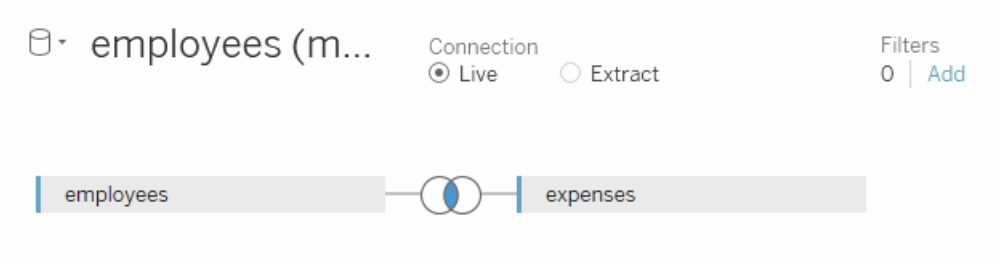

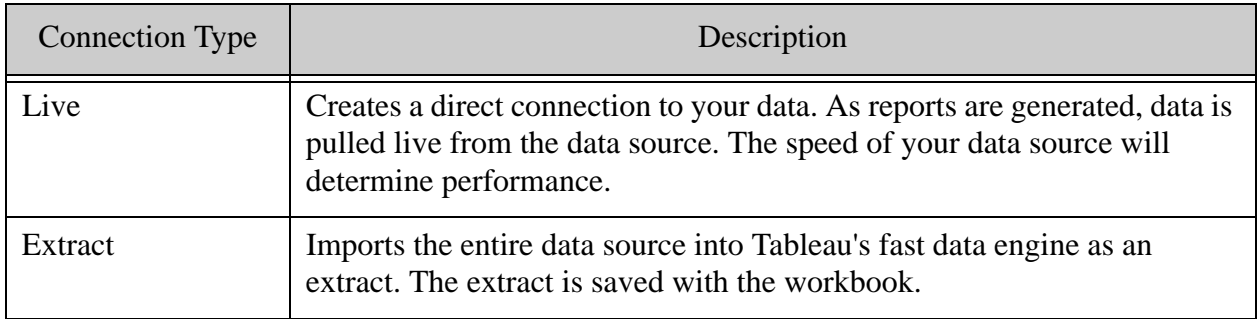

5. At the bottom of the Tableau window, navigate to Sheet1.

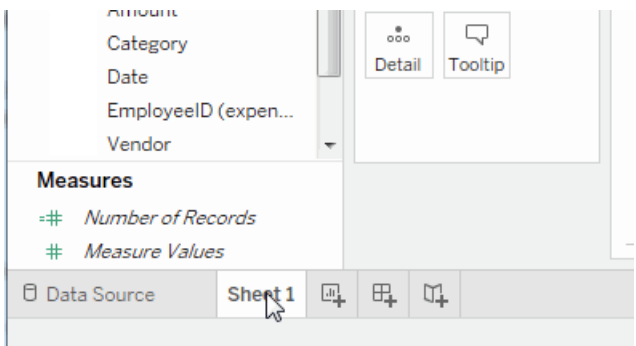

6. In the Sheet1 window, drag EmployeeID, FirstName and LastName from the employees view in the Dimensions pane to the Rows field. Drag Category and Amount from the expenses view to the Rows field. You should see your data stored in MarkLogic Server displayed in table on the right.

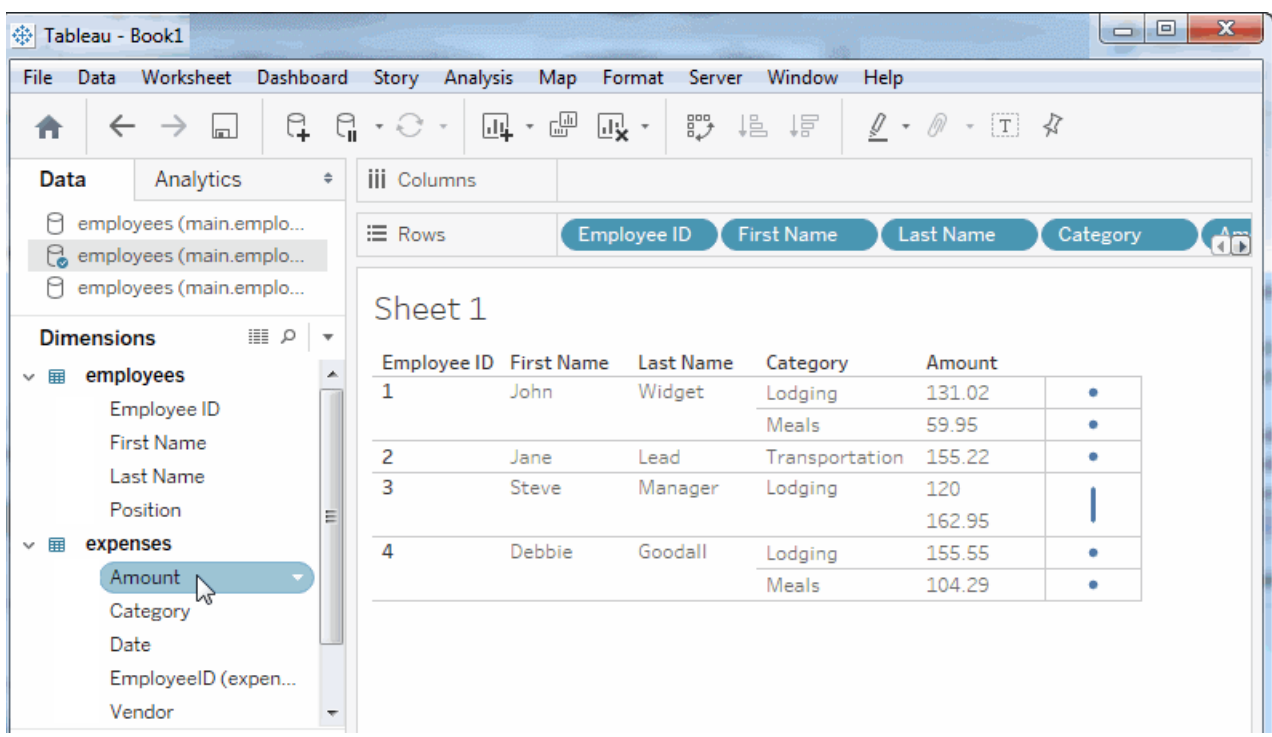

# **7.0 SQL Syntax**

In general, MarkLogic supports the syntax from the **[SQL92 standard](http://www.contrib.andrew.cmu.edu/~shadow/sql/sql1992.txt)**. This chapter describes some of the SQL syntax that are unique to MarkLogic Server.

- [Supported SQL Statements, Functions and Types](#page-82-0)
- [System Tables](#page-88-0)
- System Columns content and docid
- [Calling Built-in Functions from SQL](#page-89-0)
- [ORDER BY Keyword](#page-90-0)
- [GROUPING SETS Keyword](#page-90-1)
- [CUBE Keyword](#page-90-2)
- [ROLLUP Keyword](#page-91-1)
- [GROUPING\(\) Function](#page-91-2)
- [MATCH Operator](#page-91-0)
- [SET/SHOW Statements](#page-93-0)
- [Read-only SHOW Parameters](#page-96-0)
- [Best Practices and Performance Considerations](#page-96-1)

# <span id="page-82-0"></span>**7.1 Supported SQL Statements, Functions and Types**

This section describes the SQL statements and functions supported in MarkLogic. The topics are:

- [Supported Statements](#page-82-1)
- [Supported Functions](#page-83-0)
- [Supported Types](#page-85-0)

# <span id="page-82-1"></span>**7.1.1 Supported Statements**

MarkLogic SQL does not support updates, so only the SQL statements in the following table are supported.

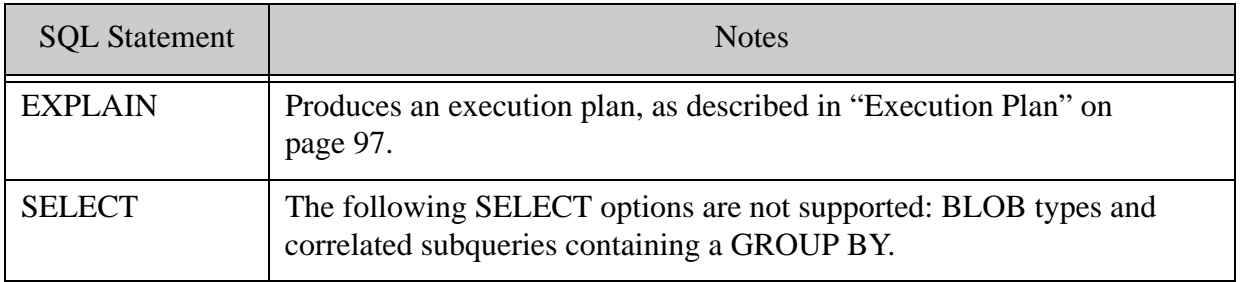

# <span id="page-83-0"></span>**7.1.2 Supported Functions**

MarkLogic supports the SQL functions in the SQL92 standard. In addition, MarkLogic supports SQL functions that are not part of the SQL92 standard, as shown in the table below. The SQL functions are listed along with the MarkLogic builtin functions that support them. The syntax for the SQL function is the same as that of the respective builtin function.

You can also call any MarkLogic builtin function in a SQL query, as described in ["Calling](#page-89-0)  [Built-in Functions from SQL" on page 89.](#page-89-0)

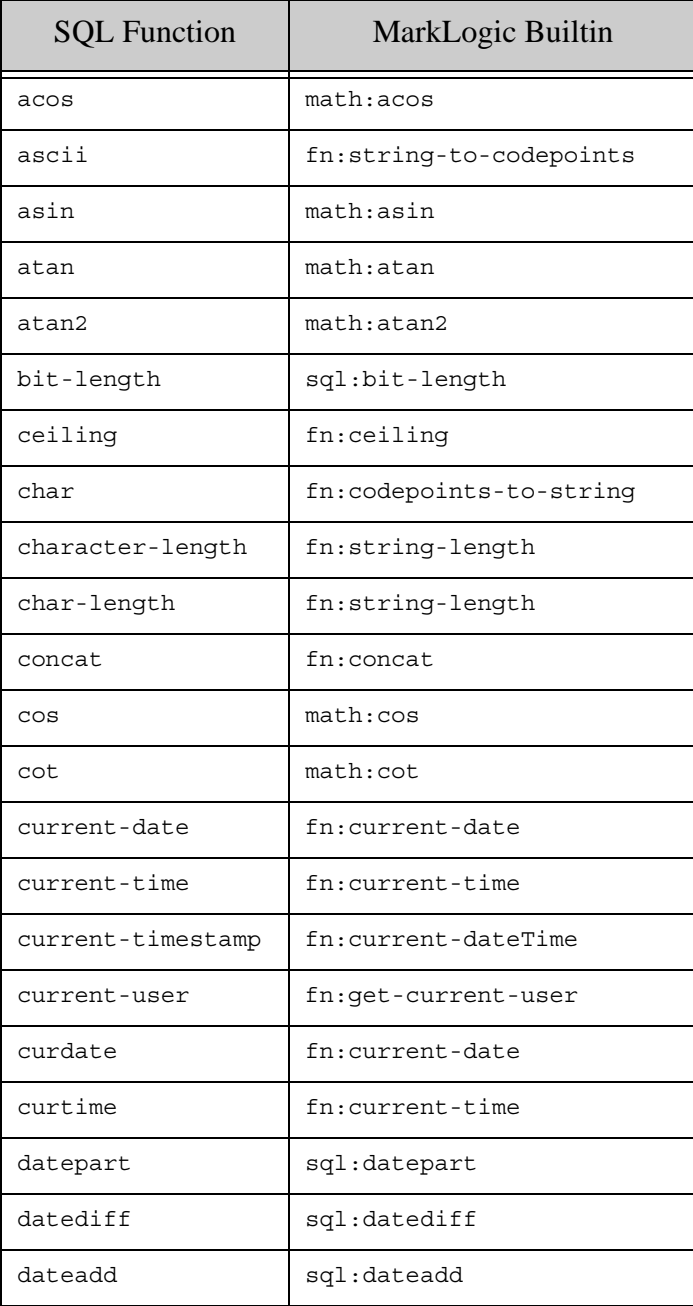

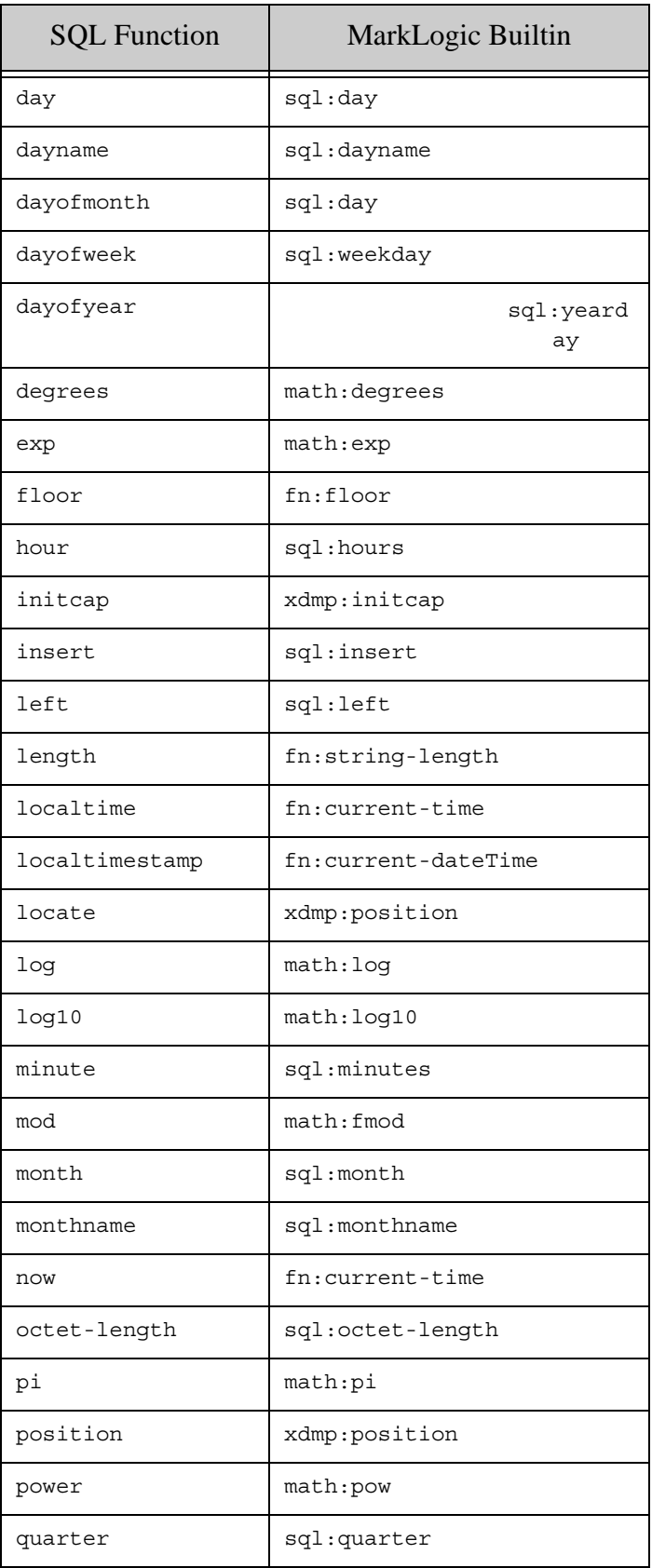

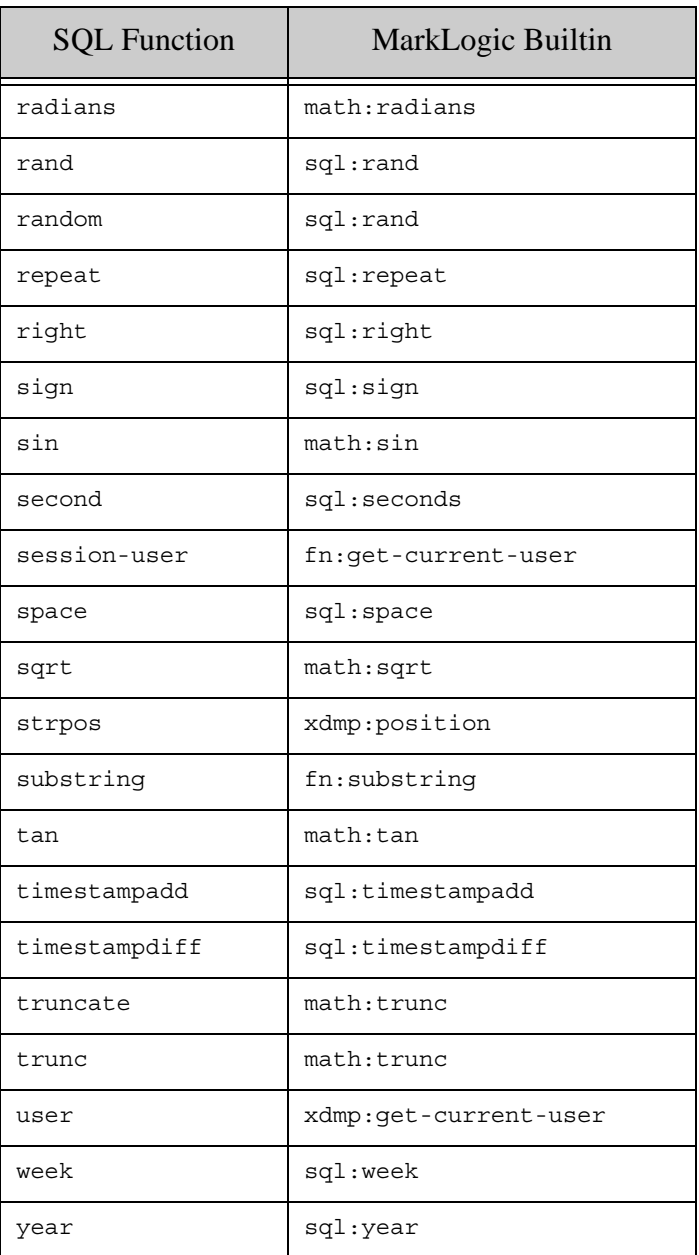

# <span id="page-85-0"></span>**7.1.3 Supported Types**

The table below lists all of the supported SQL types in MarkLogic, along with the mapping from the SQL types to XML Schema (or MarkLogic) types. MarkLogic also supports a number of SQL type that go beyond those supported by the SQL92 standard, as well as some vendor specific types.

Note: Limits on datatypes are not enforced. For example, if you enter DECIMAL(p, s), the precision and scale are ignored.

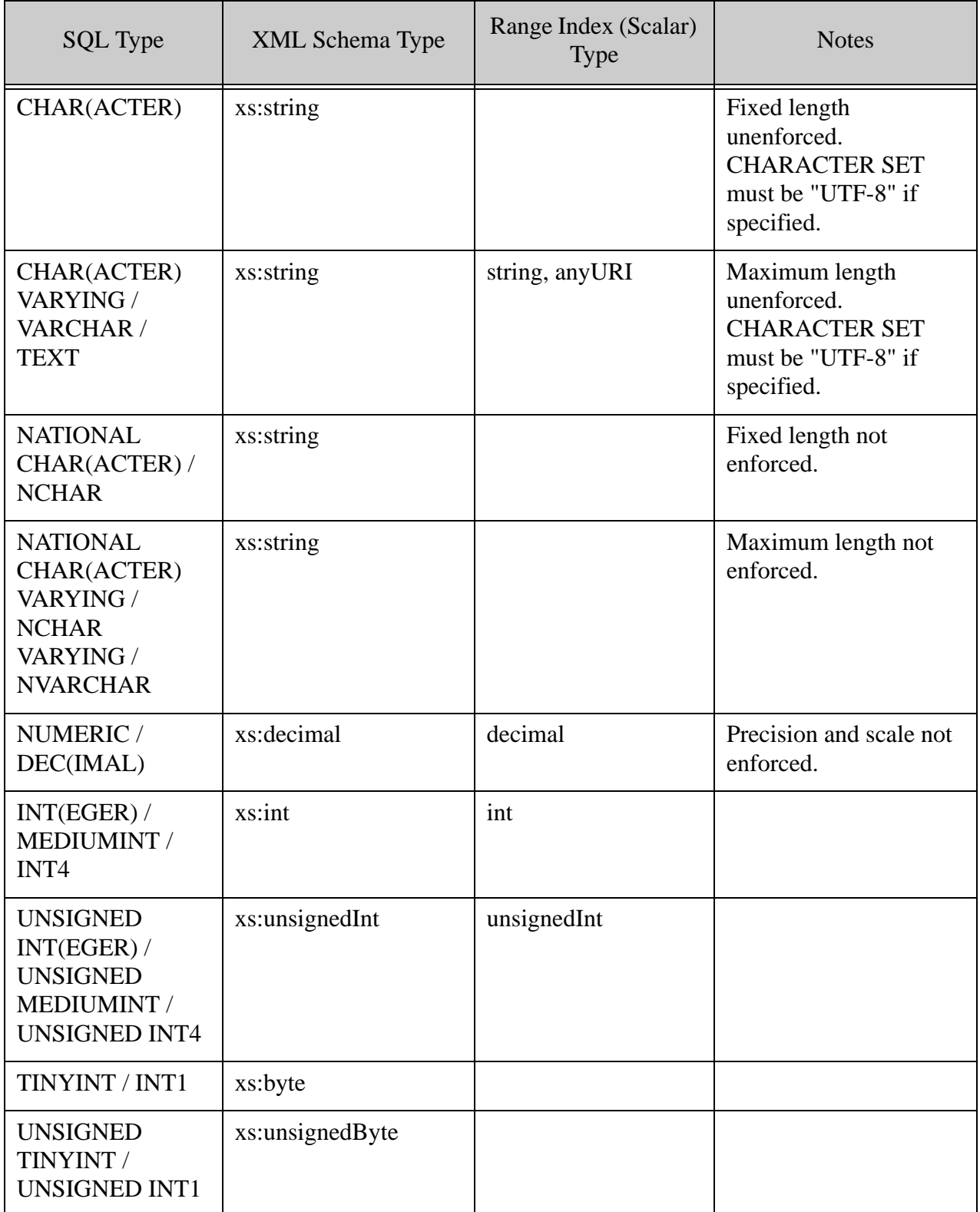

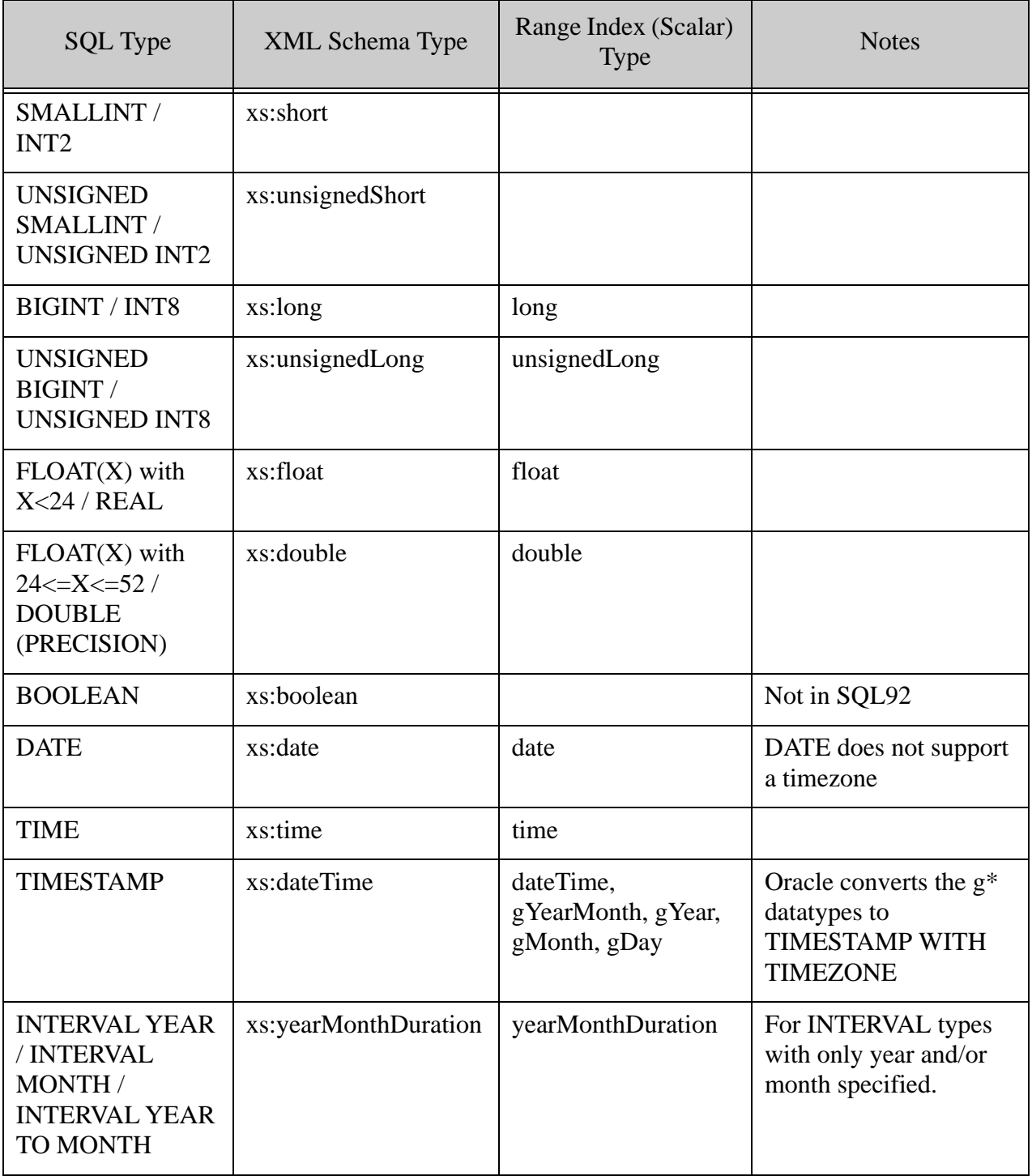

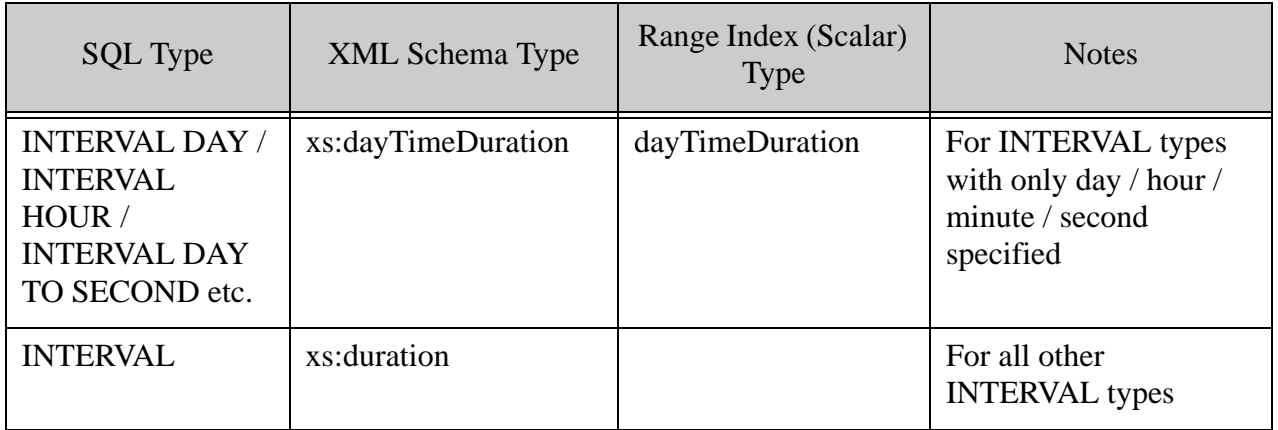

# <span id="page-88-0"></span>**7.2 System Tables**

Data dictionaries consists of a series of tables that are created in the SYS schema. These system tables are listed in the table below.

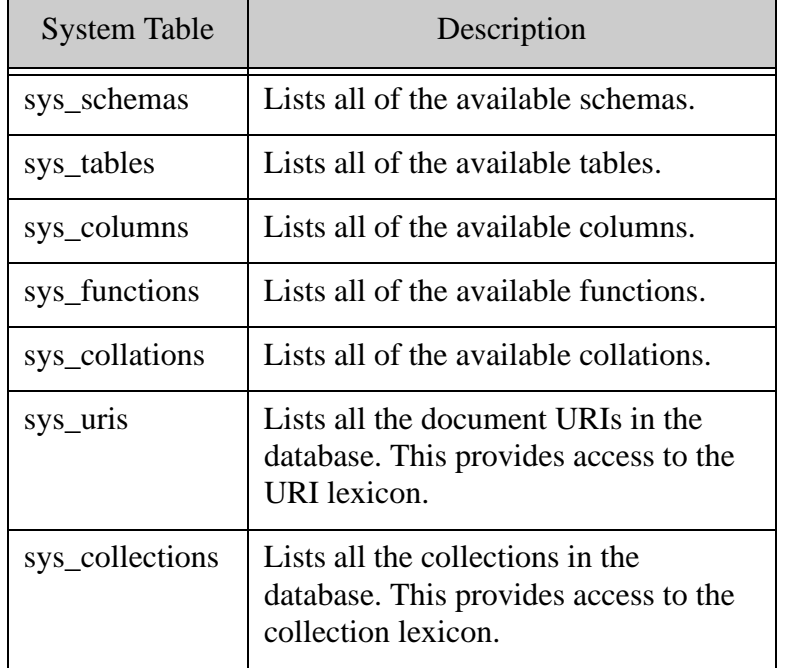

To see the full contents of a system table, do a select \*. For example:

select \* from sys\_tables

## <span id="page-89-1"></span>**7.3 System Columns \_\_content and \_\_docid**

Each view has two system columns:

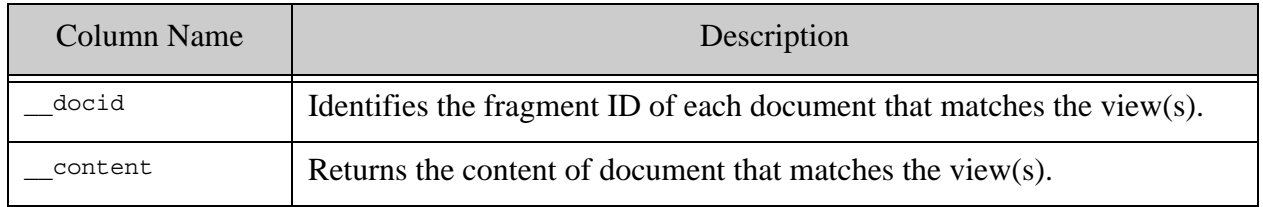

**Note:** The docid and content system columns are preceded by two underscores.

For example: The following returns the fragment ID for each document that matches the employees view:

select docid from employees

The following returns the contents of each document that matches the employees view:

select content from employees

### <span id="page-89-0"></span>**7.4 Calling Built-in Functions from SQL**

You can call MarkLogic built-in functions from inside a SELECT statement, as long as the parameter types match the column types. You cannot call aggregate functions from SQL.

The following are some examples of the use of MarkLogic functions in SQl statements:

Provide the version of MarkLogic Server and hardware information:

select xdmp version(), xdmp platform(), xdmp architecture()

Trace the performance of a query:

select xdmp elapsed time, t1.this, t2.that from t1, t2 where t1.key=t2.ref group by t1.this

Do some trigonometry:

```
select math cos(EmployeeID) from employees
```
Do some geospatial:

select cts\_distance(town.center, building.location) from town, building

Return the first five values of the FirstName column, starting with the third character:

select fn substring(FirstName,3) from employees limit 5

# <span id="page-90-0"></span>**7.5 ORDER BY Keyword**

MarkLogic supports the ORDER BY keyword supported in SQL standard 2003, rather than sql92.

When you include an ORDER BY in SQL queries, such as ORDER BY column A desc nulls first, you are also able to specify where to put the nulls, either at the beginning (NULLS FIRST) or at the bottom (NULLS LAST). If you don't specify the nulls ordering, the default behavior is NULLS LAST, putting all the nulls at the bottom, which is often the most efficient option.

If you want the default behavior to place nulls as the smallest value (the default before 9.0-9) enable the trace event:

Optic Nulls Smallest On

# <span id="page-90-1"></span>**7.6 GROUPING SETS Keyword**

MarkLogic supports the GROUPING SETS keyword supported in SQL99.

GROUP BY GROUPING SETS allows the calculation of multiple "group by"s in a single pass, by allowing you to specify multiple sets of grouping columns. For example:

SELECT A.id, B.name, COUNT(\*) FROM Table 1 AS A, Table 2 as B WHERE A.number = B.number GROUP BY GROUPING SETS (A.id, (A.id, B.name));

In this example, the GROUP BY clause determines the first requirement - groups of IDs - by grouping the A.ID values from the TABLE\_1 Table. It then determines the second requirement number of IDs by ID and NAME - by grouping the A.ID values from TABLE\_1 with the B.NAME values from TABLE\_2.

A <grouping specification> of () (called grand total in the SQL Standard) is equivalent to grouping the entire result Table.

# <span id="page-90-2"></span>**7.7 CUBE Keyword**

The CUBE keyword is a simpler way to specify particular sets of grouping columns.

Here are two examples comparing the CUBE and GROUPING SETS keywords:

Using the CUBE keyword:

select A, B, C, count (\*) from Table group by cube(A, B, C)

Using the GROUPING SETS keyword:

```
select A, B, C, count(*) from Table
group by grouping sets(
   (A, B, C),
   (A, B),
   (A, C),
   (B, C),
  (A),
  (B),
  (C),
   ()
  )
```
# <span id="page-91-1"></span>**7.8 ROLLUP Keyword**

The ROLLUP keyword is a simpler way to specify particular sets of grouping columns. Here are two examples comparing the ROLLUP and GROUPING SETS keywords:

Using the ROLLUP keyword:

```
select A, B, C, count (*) from Table
group by rollup(A, B, C)
```
Using the GROUPING SETS keyword:

```
select A, B, C, count (*) from Table
group by grouping sets(
   (A, B, C),
   (A, B),
  (A),
   ()
)
```
## <span id="page-91-2"></span>**7.9 GROUPING() Function**

The grouping() function is an aggregate function that accepts a single column as a parameter and returns "1" if the column is aggregated (not a grouping column), and "0" otherwise. This aggregate function can be used as a reliable way to determine which grouping set the row represents.

# <span id="page-91-0"></span>**7.10 MATCH Operator**

The MATCH operates differently on range views and template views. You can MATCH column names when using range views, but not template views. You can MATCH on tables created by both range and template views.

When the MATCH operator is used with range views, column names are bound to their corresponding index references and searchable fields are bound to their field names. When the MATCH operator is applied to individual columns, all names are unbound, as it doesn't make sense to constrain searches against one index to the values of another. These queries are executed in unfiltered mode.

The search expression following the MATCH operator must be contained inside single quotes.

**Note:** Field names, like view and schema names, are treated as case-insensitive for the purposes of duplicate detection and lookup.

#### **7.10.1 Search Grammar**

The following table lists the search grammar that can be used by the MATCH operator.

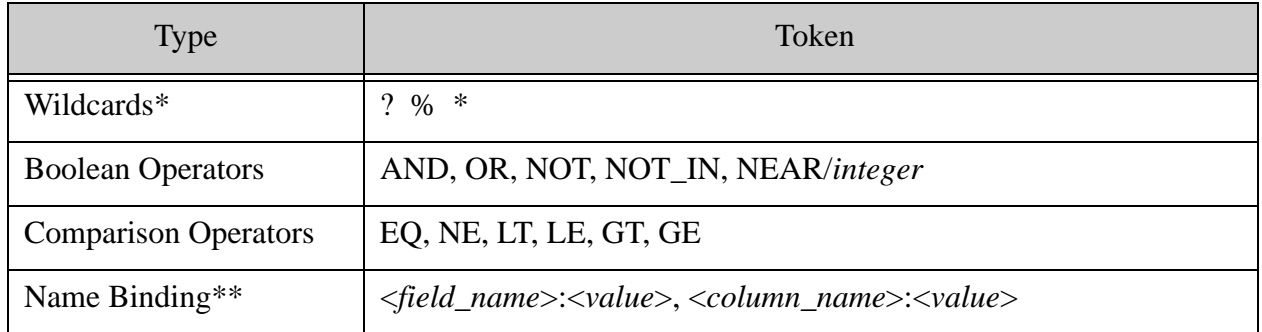

\* To use wildcards in a search expression, you must enable trailing wildcard searches and word lexicons (codepoint collation) on your database.

\*\* Searches are constrained to the named field or column values. The field or column text must have the correct case. For example, 'Position:Manager' is not the same as 'position:Manager'. Because you cannot specify fields in a template view, you cannot MATCH on field names.

### **7.10.2 Examples**

The following queries will work on both range views and template views:

SELECT \* FROM employees WHERE employees MATCH 'Manager' SELECT \* FROM employees WHERE employees MATCH 'J\*' SELECT employeeid, firstname, lastname, position FROM employees WHERE employees MATCH 'Steve OR John OR Goodall' SELECT employeeid, firstname, lastname, position FROM employees WHERE employees MATCH 'Steve AND Manager' SELECT \* from employees WHERE firstname MATCH 'John OR Jane' AND lastname MATCH 'Lead'

The following queries will work on range views only:

SELECT \* FROM employees WHERE employees MATCH 'position:Manager' SELECT firstname, lastname FROM employees WHERE employees MATCH 'employeeid LE 3' SELECT employeeid, firstname, lastname, position FROM employees WHERE firstname MATCH 'Steve OR John OR Goodall' SELECT \* FROM employees WHERE employees MATCH 'firstname:J\*'

## <span id="page-93-0"></span>**7.11 SET/SHOW Statements**

The MarkLogic ODBC driver supports Postgres SET and SHOW run-time configuration parameters, as well as some parameters that are specific to MarkLogic Server. These parameters only work when accessing MarkLogic through an ODBC driver, as is the case with  $m1sq1$ . They do not work when accessing MarkLogic through xdmp:sql or the Query Console.

For details on the Postgres parameters, see:

- <http://www.postgresql.org/docs/9.1/static/sql-set.html>
- <http://www.postgresql.org/docs/9.1/static/sql-show.html>

All SET parameters are good for the duration of the SQL session in which they are set. Some parameters are read-only and can only be specified by the SHOW statement. These are described in ["Read-only SHOW Parameters" on page 96](#page-96-0).

**Note:** All SET string values must be specified in single quotes (SET *parameter* '*value*').

#### **7.11.1 timezone or time zone**

Sets the timezone offset to that for the given timezone name. The standard permitted formats and keywords can be used.

For example, to set the timezone to UTC, enter:

SET timezone 'UTC'

#### **7.11.2 statement\_timeout**

Sets the timeout for statement execution (milliseconds).

For example:

SET statement\_timeout 5000

#### **7.11.3 lc\_messages**

Sets the locale for error messages.

For example:

SET lc\_messages 'en\_US'

#### **7.11.4 lc\_collate**

Sets the default collation in the dynamic environment.

The form we will see from the Postgres client is:

SET lc\_collate 'en\_US.utf8'

This maps to the collation: http://marklogic.com/collation/en\_US

You can also specify a full collation string:

SET lc\_collation 'http://marklogic.com/collation/en\_US/S1/MO'

### **7.11.5 lc\_numeric**

Sets the locale for formatting numeric values.

For example:

```
set lc_numeric 'de_DE'
```
### **7.11.6 lc\_time**

Sets the locale for formatting date/time values.

For example:

```
set lc_time 'en_US.UTF-8'
```
## **7.11.7 DateType**

Sets the output format for dates.

For example:

SET DateType 'ISO'

### **7.11.8 extra\_float\_digits**

Sets the number of digits displayed for floating point types.

For example:

SET extra\_float\_digits 2

## **7.11.9 client\_encoding or NAMES**

Declares the encoding of data coming from the client.

For example:

SET client encoding 'UTF8'

SET NAMES is the standard syntax for the same thing.

SET NAMES 'UTF8'

#### **7.11.10 coordinate\_system**

Set the default coordinate system for geospatial operations.

For example:

SET coordinate system 'wgs84/double'

For more details, see The Governing Coordinate System and Controlling Coordinate System and Precision in the *Search Developer's Guide*.

### **7.11.11 SCHEMA or search\_path**

Sets the default schema referenced by names in SQL statements.

For example:

SET search path 'main'

### **7.11.12 mls\_default\_xquery**

Set the default XQuery version.

For example:

```
SET mls default xquery '1.0-ml'
```
### **7.11.13 mls\_redundant\_check**

Enable or disable the redundant check on normal (on full-text) query constraints on rows. Value is 1 (enable) or 0 (disable). The default is 0.

For example:

SET mls redundant check 1; SELECT title, year FROM songs WHERE year=1991;

# <span id="page-96-0"></span>**7.12 Read-only SHOW Parameters**

The following parameters can be obtained via the SHOW statement but they are read-only and cannot be set via the SET statement.

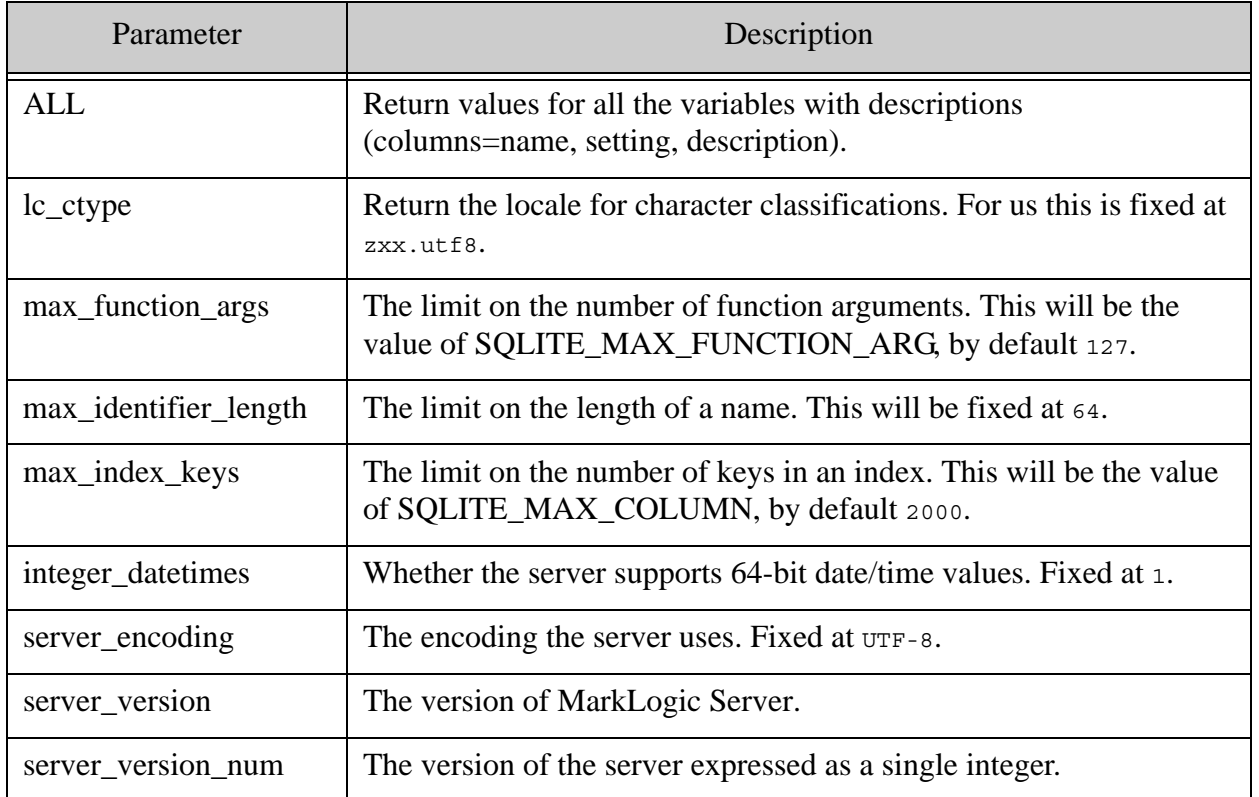

# <span id="page-96-1"></span>**7.13 Best Practices and Performance Considerations**

MarkLogic SQL does not have a default/implicit limit for the rows returned. Queries that return large result sets, such as tens of thousands of rows, may perform poorly. Should you experience performance problems it is a best practice to page the results using the LIMIT statement.

# <span id="page-97-0"></span>**8.0 Execution Plan**

This section describes how to interpret an execution plan output by the SQL EXPLAIN statement, the Optic AccessPlan.prototype.explain method, or the xdmp:sql-plan function.

# **8.1 Generating an Execution Plan**

You can use the EXPLAIN statement or  $x_{\text{dmp}}$ :  $\text{sg1-plan}$  function to generate the query execution plan for a SQL query. For example, the following produces and execution plan for the SELECT query:

```
EXPLAIN SELECT employees.FirstName, employees.LastName,
SUM(expenses.Amount) AS ExpensesPerEmployee
FROM employees, expenses
WHERE employees.EmployeeID = expenses.EmployeeID
GROUP BY employees.FirstName, employees.LastName
```
Outputs the following execution plan:

```
<plan:plan xmlns:plan="http://marklogic.com/plan">
  <plan:select>
     <plan:project order="">
       <plan:column name="employees.FirstName" 
             column-index="0" static-type="STRING">
       </plan:column>
       <plan:column name="employees.LastName" 
             column-index="1" static-type="STRING">
       </plan:column>
       <plan:column name="ExpensesPerEmployee" 
             column-index="2" static-type="DOUBLE">
       </plan:column>
       <plan:hash-group order="">
         <plan:order-spec descending="false" 
             column="main.employees.FirstName" column-index="1">
         </plan:order-spec>
         <plan:order-spec descending="false" 
             column="main.employees.LastName" column-index="2">
         </plan:order-spec>
         <plan:aggregate column="ExpensesPerEmployee" 
             column-index="2" name="sum" distinct="false">
           <plan:column-ref name="main.expenses.Amount" 
             column-index="5">
           </plan:column-ref>
         </plan:aggregate>
         <plan:aggregate column="employees.FirstName" 
             column-index="0" name="sample" distinct="false">
           <plan:column-ref name="main.employees.FirstName" column-index="1">
           </plan:column-ref>
         </plan:aggregate>
         <plan:aggregate column="employees.LastName" 
             column-index="1" name="sample" distinct="false">
           <plan:column-ref name="main.employees.LastName"
```

```
 column-index="2">
   </plan:column-ref>
 </plan:aggregate>
 <plan:parallel-hash-join order="3,2">
   <plan:hash left="4" right="0" operator="=">
   </plan:hash>
   <plan:sort-merge-join order="6,4">
     <plan:hash left="6" right="6" operator="=">
     </plan:hash>
     <plan:triple-index order="6,5" permutation="PSO">
       <plan:subject>
         <plan:column name="main.expenses.rowid" 
               column-index="6" static-type="UNKNOWN">
         </plan:column>
       </plan:subject>
       <plan:predicate>
         <plan:value column="main.expenses.Amount"
                columnID="14904495488947884968">
         </plan:value>
       </plan:predicate>
       <plan:object>
         <plan:column name="main.expenses.Amount" 
               column-index="5" static-type="DECIMAL">
         </plan:column>
       </plan:object>
     </plan:triple-index>
     <plan:triple-index order="6,4" permutation="PSO">
       <plan:subject>
         <plan:column name="main.expenses.rowid" 
               column-index="6" static-type="UNKNOWN">
         </plan:column>
       </plan:subject>
       <plan:predicate>
         <plan:value column="main.expenses.EmployeeID"
                columnID="3887479265206160521">
         </plan:value>
       </plan:predicate>
       <plan:object>
         <plan:column name="main.expenses.EmployeeID" 
               column-index="4" static-type="INT">
         </plan:column>
       </plan:object>
     </plan:triple-index>
   </plan:sort-merge-join>
   <plan:hash-join order="3,2">
     <plan:hash left="3" right="3" operator="=">
     </plan:hash>
     <plan:sort-merge-join order="3,1">
       <plan:hash left="3" right="3" operator="=">
       </plan:hash>
       <plan:triple-index order="3,0" permutation="PSO">
         <plan:subject>
           <plan:column name="main.employees.rowid" 
               column-index="3" static-type="UNKNOWN">
```

```
 </plan:column>
       </plan:subject>
       <plan:predicate>
         <plan:value column="main.employees.EmployeeID"
              columnID="4691838910292433538">
         </plan:value>
       </plan:predicate>
       <plan:object>
         <plan:column name="main.employees.EmployeeID"
              column-index="0" static-type="INT">
         </plan:column>
       </plan:object>
     </plan:triple-index>
     <plan:triple-index order="3,1" permutation="PSO">
       <plan:subject>
         <plan:column name="main.employees.rowid" 
             column-index="3" static-type="UNKNOWN">
         </plan:column>
       </plan:subject>
       <plan:predicate>
         <plan:value column="main.employees.FirstName"
              columnID="2346001466860406442">
         </plan:value>
       </plan:predicate>
       <plan:object>
         <plan:column name="main.employees.FirstName"
              column-index="1" static-type="STRING">
         </plan:column>
       </plan:object>
     </plan:triple-index>
   </plan:sort-merge-join>
   <plan:triple-index order="3,2" permutation="PSO">
     <plan:subject>
       <plan:column name="main.employees.rowid" 
             column-index="3" static-type="UNKNOWN">
       </plan:column>
     </plan:subject>
     <plan:predicate>
       <plan:value column="main.employees.LastName"
              columnID="3470857143136371394">
       </plan:value>
     </plan:predicate>
     <plan:object>
       <plan:column name="main.employees.LastName" 
             column-index="2" static-type="STRING">
       </plan:column>
     </plan:object>
   </plan:triple-index>
 </plan:hash-join>
 <plan:join-filter op="=">
   <plan:column name="main.employees.EmployeeID" 
             column-index="0" static-type="UNKNOWN">
   </plan:column>
   <plan:column name="main.expenses.EmployeeID"
```

```
 column-index="4" static-type="UNKNOWN">
             </plan:column>
           </plan:join-filter>
         </plan:parallel-hash-join>
       </plan:hash-group>
     </plan:project>
   </plan:select>
</plan:plan>
```
## **8.2 Parsing an Execution Plan**

This section breaks down and describes each portion of the execution plan.

Notice that new column numbers are assigned to everything that gets used in the query. For example, column numbers are reassigned after a group-by, so that column 0 is something different inside the group-by compared to outside of it.

```
<plan:plan xmlns:plan="http://marklogic.com/plan">
  <plan:select>
     <plan:project order="">
```
Column names and numbers (three columns total):

```
 <plan:column name="employees.FirstName" 
       column-index="0" static-type="STRING">
 </plan:column>
 <plan:column name="employees.LastName" 
       column-index="1" static-type="STRING">
 </plan:column>
 <plan:column name="ExpensesPerEmployee" 
       column-index="2" static-type="DOUBLE">
 </plan:column>
```
The output order of the employees. FirstName and employees. LastName columns:

```
 <plan:hash-group order="">
   <plan:order-spec descending="false" 
       column="main.employees.FirstName" column-index="1">
  </plan:order-spec>
   <plan:order-spec descending="false" 
       column="main.employees.LastName" column-index="2">
   </plan:order-spec>
```
The aggregation sequence for calculating SUM(expenses.Amount) AS ExpensesPerEmployee FROM employees, expenses. The results are identified as column-index="5"

```
 <plan:aggregate column="ExpensesPerEmployee" 
     column-index="2" name="sum" distinct="false">
  <plan:column-ref name="main.expenses.Amount" 
    column-index="5">
  </plan:column-ref>
 </plan:aggregate>
```

```
 <plan:aggregate column="employees.FirstName" 
     column-index="0" name="sample" distinct="false">
   <plan:column-ref name="main.employees.FirstName" column-index="1">
  </plan:column-ref>
 </plan:aggregate>
 <plan:aggregate column="employees.LastName" 
     column-index="1" name="sample" distinct="false">
  <plan:column-ref name="main.employees.LastName" column-index="2">
   </plan:column-ref>
 </plan:aggregate>
```
The columns are joined and the triple-index elements indicate which triples are accessed for the data. The permutation indicates how the results from a triple is ordered. For example, PSO indicates an order of predicate, subject, and object.

The order attribute details the known natural order of the result of the operators. For example, order="6,4" indicates that the result is ordered first by column 6 (ascending) and then by column 4 (ascending). Ascending is implied if descending is not shown.

```
 <plan:parallel-hash-join order="3,2">
   <plan:hash left="4" right="0" operator="=">
  </plan:hash>
  <plan:sort-merge-join order="6,4">
     <plan:hash left="6" right="6" operator="=">
     </plan:hash>
     <plan:triple-index order="6,5" permutation="PSO">
       <plan:subject>
         <plan:column name="main.expenses.rowid" 
               column-index="6" static-type="UNKNOWN">
         </plan:column>
       </plan:subject>
       <plan:predicate>
         <plan:value column="main.expenses.Amount"
                columnID="14904495488947884968">
         </plan:value>
       </plan:predicate>
       <plan:object>
         <plan:column name="main.expenses.Amount" 
               column-index="5" static-type="DECIMAL">
         </plan:column>
       </plan:object>
     </plan:triple-index>
     <plan:triple-index order="6,4" permutation="PSO">
       <plan:subject>
         <plan:column name="main.expenses.rowid" 
               column-index="6" static-type="UNKNOWN">
         </plan:column>
       </plan:subject>
       <plan:predicate>
         <plan:value column="main.expenses.EmployeeID"
                columnID="3887479265206160521">
         </plan:value>
```

```
 </plan:predicate>
     <plan:object>
       <plan:column name="main.expenses.EmployeeID" 
             column-index="4" static-type="INT">
       </plan:column>
     </plan:object>
   </plan:triple-index>
 </plan:sort-merge-join>
 <plan:hash-join order="3,2">
   <plan:hash left="3" right="3" operator="=">
   </plan:hash>
   <plan:sort-merge-join order="3,1">
     <plan:hash left="3" right="3" operator="=">
     </plan:hash>
     <plan:triple-index order="3,0" permutation="PSO">
       <plan:subject>
         <plan:column name="main.employees.rowid" 
             column-index="3" static-type="UNKNOWN">
         </plan:column>
       </plan:subject>
       <plan:predicate>
         <plan:value column="main.employees.EmployeeID"
              columnID="4691838910292433538">
         </plan:value>
       </plan:predicate>
       <plan:object>
         <plan:column name="main.employees.EmployeeID"
              column-index="0" static-type="INT">
         </plan:column>
       </plan:object>
     </plan:triple-index>
     <plan:triple-index order="3,1" permutation="PSO">
       <plan:subject>
         <plan:column name="main.employees.rowid" 
             column-index="3" static-type="UNKNOWN">
         </plan:column>
       </plan:subject>
       <plan:predicate>
         <plan:value column="main.employees.FirstName"
              columnID="2346001466860406442">
         </plan:value>
       </plan:predicate>
       <plan:object>
         <plan:column name="main.employees.FirstName"
              column-index="1" static-type="STRING">
         </plan:column>
       </plan:object>
     </plan:triple-index>
   </plan:sort-merge-join>
   <plan:triple-index order="3,2" permutation="PSO">
     <plan:subject>
       <plan:column name="main.employees.rowid" 
             column-index="3" static-type="UNKNOWN">
       </plan:column>
```

```
 </plan:subject>
     <plan:predicate>
       <plan:value column="main.employees.LastName"
              columnID="3470857143136371394">
       </plan:value>
     </plan:predicate>
     <plan:object>
       <plan:column name="main.employees.LastName" 
             column-index="2" static-type="STRING">
       </plan:column>
     </plan:object>
   </plan:triple-index>
 </plan:hash-join>
```
The following is the execution pipeline for the WHERE clause.

```
 <plan:join-filter op="=">
             <plan:column name="main.employees.EmployeeID" 
                        column-index="0" static-type="UNKNOWN">
             </plan:column>
             <plan:column name="main.expenses.EmployeeID" 
                        column-index="4" static-type="UNKNOWN">
             </plan:column>
           </plan:join-filter>
         </plan:parallel-hash-join>
       </plan:hash-group>
     </plan:project>
  </plan:select>
</plan:plan>
```
# **9.0 Technical Support**

MarkLogic provides technical support according to the terms detailed in your Software License Agreement or End User License Agreement.

We invite you to visit our support website at [http://help.marklogic.com](http://help.marklogic.com/) to access information on known and fixed issues, knowledge base articles, and more. For licensed customers with an active maintenance contract, see the **[Support Handbook](http://www.marklogic.com/files/Mark_Logic_Support_Handbook.pdf)** for instructions on registering support contacts and on working with the MarkLogic Technical Support team.

Complete product documentation, the latest product release downloads, and other useful information is available for all developers at <http://developer.marklogic.com>. For technical questions, we encourage you to ask your question on **[Stack Overflow](https://stackoverflow.com/questions/tagged/marklogic)**.

# **10.0 Copyright**

MarkLogic Server 10.0 and supporting products. Last updated: February, 2022

Copyright © 2022 MarkLogic Corporation. All rights reserved. This technology is protected by U.S. Patent No. 7,127,469B2, U.S. Patent No. 7,171,404B2, U.S. Patent No. 7,756,858 B2, and U.S. Patent No 7,962,474 B2, US 8,892,599, and US 8,935,267.

The MarkLogic software is protected by United States and international copyright laws, and incorporates certain third party libraries and components which are subject to the attributions, terms, conditions and disclaimers set forth below.

For all copyright notices, including third-party copyright notices, see the Combined Product Notices for your version of MarkLogic.

MarkLogic Server Copyright